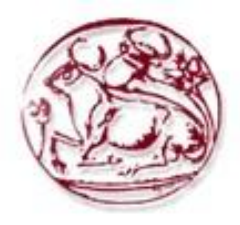

# <span id="page-0-0"></span>**Τεχνολογικό Εκπαιδευτικό Ίδρυμα Κρήτης**

Σχολή Τεχνολογικών Εφαρμογών **Τμήμα Μηχανικών Πληροφορικής (πρώην ΕΠΠ)** 

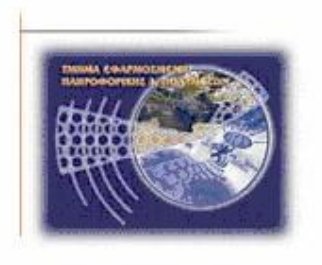

# Πτυχιακή Εργασία

# **Τίτλος:**

# Δημιουργία ηλεκτρονικού καταστήματος με προϊόντα **γηα gamers**

# **Βιτζηλαίος Βασίλειος (ΑΜ: 2661)** Γιαννακουδάκης Στυλιανός (ΑΜ: 1386)

Επιβλέπων καθηγητής: Φραγκοπούλου Παρασκευή Επιτροπή Αξιολόγησης: **Ημερομηνία Παρουσίασης:** 

**Ηράκλειο 2016** 

# *Ευχαριστίες*

Βασίλης: Πρωτίστως θα ήθελα να ευγαριστήσω τους γονείς μου διότι μου παρείγαν όλα τα απαραίτητα εφόδια ώστε να βρίσκομαι σε αυτό το σημείο σήμερα. Επίσης ένα μεγάλο ευχαριστώ στον φίλο και συμφοιτητή μου Γιαννακουδάκη Στυλιανό για την άριστη συνεργασία που είγαμε από το ξεκίνημά της πτυχιακής μας εργασίας μέχρι και την ολοκλήρωσή της. Τέλος θα ήθελα να ευχαριστήσω ιδιαίτερα την καθηγήτρια μου, κ. Παρασκευή Φραγκοπούλου που μας δέχθηκε και μας βοήθησε να αναλάβουμε και να διεκπεραιώσουμε τη συγκεκριμένη εργασία.

Στέλιος: Θα ήθελα κι εγώ με τη σειρά μου να ευχαριστήσω την κ. Φραγκοπούλου για τους ίδιους λόγους και που πραγματικά διευκόλυνε το έργο μας σε μεγάλο βαθμό. Τον συμφοιτητή μου Βιτζηλαίο Βασίλη καθότι υπήρξε άριστος συνεργάτης. Τους γονείς μου, για όλα όσα έχουν στερηθεί όλα αυτά τα χρόνια στη προσπάθεια μου να ολοκληρώσω επιτυχώς τις σπουδές μου. Τους διαδικτυακούς μας «φίλους» που μας απάντησαν σε ότι απορία προέκυψε και κατ' επέκταση σε όλους όσους βοήθησαν και συντέλεσαν στην υλοποίηση της πτυχιακής μας εργασίας.

# <span id="page-2-0"></span>**Abstract**

The purpose of our thesis was the development of a plain yet efficient e-commerce website for a videogame selling company. Our target is to combine simplicity and productivity in one, setting our sights on a pleasing experience for the user. The website contains and involves two kinds of users. The customers and the administrator. Customers can create an account, log in with their credentials, edit their personal information or even delete their account from the store"s database, add products to the cart, create a new order, choose the place and the way they will pay and eventually complete a purchase. Having easy access to all the products listed in the database and use colorful themes to entice and create a cozy feeling for the customer around the website was our priority on this project. We also aimed to a comprehensible environment for the administrator to work under. Administrators can login with their special username and password. Once they do, things are pretty straightforward as they face a simple tab menu with many tools for a successful management of the website products, orders, messages and the accounts of the registered clients. The main programming languages we used to achieve our goals were HTML5, CSS3, JavaScript and PHP 5.3 of course.

# <span id="page-3-0"></span>Σύνοψη

Ο σκοπός της πτυχιακής μας εργασίας ήταν η ανάπτυξη μιας απλής μα συνάμα αποδοτικής ιστοσελίδας για μια εταιρία πώλησης βιντεοπαιχνιδιών. Στόχος μας είναι να συνδυάσουμε την απλότητα και την αποδοτικότητα σε ένα, αποσκοπώντας σε μια ευχάριστη εμπειρία για τον χρήστη. Η βασικές γλώσσες προγραμματισμού που χρησιμοποιήσαμε για την επίτευξη των προαναφερθέντων ήταν η HTML 5, η CSS 3, η JavaScript και φυσικά η PHP 5.3.

# <span id="page-4-0"></span>Περιεχόμενα

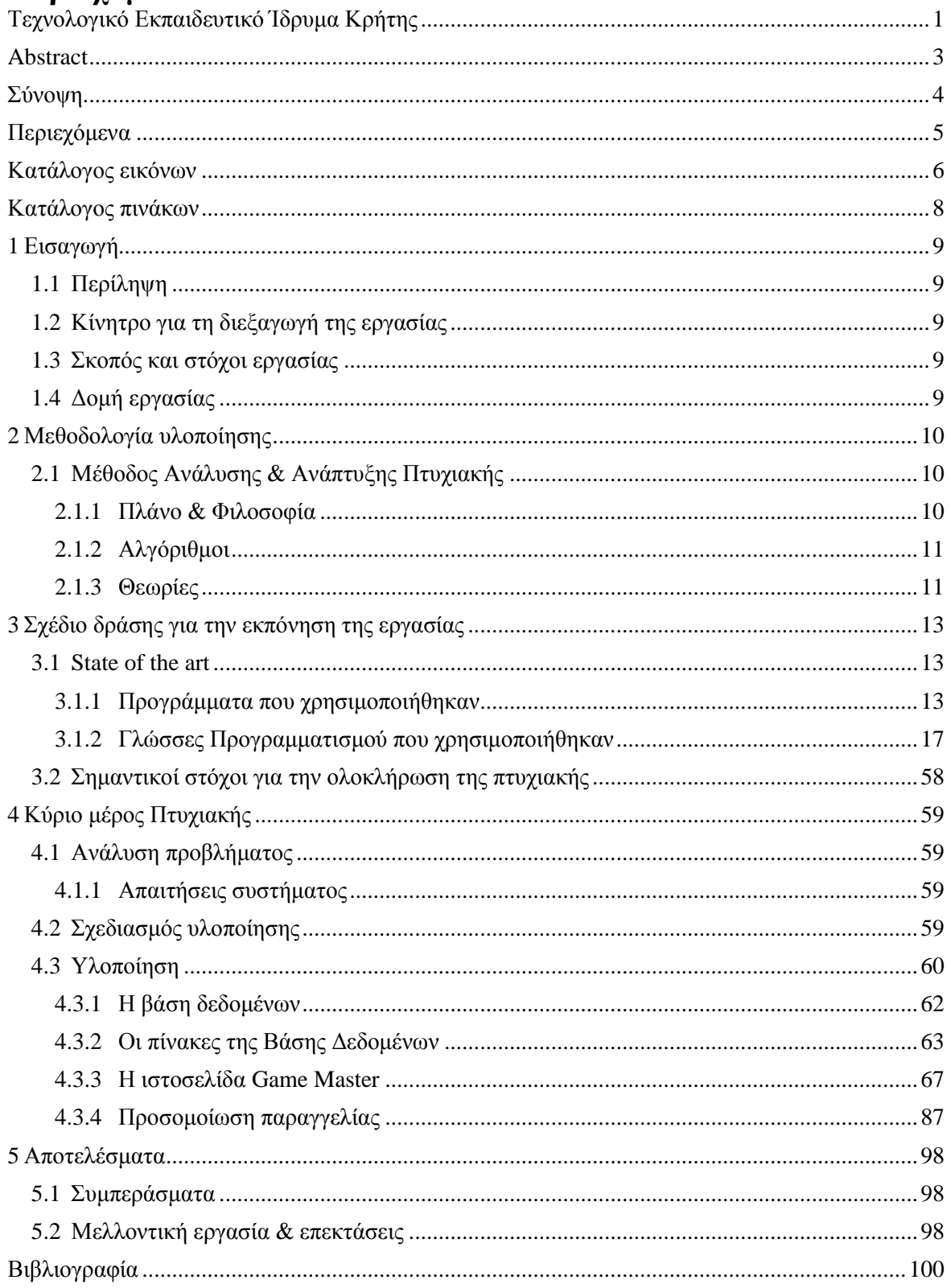

# <span id="page-5-0"></span>Κατάλογος εικόνων

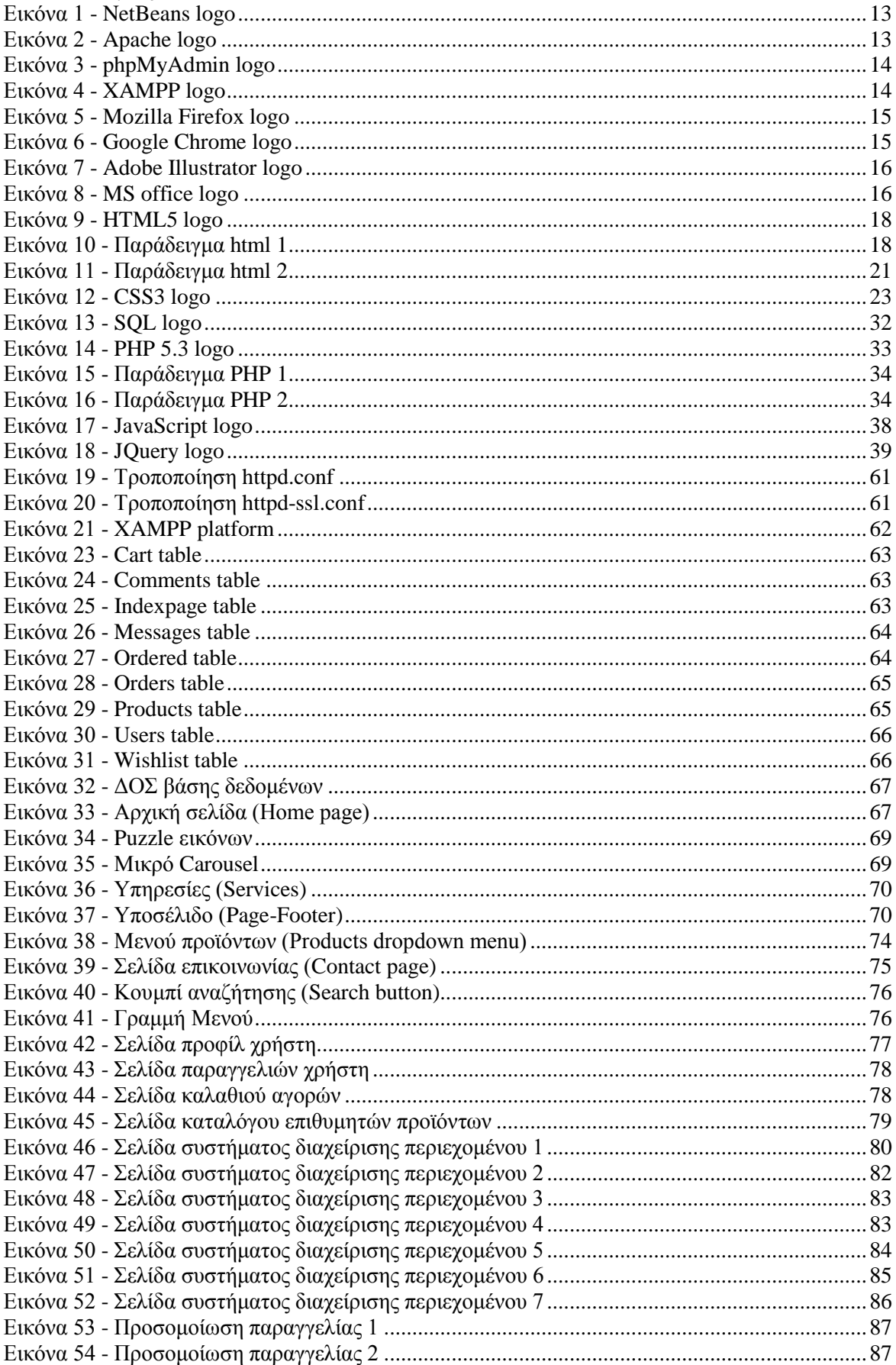

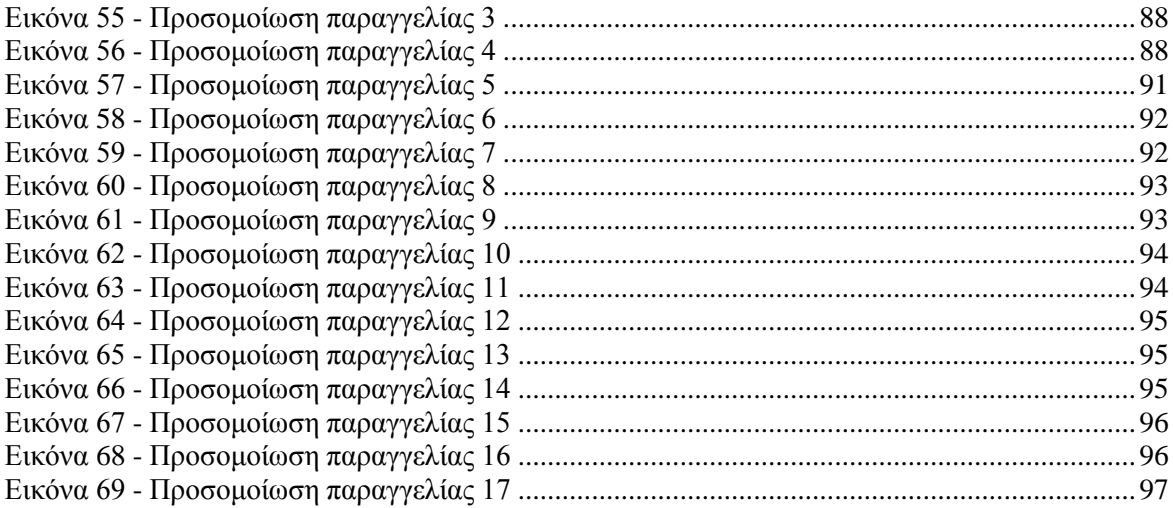

# <span id="page-7-0"></span>Κατάλογος πινάκων

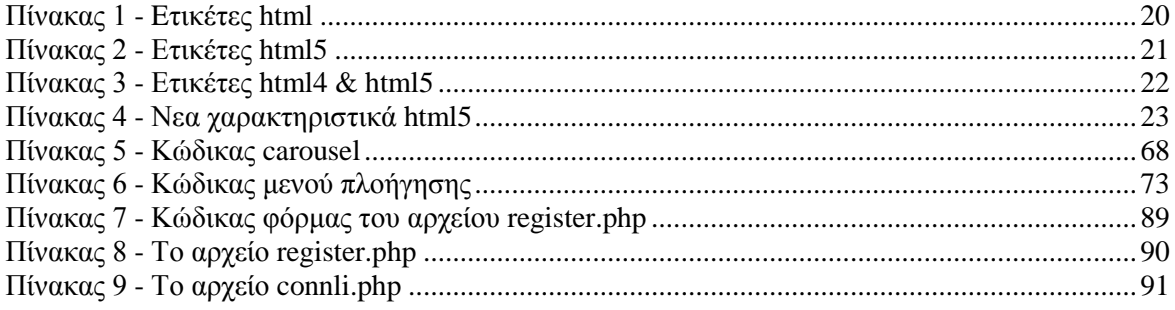

# <span id="page-8-0"></span>**1 Δηζαγσγή 1.1Περίληψη**

<span id="page-8-1"></span>Ο σκοπός της πτυχιακής μας εργασίας ήταν η ανάπτυξη μιας απλής μα συνάμα αποδοτικής ιστοσελίδας για μια εταιρία πώλησης βιντεοπαιχνιδιών. Ο στόχος μας είναι να συνδυάσουμε την απλότητα και την αποδοτικότητα σε ένα αποσκοπώντας σε μια ευγάριστη εμπειρία για τον γρήστη. Ο ιστότοπος εμπεριέγει και σγετίζει δύο είδη γρηστών. Τους πελάτες του ηλεκτρονικού μας καταστήματος καθώς και τον διαγειριστή αυτών. Οι πελάτες έγουν τη δυνατότητα να δημιουργήσουν ένα λογαριασμό, να εισέλθουν με τα στοιγεία εισόδου τους, να τροποποιήσουν τα προσωπικά τους στοιχεία ή και να διαγράψουν το λογαριασμό τους από τη βάση δεδομένων, να προσθέσουν προϊόντα στο καλάθι τους, να δημιουργήσουν μια νέα παραγγελία, να επιλέξουν τον τόπο και τον τρόπο με τον οποίο θα πληρώσουν το κόστος αυτής και ως εκ τούτου να ολοκληρώσουν την αγορά τους. Η εύκολη πρόσβαση στα προϊόντα του καταλόγου του ηλ.καταστήματος και η γρήση ποικιλόγρωμων θεμάτων για να δελεάσουν αλλά και να δημιουργήσουν ένα βολικό, ζεστό αίσθημα στον πελάτη κατά την παραμονή του στο σάιτ ήταν η βασική μας προτεραιότητα σε αυτό το πρότζεκτ. Στογεύσαμε επίσης σε ένα ευκατανόητο περιβάλλον για τον διαχειριστή στο οποίο θα δουλεύει. Ο διαχειριστής θα μπορεί να συνδέεται με τα ειδικά του στοιγεία εισόδου. Όταν εισέλθει τα πράγματα είναι αρκετά σαφή καθώς μεταφέρεται σε μια σελίδα δομημένη με καρτέλες στην οποία θα βρει πολλά εργαλεία για επιτυγή διαγείριση των προϊόντων της ιστοσελίδας, των παραγγελιών, των μηνυμάτων καθώς και των λογαριασμών που έχουν δημιουργήσει οι πελάτες.

Η βασικές γλώσσες προγραμματισμού που γρησιμοποιήσαμε για την επίτευξη των προαναφερθέντων ήταν η HTML 5, η CSS 3, η Javascript και φυσικά η PHP 5.3.

# <span id="page-8-2"></span>**1.2Κίνητρο για τη διεξαγωγή της εργασίας**

Η ραγδαία ανάπτυξη των ηλ.καταστημάτων εν έτη 2016 στην Ελλάδα καθώς και η έλλεινη ενός αντίστοιχου ιστότοπου τόσο εξειδικευμένου στον τομέα των βιντεοπαιχνιδιών ήταν τα κύρια κριτήρια ανάληψης του συγκεκριμένου θέματος.

# <span id="page-8-3"></span>**1.3Σκοπός και στόχοι εργασίας**

Σκοπός της παρούσας πτυγιακής εργασίας είναι η ανάπτυξη ενός ιστότοπου για μια εταιρία πώλησης βιντεοπαιχνιδιών.

Βασικοί στόγοι για την επιτυγή υλοποίηση του ηλεκτρονικού μας καταστήματος είναι οι εξής:

- Δυναμικό περιβάλλον
- Απλό και κατανοητό στη χρήση
- Εύκολη πρόσβαση στα μενού του ιστογώρου
- Δελεαστική απεικόνιση των προϊόντων
- Ύπαρξη απαραίτητων πληροφοριών στη διάθεση του πελάτη
- Εύχρηστο και αποτελεσματικό CMS για τον διαχειριστή
- Τροποποιήσιμο περιεχόμενο
- Χρήση οικονομικότερων αλγόριθμων
- Εξάλειψη τυχόν σφαλμάτων πριν την παράδοση

# <span id="page-8-4"></span>**1.4Δομή εργασίας**

# <span id="page-9-0"></span>**2** Μεθοδολογία υλοποίησης

# <span id="page-9-1"></span>2.1Μέθοδος Ανάλυσης & Ανάπτυξης Πτυχιακής

Στις παρακάτω παραγράφους παρατίθενται επιγραμματικά η φιλοσοφία και τα βήματα για τη δημιουργία της ιστοσελίδας.

## <span id="page-9-2"></span>**2.1.1** Πλάνο & Φιλοσοφία

#### Γενικοί στόχοι και αποτελέσματα.

Για να θεωρηθεί επιτυχημένη η κατασκευή της ιστοσελίδας μας θα πρέπει να γίνει με όσο το δυνατό περισσότερο αναλυτικό αλλά και άρτια δομημένο τρόπο. Για την επίτευξη αυτού του σκοπού θα πρέπει πρώτα από όλα η ίδια η ιστοσελίδα να εξυπηρετεί επαρκώς τους στόγους τους οποίους έγει ορίσει ο πελάτης ή ακόμα και εμείς. Στη συνέχεια σχεδιάζεται με γνώμονα αυτούς τους στόχους αλλά και το κοινό στο οποίο απευθύνεται αλλά και τον γαρακτήρα τον οποίον θέλουμε να «βγάζει προς τα έξω».

#### Aνάλυση ιστοσελίδας σε βάθος (Brief).

Βασική της ανάπτυξης της επιστήμης της πληροφορικής είναι ότι η σωστή ανάλυση οδηγεί σε σωστή υλοποίηση. Δεν θα μπορούσε να ισχύει λοιπόν κάτι διαφορετικό για την κατασκευή ιστοσελίδων όπου προτού ξεκινήσει κανείς να σχεδιάζει και να αναπτύξει οφείλει να αναλύσει εξαντλητικά σε βάθος τις παραμέτρους. Η ανάλυση ξεκινάει από την πλήρη κατανόηση της φιλοσοφίας και της εικόνας που θέλει να περάσει ο ιδιοκτήτης στην ιστοσελίδα. Πρέπει να αποτυπωθούν με ξεκάθαρο και ρεαλιστικό τρόπο. Στη συνέγεια καταγράφονται οι στόγοι τους σποίους η ιστοσελίδα θα πρέπει να πετύχει. Ποιος είναι ο βασικός της ρόλος; Πως θα τον προσεγγίσει; Ποιο είναι το κοινό στο οποίο απευθύνεται; Τι υπηρεσίες θα παρέγει σε αυτό; Αυτά είναι ενδεικτικά μερικά από τα ερωτήματα τα οποία είναι κρίσιμο να απαντηθούν έγκαιρα και το στάδιο του brief είναι το καταλληλότερο για αυτό το σκοπό. Η απουσία αυτής της διαδικασίας οδηγεί σχεδόν με μαθηματική ακρίβεια σε αβέβαια αποτελέσματα, πισωγυρίσματα, ασυνεννοησίες, καθυστερήσεις και κατ' επέκταση σε ολοκληρωτική αποτυχία της απώτερης προσπάθειας.

#### **Σρεδηαζκόο Ιζηνζειίδαο (Web design).**

Ο σχεδιασμός της ιστοσελίδας χωρίζεται σε δυο βήματα. Ξεκινά από τη δημιουργία του σκελετού (wireframe) και καταλήγει στη δημιουργία μιας μακέτας (template). Το πρώτο βήμα είναι η πρόγειρη αποτύπωση των οργανικών στοιχείων αυτής σε όλη της την έκταση και με χωρικό προσδιορισμό. Με απλά λόγια, γίνεται μια χαρτογράφηση κατά την οποία δημιουργείται η βασική δομή της ιστοσελίδας και όσα παράχθηκαν κατά την ανάλυση θα πρέπει να τοποθετηθούν στα σωστά σημεία. Σε αυτό το βήμα αποφασίζεται από ποια μέρη θα αποτελείται, ποιες είναι οι ακριβείς περιογές της, σε ποια σημεία θα δοθεί μεγαλύτερη έμφαση και ποια θα αναδεικνύονται καλύτερα. Κύριο μέλημα είναι να παραγθεί μια λειτουργική ιστοσελίδα που να προσφέρει στο γρήστη άνετη πλοήγηση ώστε αυτός να βρίσκει πάντα αυτό που αναζητά. Κατά την ολοκλήρωση του wireframe και αφού συζητηθεί με τον πελάτη για τυχόν διορθώσεις ή την εισαγωγή επιπρόσθετων στοιγείων, προγωράμε στον σγεδιασμό του εικαστικού μέρους της ιστοσελίδας. Το δεύτερο βήμα είναι ο εικαστικός σγεδιασμός των στοιγείων που τοποθετήσαμε κατά το πρώτο βήμα. Προτού προγωρήσουμε στην υλοποίηση και ανάπτυξη της ιστοσελίδας είναι σημαντικό και συνάμα χρονοβόρο να σχεδιαστούν όλα τα γραφικά τα οποία θα αποτελέσουν το διάκοσμό της. Το λεγόμενο template παραδίδεται αφού υποστεί και αυτό με τη σειρά του τις αντίστοιχες επεξεργασίες και διορθώσεις όπως το wireframe.

## **Αλάπηπμε & Υινπνίεζε (Web development).**

Με την ολοκλήρωση και του web design ήρθε η στιγμή στην οποία το template που δημιουργήσαμε θα πάρει σάρκα και οστά. Αυτή είναι η διαδικασία ανάπτυξης και υλοποίησης της ιστοσελίδας (web development). Στη φάση αυτή έγουμε ήδη καταγράψει όλες τις προδιαγραφές, γνωρίζουμε τους σκοπούς και η εικόνα του τελικού μας αποτελέσματος έχει σχεδιαστεί. Αυτό που μένει είναι να δώσουμε πνοή στο έργο μας με αρκετό προγραμματισμό! Με τη γρήση των κατάλληλων εργαλείων θα δώσουμε μορφή σε όλα όσα σχεδιάσαμε στα παραπάνω βήματα. Αυτό απαιτεί καλή γνώση και χρήση των πιο σύγχρονων τεχνολογιών και απαιτήσεων του διαδικτύου. Εκτός από τεγνογνωσία θα πρέπει να διαθέσουμε και αισθητική καθώς η εικόνα είναι αυτό που κυριαργεί σε ένα ιστογώρο. Η εικόνα όμως πρέπει να συνδυαστεί με ένα κώδικα καλά δομημένο, με ιεραργημένο περιεγόμενο, να μην έγει λάθη ή να παρουσιάζει σφάλματα (κυρίως κατά την απεικόνισή του). Καλό είναι να αναφερθεί πως η προβολή της ιστοσελίδας θα πρέπει να είναι ίδια τουλάχιστον στους δημοφιλέστερους περιηγητές που κυκλοφορούν.

## **Δηζαγσγή δεδνκέλσλ (Data Entry).**

Πλησιάζοντας προς το τέλος της υλοποίησης θα πρέπει να εισαγάγουμε τα δεδομένα της ιστοσελίδας. Αυτά μπορεί να είναι κείμενα, εικόνες, αργεία τα οποία καταγωρούνται στη βάση δεδομένων μέσω του συστήματος διαχείρισης της ιστοσελίδας (CMS – Content Manager System) και προβάλλονται με τον τρόπου που προστάζει το template που δημιουργήσαμε. Πρέπει να ληφθεί σοβαρά υπόψη το υπόλοιπο design της σελίδας κατά τη διαδικασία αυτή καθώς πρέπει να πετύχουμε να έχουμε μια ευανάγνωστη σελίδα χωρίς εικαστικές απώλειες.

# **Έλεγγος - Δοκιμή** (Testing).

Έγοντας προσθέσει το περιεγόμενο στην ιστοσελίδα θα πρέπει να ελέγξουμε την απόδοσή της με μια σειρά από δοκιμές. Έτσι θα διαπιστωθεί αν είναι ομαλή και εύρυθμη η λειτουργεία της «κατασκευής» μας. Αν όλα πάνε όπως έγουν προβλεφθεί και τα προηγούμενα βήματα έγουν όλα ολοκληρωθεί ομαλά και με καλά αποτελέσματα τότε και αυτό το βήμα θα ολοκληρωθεί με τις καλύτερες συνθήκες.

# **Υποστήριξη (Support).**

Αφού ολοκληρωθεί με επιτυχία και το βήμα του ελέγχου η ιστοσελίδα μας είναι έτοιμη για να «σηκωθεί» στο διαδίκτυο. Για να συνεχίσει όμως να επιβιώνει χωρίς προβλήματα στην πάροδο του γρόνου και των τεχνολογιών έχει ανάγκη από υποστήριξη. Συνήθως αυτή παρέχεται από τους ίδιους τους κατασκευαστές της και στη συγκεκριμένη περίπτωση εμάς. Θα πρέπει να βρισκόμαστε σε θέση να επιλύσουμε κάθε πρόβλημα που μπορεί να προκύψει στο μέλλον και να κάνουμε διορθώσεις που δεν είχαν προβλεφθεί σε προηγούμενα βήματα.

# <span id="page-10-0"></span>**2.1.2 Αλγόριθμοι**

Από την ανάπτυξη της συγκεκριμένης πτυχιακής εργασίας δε θα μπορούσαν να λείπουν οι αλγόριθμοι. Οι περισσότεροι από τους αλγορίθμους που γρησιμοποιήθηκαν δημιουργήθηκαν από εμάς όπως αυτός της αναζήτησης και της αναζήτησης με πολλαπλά κριτήρια. Όμως υπάρχουν και αλγόριθμοι τους οποίους εμπιστευθήκαμε διότι ταίριαζαν σε αυτό που ζητάγαμε και που βρήκαμε στο διαδίκτυο. Τέτοιος είναι ο αλγόριθμος για την σελιδοποίηση (pagination) των υποσελίδων στις οποίες βρίσκονται τα προϊόντα του ηλ.καταστήματος και που δεν ήταν αισθητικά αποδεκτό να παρουσιαστούν σε μια μόνο σελίδα.

# <span id="page-10-1"></span>**2.1.3** Θεωρίες

# **Ηλεκτρονικό Εμπόριο (E- Commerce)**

 $\Omega$ ς ηλεκτρονικό εμπόριο (e-commerce) ορίζεται το εμπόριο παρογής αναθών ή υπηρεσιών που πραγματοποιείται με ηλεκτρονικά μέσα. Αποτελεί δηλαδή μία ολοκληρωμένη συναλλαγή μεταξύ πωλητή – αγοραστή που πραγματοποιείται μέσω διαδικτύου (internet) γωρίς να είναι απαραίτητη η φυσική παρουσία των συμβαλλόμενων μελών. Περιλαμβάνει το σύνολο των διαδικτυακών διαδικασιών ανάπτυξης, προώθησης, πώλησης, παράδοσης, εξυπηρέτησης και πληρωμής για προϊόντα και υπηρεσίες. Το εύρος των ανταλλαγών που διεξάγονται ηλεκτρονικά, έγει αυξηθεί ασυνήθιστα με την ευρεία γρήση του διαδικτύου. Η γρήση του εμπορίου διεξάγεται κατ' αυτόν τον τρόπο, παρακινώντας και απορροφώντας καινοτομίες στην ηλεκτρονική μεταφορά χρηματικών πόρων, στη διαχείριση της εφοδιαστικής αλυσίδας (supply chain managment), στο διαδικτυακό marketing (Internet marketing), στη διεκπεραίωση διαδικτυακών διαδικασιών (online transaction processing), στην ανταλλαγή ηλεκτρονικών δεδομένων (electronic data interchange, EDI), στην καταγραφή συστημάτων διοίκησης (inventory management) και στην αυτοματοποίηση συστημάτων συγκέντρωσης δεδομένων.

## **Πλεονεκτήματα ηλεκτρονικού εμπορίου**

Παγκόσμια παρουσίαση και επιλογή: Τα όρια του ηλεκτρονικού εμπορίου δεν προσδιορίζονται γεωγραφικά. Το ηλεκτρονικό εμπόριο επιτρέπει σε μικρές επιγειρήσεις να συναλλάσσονται ηλεκτρονικά με τους πελάτες τους σε οποιοδήποτε σημείο του πλανήτη.

Βελτιωμένη ανταγωνιστικότητα και ποιότητα στις υπηρεσίες: Το ηλεκτρονικό εμπόριο επιτρέπει στους προμηθευτές να βελτιώσουν την ανταγωνιστικότητά και του επιπέδου υποστήριξης των πωλήσεών τους με την παροχή καλής και αναλυτικής πληροφόρησης για το προϊόν, με καθοδήγηση για την γρήση του προϊόντος και με γρήγορη ανταπόκριση στη ζήτηση πληροφοριών από τους πελάτες. Με τον τρόπο αυτό, δίνεται παροχή υψηλής ποιότητας υπηρεσιών με πολύ χαμηλό κόστος.

Μείωση προμηθευτικών δεσμών - Άμεση ικανοποίηση αναγκών: Ένα από τα πλεονεκτήματα του ηλεκτρονικού εμπορίου είναι και η συμβολή του στην εξάλειψη των μεσαζόντων στις εμπορικές συναλλαγές. Έτσι ο προμηθευτής έργεται σε απευθείας επικοινωνία με τον πελάτη γωρίς την παρέμβαση τρίτων.

#### **Μειονεκτήματα ηλεκτρονικού εμπορίου**

Έλλειψη εμπιστοσύνης: Οι καταναλωτές δεν εμπιστεύονται εύκολα για τις συναλλαγές τους το διαδίκτυο και κυρίως διστάζουν να αποστείλουν τον αριθμό της πιστωτικής τους κάρτας μέσω αυτού.

Μη επαρκής έλεγχος ποιότητας: Επιχειρήσεις όπως για παράδειγμα εταιρίες με είδη ρούχων, ευαίσθητων τροφίμων, κοσμημάτων είναι δύσκολο να ελεγχθούν επαρκώς για την ποιότητα των προϊόντων που προσφέρουν, από μία απομακουσμένη τοποθεσία, αν και υπάργουν εξαιρέσεις.

Κόστος: Το κόστος για την δημιουργία ενός απλού ηλεκτρονικού καταστήματος μπορεί να μεταβληθεί δραματικά, καθώς προστίθενται καθημερινά νέες τεχνολογίες που βοηθούν στην υλοποίησή του. Επίσης, κάθε επιγείρηση πρέπει να επενδύει ένα μεγάλο γρηματικό ποσό κάθε γρόνο για την συντήρηση και βελτιστοποίηση του ηλεκτρονικού της καταστήματος.

#### **Ηλεκτρονικό κατάστημα (E-Shop)**

Ηλεκτρονικό κατάστημα είναι ο όρος που χρησιμοποιείται για να αναφερθεί κάποιος σε έναν διαδικτυακό τόπο (Web site) μέσω του οποίου πραγματοποιούνται πωλήσεις διαφόρων ειδών. Η επανάσταση της πληροφορικής άλλαξε σημαντικά τον τρόπο ζωής των πολιτών, επιφέροντας μια σειρά αλλαγών, που επηρεάζουν και τις εμπορικές επιχειρήσεις. Αυτές οι αλλαγές αποτελούν σημαντικό όπλο στα χέρια των επιγειρήσεων που θέλουν να ανταποκριθούν στις απαιτήσεις ενός νέου περιβάλλοντος που γαρακτηρίζεται από συνεγώς μεταβαλλόμενες συνθήκες. Οι επιγειρήσεις που θα επιβιώσουν στον ανταγωνισμό είναι αυτές που στον παρόντα χρόνο θα κάνουν τις στρατηγικές επιλογές για την ενσωμάτωση των νέων τεγνολογιών στις πρακτικές τους.

Το Ηλεκτρονικό Επιχειρείν (E- Business) αναφέρεται στην πραγματοποίηση επιχειρηματικών συναλλαγών μέσω στου διαδικτύου και είναι η προσαρμογή του κλασικού επιχειρηματικού μοντέλου στη νέα ηλεκτρονική πραγματικότητα. Έτσι, αναπτύσσονται διεθνώς τα ηλεκτρονικά καταστήματα, τα οποία προσφέρουν καθημερινά χιλιάδες προϊόντα με χαμηλότερες τιμές ή προσφορές. Ανάλογα με τα προσφερόμενα είδη, ο μελλοντικός πελάτης μπορεί να αναζητήσει ανάμεσα σε πολλά ομοειδή το συγκεκριμένο είδος που επιθυμεί, να μάθει την τιμή και τον χρόνο αποστολής, να το δει σε εικόνες ή σε video και να κάνει και σχετικές συγκρίσεις τιμών. Τέλος, ο πελάτης μπορεί να βρει και να παραγγείλει είδη τα οποία δεν υπάρχουν σε συμβατικά καταστήματα της χώρας του και μπορεί να πληρώσει με πιστωτική κάρτα, Paypal ή και με τη γρήση της αντικαταβολής.

# <span id="page-12-1"></span><span id="page-12-0"></span>**3** Σχέδιο δράσης για την εκπόνηση της εργασίας **3.1State of the art**

<span id="page-12-2"></span>**3.1.1** Προγράμματα που χρησιμοποιήθηκαν **Netbeans IDE**

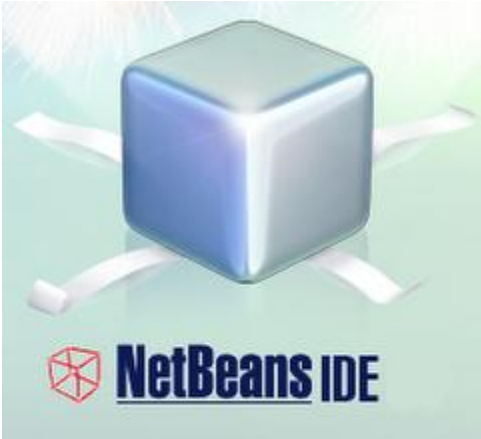

*Εηθόλα 1 - NetBeans logo*

<span id="page-12-3"></span>Το πρόγραμμα Netbeans IDE είναι μία πλατφόρμα ανάπτυξης λογισμικού (software development Platform) η οποία δημιουργήθηκε από την Sun Microsystems τον Ιούνιο του 2000. Το ερευνητικό έργο ανοιχτής πηγής (open source) NetBeans IDE είναι ένα εργαλείο για προγραμματιστές όπου μπορούν να κάνουν debug, compile αλλά και να αναπτύξουν προγράμματα. Είναι γραμμένο σε Java αλλά μπορεί να υποστηρίξει όλες τις γλώσσες προγραμματισμού. Υπάργει επίσης ένας μεγάλος αριθμός υπομονάδων (modules) που βοηθάνε στην επέκταση της λειτουργικότητας του προγράμματος. Το NetBeans IDE είναι ένα ελεύθερο προϊόν δίγως περιορισμούς στον τρόπο χρησιμοποίησης του.

# **Apache HTTP Server**

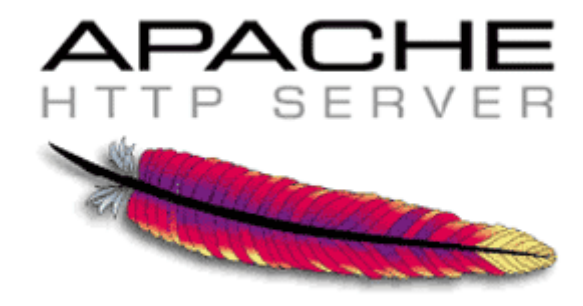

*Εηθόλα 2 - Apache logo*

<span id="page-12-4"></span>Ο Apache HTTP Server είναι ένας εξυπηρετητής του παγκόσμιου ιστού (web). Όποτε ένας χρήστης επισκέπτεται έναν ιστότοπο το πρόγραμμα πλοήγησης (browser) επικοινωνεί με έναν διακομιστή (server) μέσω του πρωτοκόλλου HTTP (HyperText Transfer Protocol) ο οποίος παράγει τις ιστοσελίδες και τις αποστέλλει στο πρόγραμμα πλοήγησης. Είναι γραμμένο με την γλώσσα προγραμματισμού C και λειτουργεί σε διάφορες πλατφόρμες όπως τα Windows, το Linux, το Unix και το MAC OS X. Κυκλοφόρησε από την Apache και συντηρείται από μία κοινότητα ανοικτού κώδικα με επιτήρηση από το Ίδρυμα Λογισμικού Apache (Apache Software Foundation). Ο Apache HTTP Server χρησιμοποιείται σε τοπικά δίκτυα σαν διακομιστής συνεργαζόμενος με συστήματα διαχείρισης Βάσεων Δεδομένων όπως την Oracle και την MySQL.

## **PhpMyAdmin**

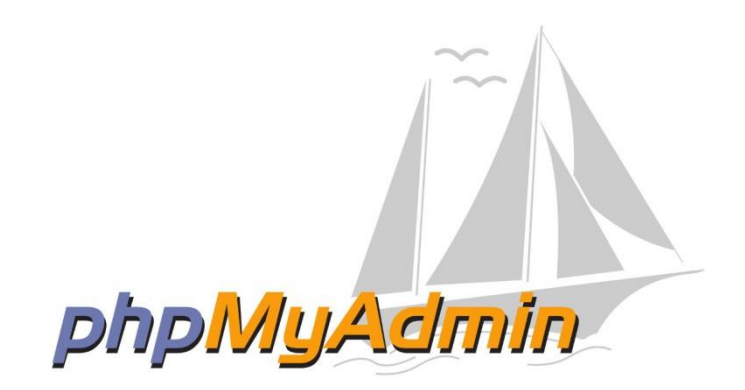

*Εηθόλα 3 - phpMyAdmin logo*

<span id="page-13-0"></span>Το phpMyAdmin είναι ένα δωρεάν εργαλείο λογισμικού γραμμένο σε PHP που χρησιμοποιείται για την διαχείριση βάσεων δεδομένων τύπου MySQL μέσω του Παγκόσμιου Ιστού (World Wide Web) σε έναν Database Server. Οι πιο συγνά γρησιμοποιούμενες λειτουργίες που υποστηρίζονται από το περιβάλλον εργασίας χρήστη του λογισμικού αυτού είναι η διαχείριση βάσεων δεδομένων, πινάκων, πεδίων, σχέσεων και ευρετηρίων καθώς και διαφόρων άλλων λειτουργιών, ενώ δίνεται η δυνατότητα στον χρήστη να εκτελέσει άμεσα οποιαδήποτε δήλωση SQL.

# **XAMPP**

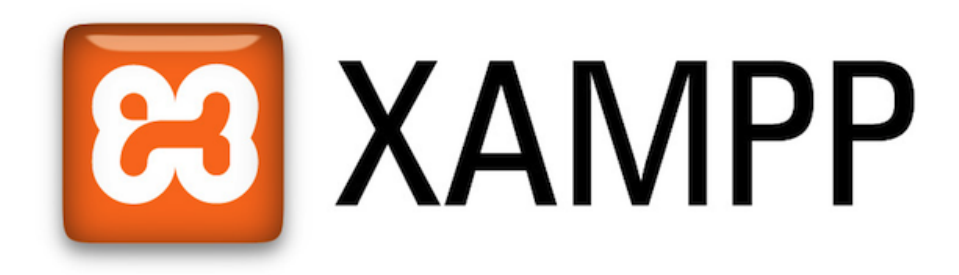

#### *Εηθόλα 4 - XAMPP logo*

<span id="page-13-1"></span>To XAMPP (X (Cross – Platform) Apache MySQL PHP Perl) είναι ένα πακέτο προγραμμάτων ελεύθερου λογισμικού, λογισμικού ανοικτού κώδικα και ανεξαρτήτου πλατφόρμας το οποίο παρέχει τον εξυπηρετητή ιστοσελίδων HTTP Apache, την βάση δεδομένων MySQL και ένα διερμηνέα για κώδικα σε PHP και PERL. Μπορεί να εξυπηρετήσει δυναμικές ιστοσελίδες τεχνολογίας PHP/MySQL. Λειτουργεί σε Microsoft Windows, Linux και Mac OS X και γρησιμοποιείται ως πλατφόρμα για την ανάπτυξη ιστοσελίδων με τεχνολογίες όπως PHP, JSP και Servlets.

# **Mozilla Firefox**

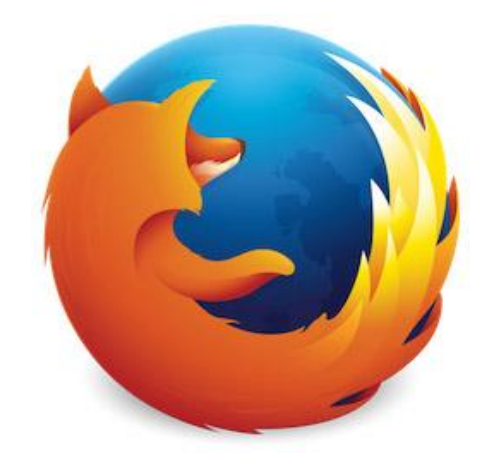

*Εηθόλα 5 - Mozilla Firefox logo*

<span id="page-14-0"></span>O Mozilla Firefox είναι ένας ελεύθερος, ανοικτού κώδικα φυλλομετρητής (browser) του Παγκόσμιου Ιστού (World Wide Web). Προήλθε από το Application Suite της Mozilla και η ανάπτυξή του εξακολουθεί να γίνεται κατά μεγάλο ποσοστό από την Mozilla Corporation. Στις λειτουργίες του Firefox περιλαμβάνεται η περιήγηση με καρτέλες, ο ορθογραφικός έλεγχος, επιμέρους εύρεση, οι ενεργοί σελιδοδείκτες, η διαχείριση των μεταφορτώσεων, η ιδιωτική περιήγηση αλλά και ένα ενσωματωμένο πεδίο αναζήτησης με δυνατότητα επιλογής της επιθυμητής μηγανής αναζήτησης. Για την απεικόνιση των ιστοσελίδων, ο Firefox χρησιμοποιεί τη μηχανή διάταξης Gecko, η οποία εφαρμόζει τα περισσότερα από τα σημερινά πρότυπα τα οποία θα ισγύουν και στο μέλλον. Ο Firefox λειτουργεί σε αρκετές εκδόσεις των Microsoft Windows, στο MAC OS X, σε Android και σε πολλά λειτουργικά συστήματα που προήλθαν από το Unix.

## **Google Chrome**

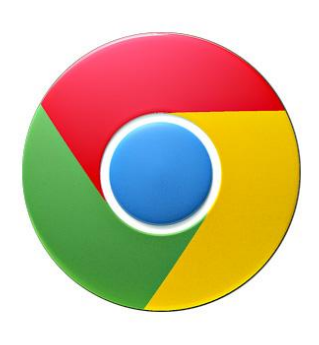

*Εηθόλα 6 - Google Chrome logo*

<span id="page-14-1"></span>To Google Chrome είναι ένα πρόγραμμα περιήγησης στο Διαδίκτυο που αναπτύσσεται από την Google Inc., χρησιμοποιεί τη μηχανή απεικόνισης WebKit και είναι γραμμένο με τις γλώσσες προγραμματισμού C++, Python, JavaScript και σε συμβολική γλώσσα. Κυκλοφόρησε επίσημα τον Δεκέμβριο του 2008 και ως τώρα είναι ο πρώτος browser που χρησιμοποιούν οι χρήστες παγκοσμίως. Ο Chrome λειτουργεί σε Linux, Mac OS X, Microsoft Windows, iOS, Android καθώς και σε Chrome OS λειτουργικά συστήματα.

#### **Adobe Illustrator**

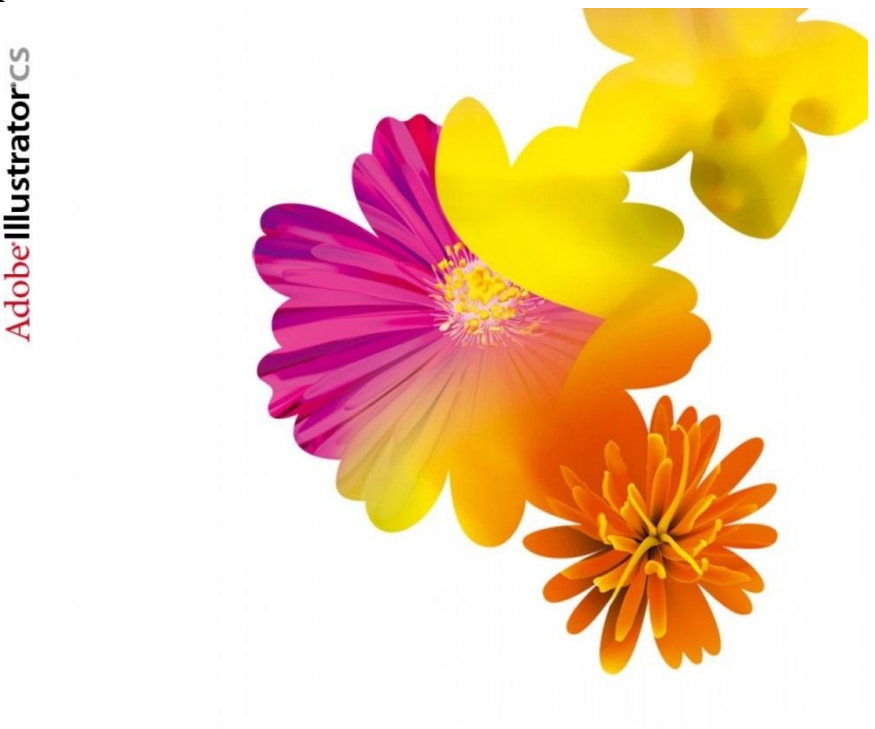

*Εηθόλα 7 - Adobe Illustrator logo*

<span id="page-15-0"></span>To Adobe Illustrator είναι ένα πρόγραμμα επεξεργασίας διανυσματικών γραφικών (vector graphics) το οποίο αναπτύχθηκε και διατίθεται στο εμπόριο από την Adobe Systems. Στην παρούσα πτυχιακή εργασία θα χρησιμοποιηθεί η έκδοση Adobe Illustrator CS η οποία συμβατή με Windows και MAC OS X και υπήρξε η πρώτη έκδοση που περιέχει την δυνατότητα τρισδιάστατης (3 Dimensional) απεικόνισης επιτρέποντας έτσι στο χρήστη να εξάγει ή να περιστρέφει σχήματα για να δημιουργήσει απλά αντικείμενα τριών διαστάσεων (3D Objects).

### **Microsoft Office**

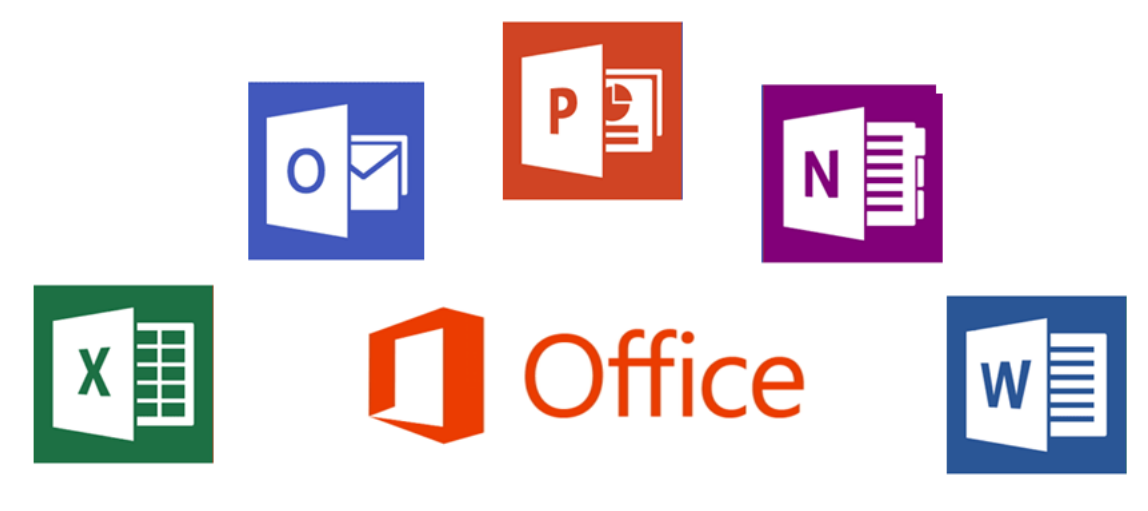

*Εηθόλα 8 - MS office logo*

<span id="page-15-1"></span>Το Microsoft Office είναι μία σουίτα εφαρμογών γραφείου και αποτελείται από εφαρμογές επιφάνειας εργασίας, εφαρμογές για servers και υπηρεσίες για λειτουργικά συστήματα Microsoft Windows και OS X. Τα Office ανακοινώθηκαν για πρώτη φορά τον Αύγουστο του 1988.

Τα βασικά προγράμματα που περιλαμβάνει είναι τα εξής:

Το Microsoft Word το οποίο είναι ένα πρόγραμμα επεξεργασίας κειμένου και θεωρείται το κύριο πρόγραμμα της σουίτας.

To Microsoft Excel είναι μία εφαρμογή λογιστικών φύλλων που μπορεί να κάνει υπολογισμούς, να δημιουργήσει γραφήματα και συγκεντρωτικούς πίνακες.

Το Microsoft PowerPoint χρησιμοποιείται για την δημιουργία παρουσιάσεων που αποτελούνται από κείμενο εικόνες και βίντεο και υπάρχει η δυνατότητα εμφάνισης της παρουσίασης στην οθόνη του υπολογιστή ή ενός προτζέκτορα.

Το Microsoft Outlook είναι ένας προσωπικός διαχειριστής πληροφοριών. Χρησιμοποιείται κυρίως ως μία εφαρμογή ηλεκτρονικού ταχυδρομείου και περιλαμβάνει ημερολόγιο, διαχείριση εργασιών, επαφών, σημειώσεων καθώς και περιήγηση στο διαδίκτυο.

Το Microsoft OneNote είναι ένα πρόγραμμα υπολογιστή για ελεύθερης μορφής συλλογή πληροφοριών και για τη συνεργασία πολλών χρηστών. Συγκεντρώνει τις σημειώσεις των χρηστών σγέδια, αποσπάσματα οθόνης και ακουστικά σγόλια. Οι σημειώσεις μπορούν να μοιραστούν με άλλους χρήστες του OneNote μέσω του Internet ή ενός δικτύου.

# <span id="page-16-0"></span>**3.1.2** Γλώσσες Προγραμματισμού που γρησιμοποιήθηκαν

#### **Γιώζζεο Σήκαλζεο (Markup Languages)**

Οι γλώσσες σήμανσης δημιουργήθηκαν με σκοπό την επίλυση προβλημάτων όσον αφορά την διαχείριση του μεγάλου όγκου πληροφοριών που υπάρχουν στο διαδίκτυο έτσι ώστε να είναι εύκολα προσβάσιμες, ευέλικτες και να υπάργει δυνατότητα μεταφοράς τους. Οι γλώσσες σήμανσης είναι γραμμένες σε έγγραφα ανεξάρτητα από κάθε σύστημα και περιεχόμενο.

Με τον όρο σήμανση εγγράφων (markup) εννοούμε την εισαγωγή και παράθεση στο περιεχόμενο ενός εγγράφου μετά- πληροφοριών (meta – data) που αφορούν στο έγγραφο και στο περιεγόμενό του. Οι μεταπληροφορίες αυτές αφορούν τη περιγραφή της δομής (structure), της σημασιολογίας (semantics), της παρουσίασης (presentation) ή σε άλλα χαρακτηριστικά του εγγράφου και του περιεχομένου του. Οι μεταπληροφορίες εισάγονται στο έγγραφο έτσι ώστε ο αναγνώστης του εγγράφου να μπορεί να ξεχωρίσει το κείμενο από τον «σχολιασμό» του. Επίσης οι μεταπληροφορίες καθορίζονται υπό τη μορφή διακριτών στοιχείων σήμανσης (markup elements), στα οποία εντάσσονται τμήματα του περιεγομένου που συνιστούν ενιαία δομικά, λογικά, σημασιολογικά στοιχεία με τους αντίστοιχους σημαντήρες/ οριοθέτες. Ένας σημαντήρας (tag) αποτελείται από το όνομα του στοιχείου σήμανσης το οποίο περικλείεται από οριοθέτες σήμανσης.

#### **Η γιώζζα ζήκαλζεο XML**

Η γλώσσα σήμανσης XML είναι μία μεταγλώσσα μέσα από την οποία μπορούμε να περιγράψουμε το περιεγόμενο και τη δομή της πληροφορίας μας. Συσγετίζεται με τις γλώσσες σήμανσης SGML και XML. Τα tags στην XML δεν είναι προκαθορισμένα και έτσι ο χρήστης μπορεί να δημιουργήσει τις δικές του ετικέτες. Η XML γρησιμοποιείται στην περιγραφή και προτυποποίηση δεδομένων και σε περιπτώσεις που επιθυμούμε την αποτύπωση της πληροφορίας με ένα μέσω που θα επιτρέπει τη γρήγορη ανάλυση γωρίς όμως να επιβαρύνει το σύστημα .Η γλώσσα αυτή δεν ενδείκνυται για γρήσεις που έχουν ιδιαίτερες απαιτήσεις ανάκτησης πληροφορίας.

#### **H γιώζζα ζήκαλζεο HTML (HyperText Markup Language)**

Η HTML (HyperText Markup Language – Γλώσσα Σήμανσης Υπερκειμένου) είναι η κύρια γλώσσα σήμανσης για τις ιστοσελίδες και τα στοιχεία της είναι τα βασικά δομικά στοιχεία των ιστοσελίδων. Μαζί με τις γλώσσες CSS (Cascading Style Sheets) και JavaScript, η HTML γρησιμοποιείται για την δημιουργία ιστοσελίδων, διεπαφών γρήστη για κινητά αλλά και σε web εφαρμογές. Οι φυλλομετρητές στο διαδίκτυο (Web Browsers) μπορούν να διαβάσουν αργεία HTML και να τα ανταποδώσουν σε ιστοσελίδες. Η HTML περιγράφει τη δομή μίας ιστοσελίδας, περιλαμβάνοντας συνθήματα για την παρουσίαση ή την εμφάνιση του εγγράφου (ιστοσελίδα) καθιστώντας την ως γλώσσα σήμανσης και όχι ως μία γλώσσα προγραμματισμού.

# **3.1.2.1 HTML 5**

Η HTML 5, η οποία θα χρησιμοποιηθεί στην παρούσα πτυχιακή εργασία, είναι η εξέλιξη της γλώσσας HTML η οποία περιέγει μία πληθώρα καινούριων δυνατοτήτων που θα κάνουν την κατασκευή ιστοσελίδων πιο εύκολη καθώς προσφέρει ένα πιο ευχάριστο περιβάλλον στον επισκέπτη της ιστοσελίδας. Σκοπός της HTML 5 είναι η μείωση της ανάγκης για ιδιόκτητα plug-in και πλούσιες δικτυακές εφαρμογές όπως το Adobe Flash, το Microsoft Silverlight, το Apache Pivot και το Sun JavaFX.

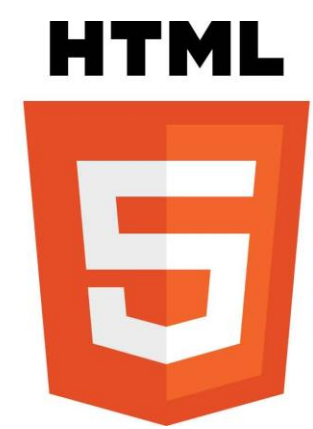

*Εηθόλα 9 - HTML5 logo*

## <span id="page-17-0"></span>*HTML 5 Elements – Στοιχεία HTML*

Η HTML αποτελείται από ένα σύνολο ετικετών (tags) που εμφανίζονται ανά ζεύγη, όπου η πρώτη οριοθετεί την αρχή της ισχύος της, ενώ η δεύτερη το τέλος της. Για να είναι πιο ξεκάθαρος ο τρόπος σύνταξης μιας ιστοσελίδας, παραθέτουμε τις πλέον βασικές ετικέτες έτσι ώστε να υπάρξει μία γενική δομή μιας ιστοσελίδας. Για παράδειγμα:

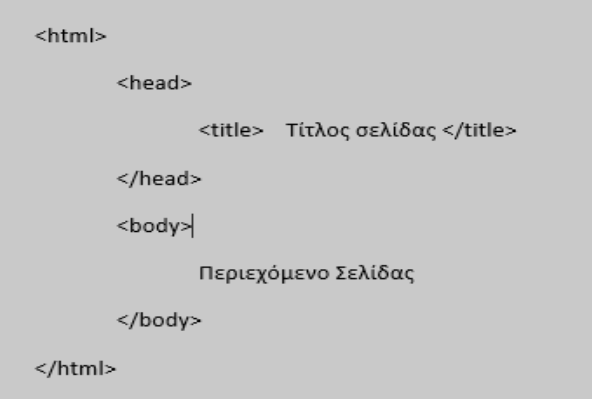

*Εηθόλα 10 - Παράδεηγκα html 1*

<span id="page-17-1"></span>ια ηα ζηνηρεία ηηο HTML πεξηθιείνληαη κέζα ζην <html>…</html> tag θαη ν ηίηινο (<title>) μπαίνει πάντα μέσα στο <head>, ενώ όλες οι υπόλοιπες ετικέτες μπαίνουν μέσα στο <body>.

Τα HTML έγγραφα είναι ανεξάρτητα αρχεία τα οποία γράφονται υπό μορφή στοιχείων HTML (elements) τα οποία αποτελούνται από ετικέτες (tags), οι οποίες περικλείονται μέσα σε σύμβολα μεγαλύτερο από και μικρότερο από (<.>), και βρίσκονται στο περιεγόμενο του κώδικα των ιστοσελίδων. Το σύνολο των εντολών (tags) της HTML είναι αυστηρά καθορισμένο και συχνά δεν είναι αρκετό σύμφωνα με τις απαιτήσεις του διαδικτύου. Οι ετικέτες λειτουργούν ανά ζεύγη, με την πρώτη ετικέτα να ονομάζεται ετικέτα έναρξης και την δεύτερη ετικέτα λήξης. Κάθε ετικέτα HTML

(HTML tag) περιγράφει διαφορετικό περιεχόμενο του εγγράφου. Ανάμεσα στις ετικέτες αυτές μπορούν να τοποθετηθούν στοιχεία όπως κείμενο, πίνακες, εικόνες κ.α. Οι ετικέτες δεν εμφανίζονται στους browsers αλλά τα χρησιμοποιούν για να ερμηνεύσουν το περιεχόμενο της σελίδας.

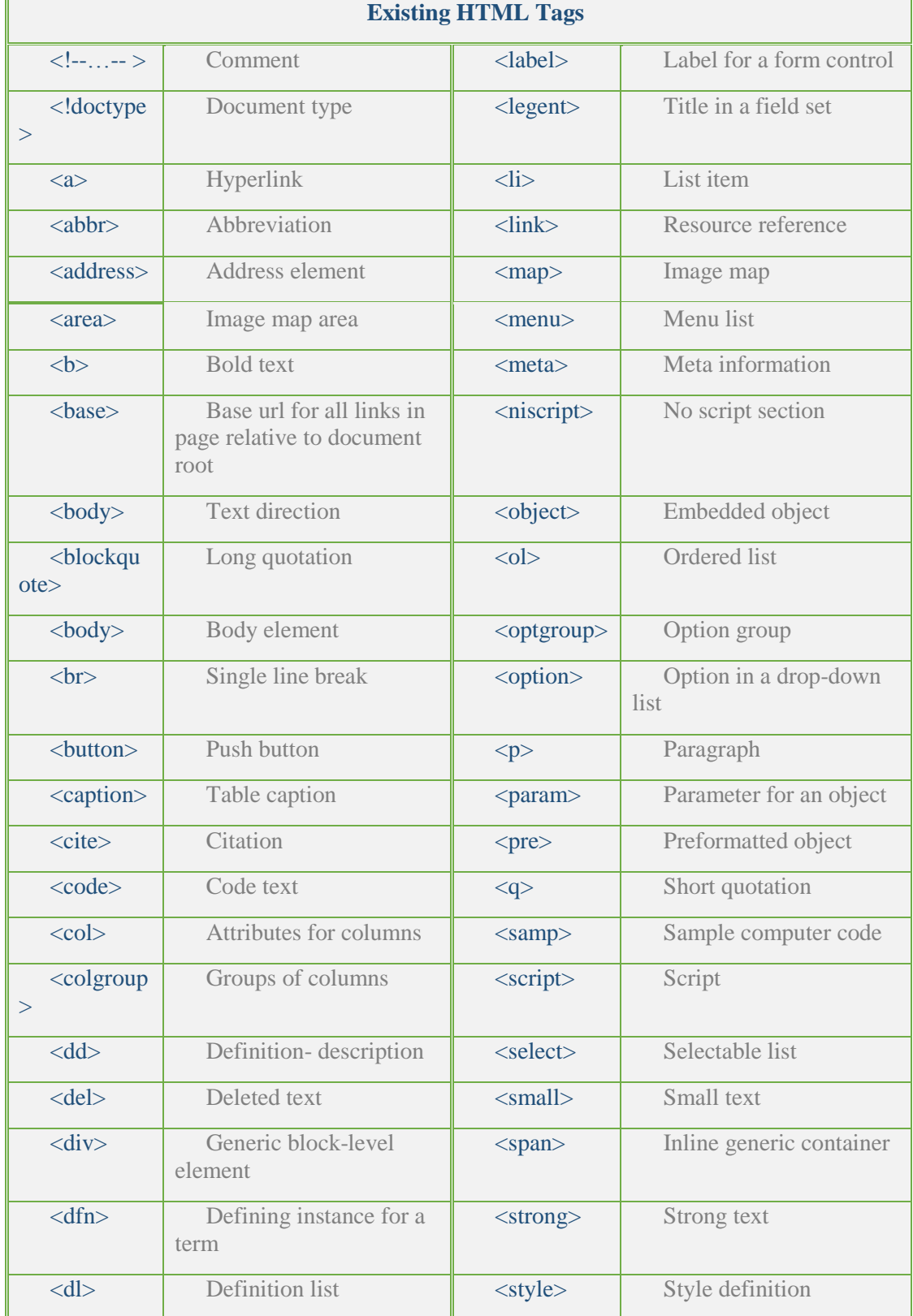

Οι ετικέτες που υποστηρίζει η HTML 4 & 5 είναι οι παρακάτω:

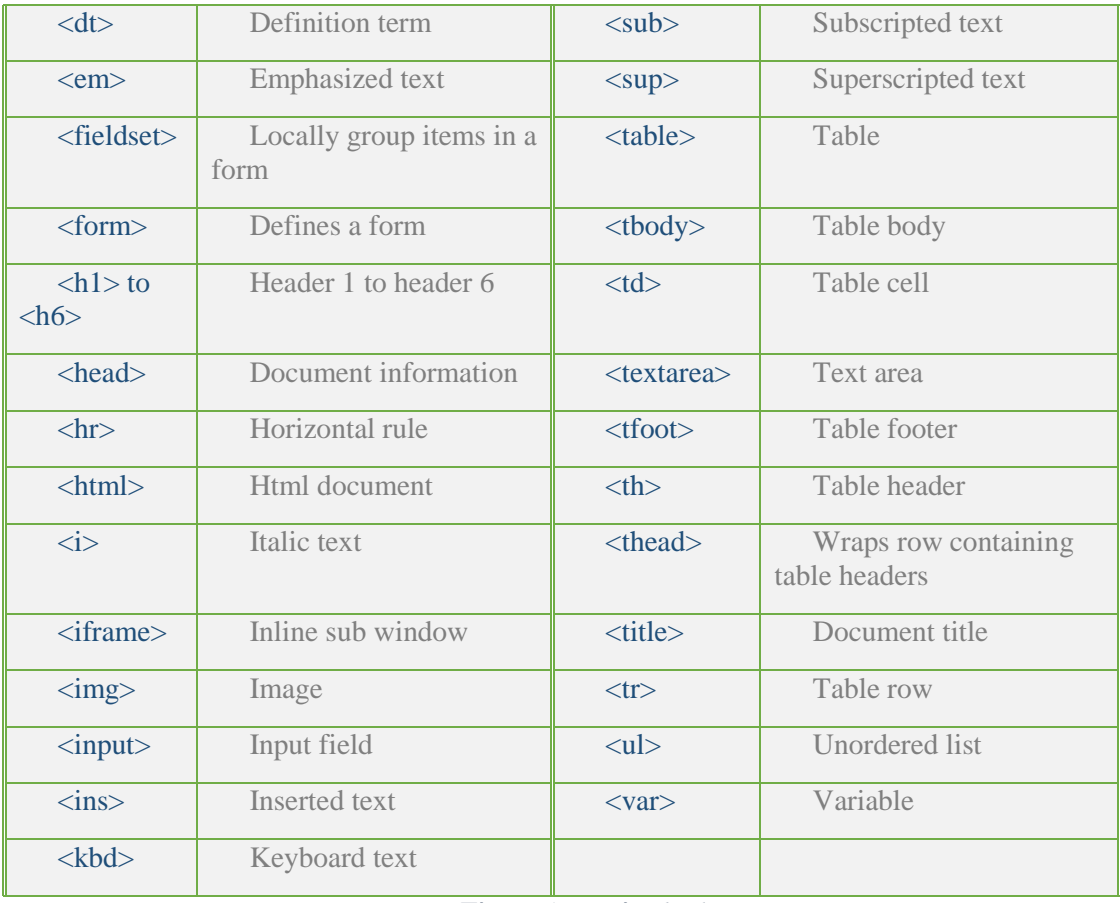

*Πίλαθας 1 - Eηηθέηες html*

# <span id="page-19-0"></span>Οι νέες ετικέτες που προστέθηκαν στην HTML 5 είναι τα παρακάτω:

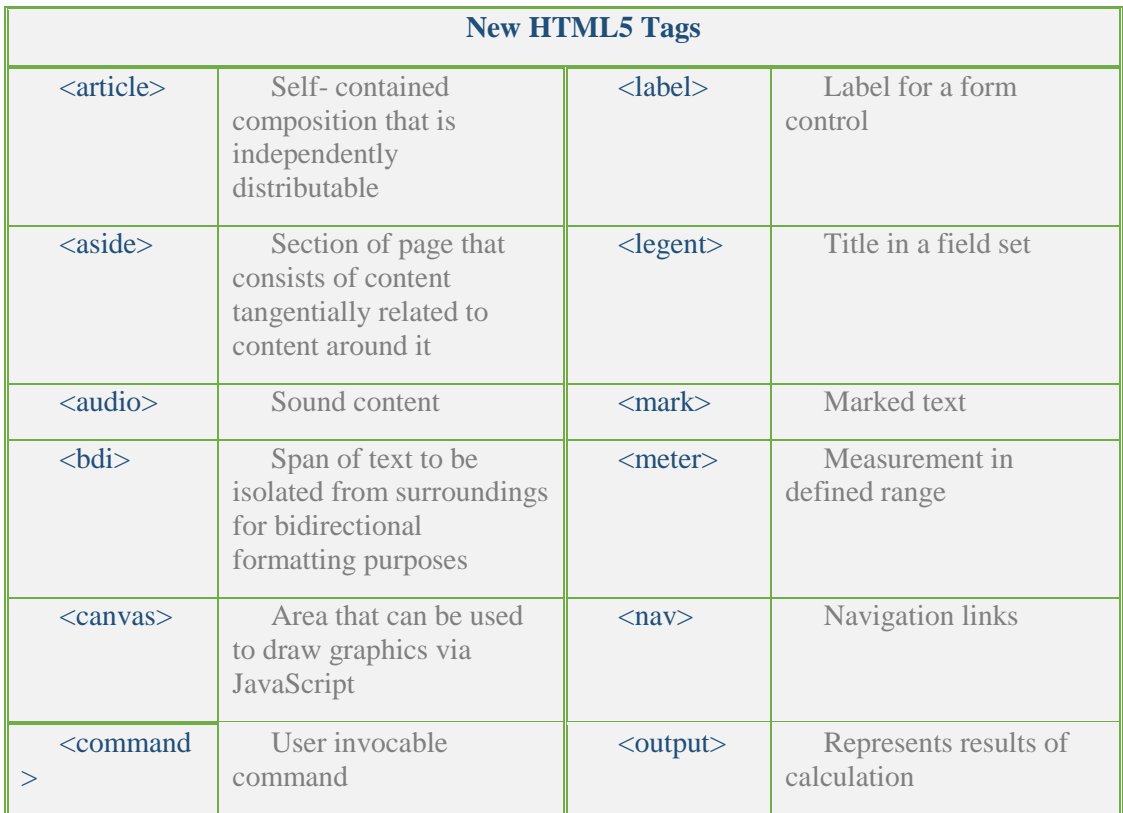

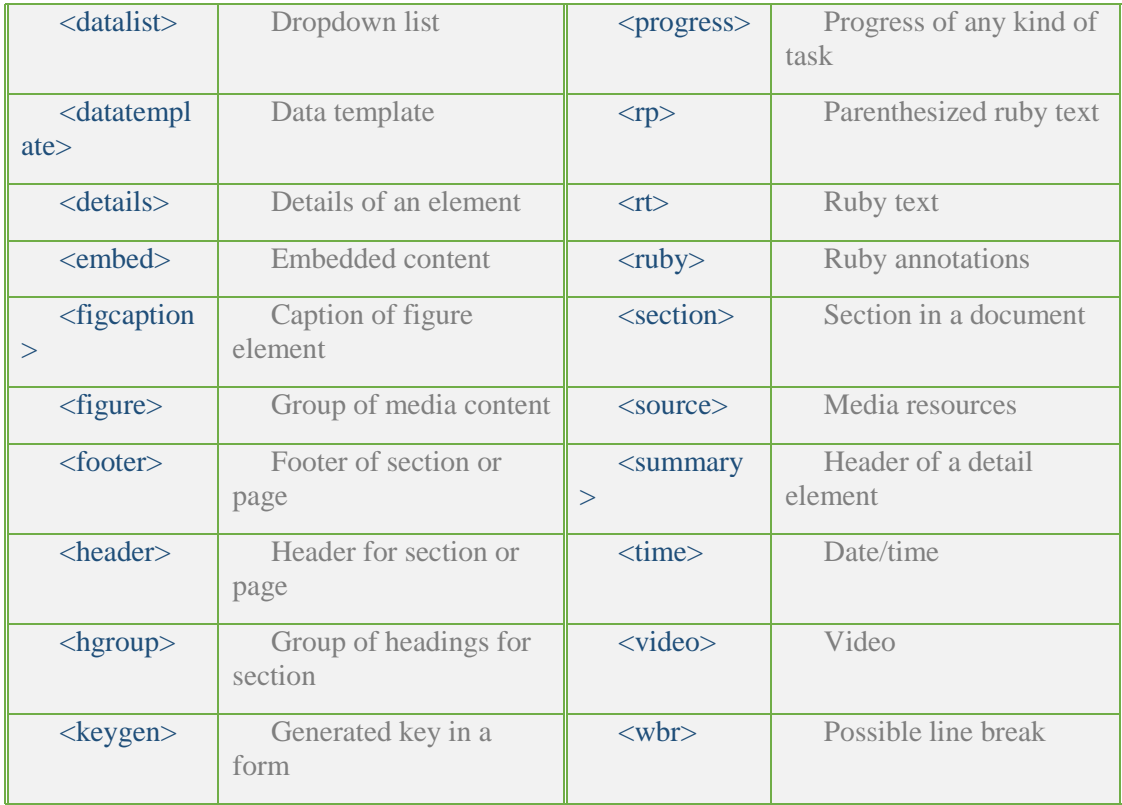

*Πίλαθας 2 - Εηηθέηες html5*

<span id="page-20-1"></span>Η HTML 5 παρέχει νέα σημασιολογικά στοιχεία με σκοπό να ορίσουμε κάποια διαφορετικά μέρη μίας ιστοσελίδας:

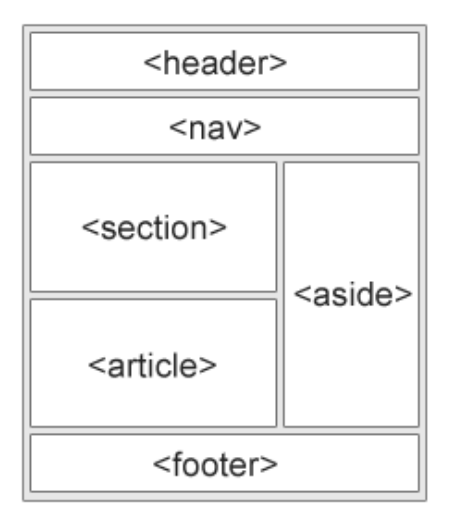

*Εηθόλα 11 - Παράδεηγκα html 2*

# <span id="page-20-0"></span>*Τα Χαρακτηριστικά- Attributes στην ΗΤΜL 5*

Τα χαρακτηριστικά που υποστηρίζει η HTML 4 & 5 είναι τα εξής:

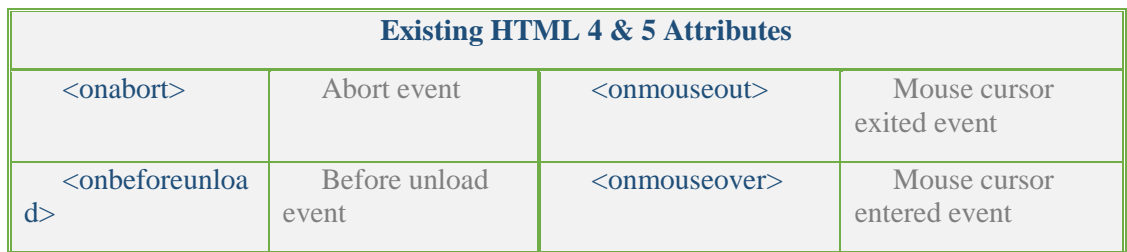

|      | $\sim$ onclick $>$                                                                                                    | Mouse click<br>event               | <onmouseup></onmouseup>                             | Mouse button<br>released event      |
|------|----------------------------------------------------------------------------------------------------|------------------------------------|-----------------------------------------------------|-------------------------------------|
|      | <ondblclick></ondblclick>                                                                                                    | Mouse double<br>click event        | <onmove></onmove>                                   | Move event                          |
| ge > | <ongesturechan< td=""><td>Gesture change<br/>event</td><td><onorientationchan<br>ge&gt;</onorientationchan<br></td><td>Devise orientation<br/>changed event</td></ongesturechan<> | Gesture change<br>event            | <onorientationchan<br>ge&gt;</onorientationchan<br> | Devise orientation<br>changed event |
|      | $\alpha$ < ongesture end $>$                                                                                                    | End of gesture<br>event            | <onpaste></onpaste>                                 | Paste event                         |
| >    | <ongesturestart< td=""><td>Start of gesture<br/>event</td><td><onresize></onresize></td><td>Resize event</td></ongesturestart<>                                                   | Start of gesture<br>event          | <onresize></onresize>                               | Resize event                        |
|      | <onkeydown></onkeydown>                                                                                                    | Key pressed<br>down event          | <ontouchcancel></ontouchcancel>                     | Touch canceled<br>event             |
|      | <onkeypress></onkeypress>                                                                                                    | Key pressed<br>event               | <ontouchend></ontouchend>                           | Touch ended<br>event                |
|      | <onkeyup></onkeyup>                                                                                                    | Key released<br>event              | <ontouchmove></ontouchmove>                         | Touch move<br>event                 |
| >    | <onmousedown< td=""><td>Mouse button<br/>pressed down event</td><td><ontouchstart></ontouchstart></td><td>Touch started<br/>event</td></onmousedown<>                             | Mouse button<br>pressed down event | <ontouchstart></ontouchstart>                       | Touch started<br>event              |
| >    | <onmousemove< td=""><td>Mouse moved<br/>event</td><td></td><td></td></onmousemove<>                                                                                               | Mouse moved<br>event               |                                                     |                                     |

*Πίλαθας 3 - Εηηθέηες html4 & html5*

# <span id="page-21-0"></span>Τα χαρακτηριστικά που προστέθηκαν στην HTML 5 είναι τα παρακάτω:

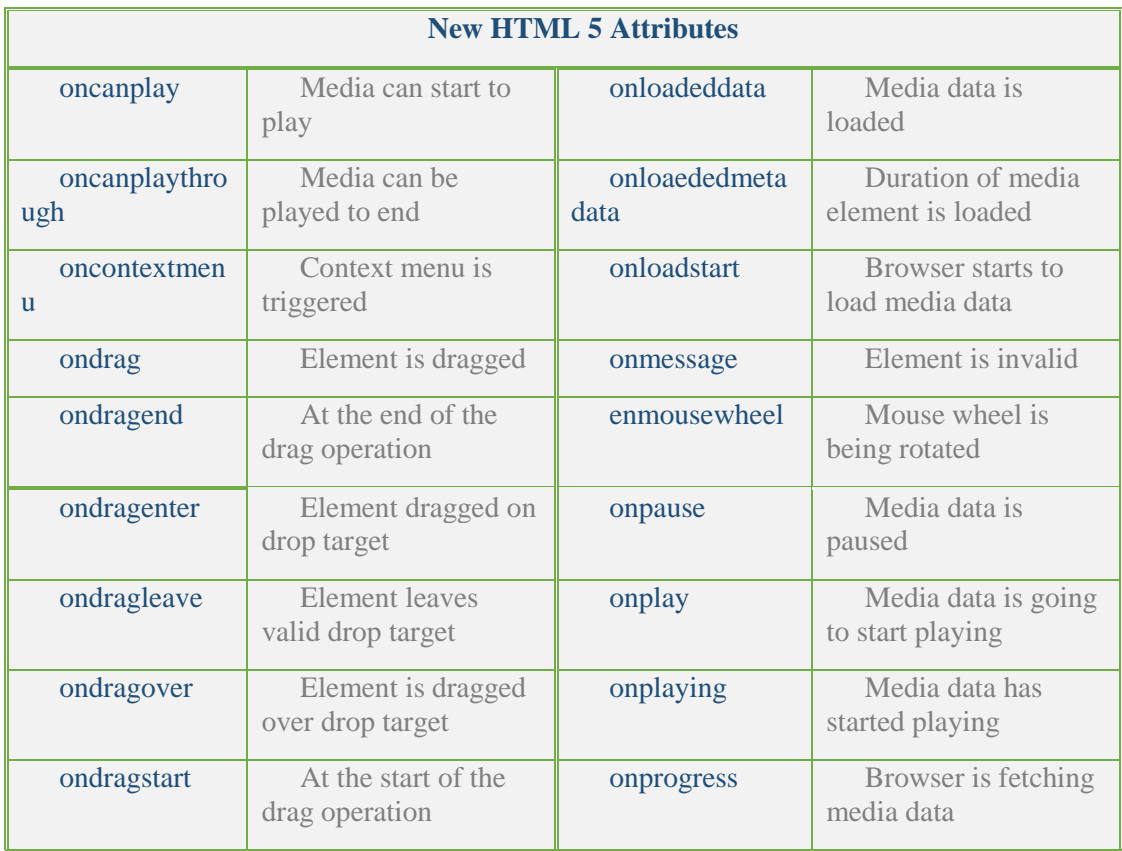

| ondrop               | Dragged element is<br>being dropped        | onratechange       | Media data<br>playing's rate has<br>changed |
|----------------------|--------------------------------------------|--------------------|---------------------------------------------|
| ondurationcha<br>nge | Length of media is<br>changed              | onscroll           | Elements scroll bar<br>is being scrolled    |
| onemptied            | Media resource<br>element becomes<br>empty | onseeked           | Element' seeking<br>attribute is not true   |
| onended              | Media has reached<br>end                   | onseeking          | Element' seeking<br>attribute is true       |
| onerror              | Error occurs                               | onstalled          | There is error in<br>fetching media data    |
| onformchange         | Form changes                               | onstorage          | Media changes its<br>playing position       |
| onforminput          | Form gets user input                       | onsuspend          | Browser is fetching<br>media data           |
| onhaschange          | Document has<br>changed                    | ontimeupdate       | Media changes its<br>playing position       |
| oninput              | Message is<br>triggered                    | onvolumechang<br>e | Media changes<br>volume, also when<br>mute  |
| oninvalid            | Element gets user<br>input                 | onwaiting          | Media has stopped<br>playing                |

*Πίλαθας 4 - Νεα ταραθηερηζηηθά html5*

# <span id="page-22-1"></span>**3.1.2.2 CSS3 – Cascading Style Sheets 3**

Η CSS (Cascading Style Sheets – Διαδοχικά Φύλλα Στυλ ή (αλληλουχία φύλλων στυλ) είναι μία γλώσσα υπολογιστή που ανήκει στην κατηγορία των γλωσσών φύλλων στυλ που γρησιμοποιείται για τον έλεγχο της εμφάνισης ενός εγγράφου το οποίο έχει γραφτεί με μία γλώσσα σήμανσης. Χρησιμοποιείται δηλαδή για τον έλεγχο της εμφάνισης ενός εγγράφου ή μίας ιστοσελίδας που γράφτηκε στις γλώσσες HTML και XHTML. Η CSS είναι μία γλώσσα η οποία αναπτύσσει στυλιστικά μία ιστοσελίδα δηλαδή διαμορφώνει περισσότερα χαρακτηριστικά, χρώματα, στοίχιση και δίνει περισσότερες δυνατότητες σε σχέση με την HTML. Για μία όμορφη και καλοσχεδιασμένη ιστοσελίδα η χρήση της γλώσσας υπολογιστή CSS κρίνεται απαραίτητη.

<span id="page-22-0"></span>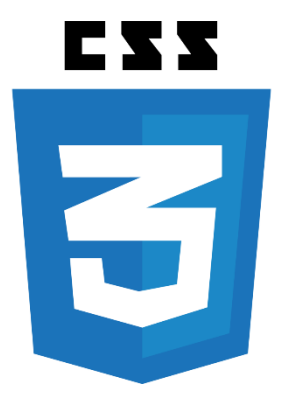

*Εηθόλα 12 - CSS3 logo*

#### *Πλεονεκηήμαηα CSS*

*Με την χρήση CSS* μπορούμε να ορίζουμε χρώματα και μεγέθη οργανωμένα σε στυλ και έπειτα να εφαρμόζουμε τα στυλ αυτά στα στοιχεία των σελίδων του site μας. Με αυτόν τον τρόπο, κάθε φορά που αλλάζουμε το γρώμα ενός στυλ, αλλάζει το γρώμα όλων των στοιγείων που αναφέρονται στο στυλ αυτό. Έτσι αν έγουμε ορίσει ένα στυλ για το κύριο μενού του site, αυτόματα θα εφαρμοστεί σε όλες τις σελίδες.

Ένα άλλο *σημαντικό πλεονέκτημα της χρήσης CSS* στις σελίδες είναι ο καθαρότερος κώδικας, γωρίς πολλές ιδιότητες στις ετικέτες οι οποίες τον κάνουν δυσανάγνωστο. Επιπλέον κάνει γρηγορότερη την πλοήγηση καθώς το αρχείο, μέσα στο οποίο ορίζονται τα στυλ, "διαβάζεται" από τον browser μόνο μια φορά και έπειτα αποθηκεύεται στην cache memory, μειώνοντας έτσι το μέγεθος της πληροφορίας που γίνεται download από τους browsers.

#### *Σηοισείο ζελίδαρ*

Στοινείο είναι ένα οποιοδήποτε μέρος της HTML σελίδας, όπως: μια εικόνα, μια παράγραφος, μια λίστα, μια επιλογή μιας λίστας, μια επικεφαλίδα, ένα κείμενο ή μια λέξη που βρίσκεται μέσα σε ετικέτες διαμόρφωσης κτλ.

## *Οπιζμόρ Σηςλ*

Υπάρχουν τρεις τρόποι να ορίσουμε το στυλ μίας σελίδας:

- Ορισμός στυλ μέσα στη σελίδα (Internal Style Sheet).
- Ορισμός στυλ σε εξωτερικό αρχείο (External Style Sheet).
- Ορισμός στυλ μέσα σε ετικέτες.

#### *Οπιζμόρ ζηςλ μέζα ζηη ζελίδα (Internal Style Sheet).*

Ο πρώτος τρόπος είναι να ορίσουμε το στυλ της σελίδας μας μέσα στο <HEAD> της σελίδας χρησιμοποιώντας την HTML ετικέτα <style>.

Για παράδειγμα:

<html>

<head>

```
<style type= "text/css">
body {
background-color: red;
}
</style>
```
</head>

</html>

#### *Οπιζμόρ ζηςλ ζε εξωηεπικό απσείο (External Style Sheet).*

Ο δεύτερος τρόπος είναι να δημιουργήσουμε ένα εξωτερικό αργείο τύπου css ( π.γ. 1.css) στο οποίο γράφουμε τα στυλ που θέλουμε να έχει η σελίδα μας το ένα κάτω από το άλλο. Η σύνδεση του εξωτερικού css αρχείου με την σελίδα HTML γίνεται με την χρήση της HTML ετικέτας <link> η οποία εισάγει στην σελίδα τα στυλ που βρίσκονται στο εξωτερικό css αρχείο. Ο τρόπος αυτός γρησιμοποιείται ευρέως μιας και είναι πιο πρακτικός διότι μπορούμε το εξωτερικό αργείο που δημιουργήσαμε να το χρησιμοποιήσουμε και αλλού, ο html κώδικας μας δεν γίνεται πολύ περίπλοκος και δυσανάγνωστος (με πολλές παραμέτρους) και γιατί το εξωτερικό αρχείο, αποθηκεύεται στην cache μνήμη του browser του επισκέπτη της σελίδας όταν αυτός ανοίγει την κεντρική σελίδα του site. Έτσι όποια σελίδα και να ανοίξει στην συνέγεια, ο browser θα διαβάσει τα στυλ από την cache μνήμη του, μειώνοντας έτσι τον όγκο δεδομένων που κατεβάζει από τον Server που φιλοξενεί την σελίδα.

Για παράδειγμα: Το αρχείο 1.css περιέχει τον εξής κώδικα: body {

background-color: blue;

}

Η σύνδεση γίνεται στο head της HTML σελίδας ως εξής:

<html>

<head> <link type="text/css" rel="STYLESHEET" xhref="1.css" /> </head> <body> </body> </html>

#### *Οπιζμόρ ζηςλ μέζα ζε εηικέηερ.*

Τέλος μπορούμε να ορίσουμε στυλ και μέσα στις ετικέτες χρησιμοποιώντας την ιδιότητα style της HTML. Η ιδιότητα style μπορεί να μπει σχεδόν σε όλες τις ετικέτες της ενότητας <body> της HTML.

Για παράδειγμα: <html>

<body>

Υπάρχουν τρεις τρόποι να ορίσουμε το στυλ μίας σελίδας:

<br>

<em style="FONT-SIZE: 12px; FONT-FAMILY: Arial, Helvetica, sans-serif; COLOR: green; FONT-WEIGHT: bold; TEXT-DECORATION: none;">

Ορισμός στυλ μέσα στη σελίδα (Internal Style Sheet).

</em>

<br>

<em style="FONT-SIZE: 12px; FONT-FAMILY: Arial, Helvetica, sans-serif; COLOR: red; FONT-WEIGHT: bold; TEXT-DECORATION: none;">

Ορισμός στυλ σε εξωτερικό αργείο (External Style Sheet).

</em>

<br>

<em style="FONT-SIZE: 12px; FONT-FAMILY: Arial, Helvetica, sans-serif; COLOR: blue; FONT-WEIGHT: bold; TEXT-DECORATION: none;"> Ορισμός στυλ μέσα σε ετικέτες.

</em>

</body>

</html>

#### *Σύνηαξη*

Μπορούμε να ορίσουμε το CSS στυλ και να το συνδέσουμε με:

- Συγκεκριμένες ετικέτες.
- Ετικέτες που περιέχουν την ιδιότητα class.

• Ετικέτες που περιέγουν την ιδιότητα id.

Η γενική σύνταξη ενός στυλ αποτελείται από τα εξής στοιγεία:

- Επιλογέας (Selector) :Είναι μια HTML ετικέτα στην οποία θέλουμε να εφαρμόσουμε το στυλ. Μπορούμε να έχουμε παραπάνω από μία HTML ετικέτα με το ίδιο στυλ καθώς και μία ετικέτα μπορεί να έγει παραπάνω από ένα στυλ.
- Ιδιότητα (Attribute): Είναι ιδιότητες της CSS οι οποίες προσθέτουν διάφορα χαρακτηριστικά στις ετικέτες. Μία ιδιότητα μπορεί να έγει μία ή περισσότερες τιμές.
- Τιμή (Value)

```
Η διάταξή τους είναι η παρακάτω:
Επιλογέας {
    Ιδιότητα 1:τιμή;
    Ιδιότητα 2:τιμή;
    Ιδιότητα 3:τιμή;
}
Για παράδεινμα:
<style type="text/css">
a,b,c {
    font-family: "Calibri";
    color: #000066;
    text-align: center;
}
</style>
```
Παράδειγμα γρήσεις πολλών στυλ σε μία ετικέτα:  $\langle \phi \rangle$  class="a b c"> Παράδειγμα χρήσεις πολλών στυλ σε μία ετικέτα  $\langle \phi \rangle$ 

# *Οπιζμόρ θόνηος – Ιδιόηηηερ background*

Οι ιδιότητες με τις οποίες μπορούμε να εισάγουμε φόντο στη σελίδα μας είναι η εξής:

- background-color: Ορισμός κάποιου γρώματος για φόντο. Μπορούμε να ορίσουμ,ε το γρώμα του φόντου με το όνομα του γρώματος (π.γ. black), με την τιμή RGB (π.γ. rgb(0,0,0) καθώς και με τη δεκαεξαδική του μορφή (π.χ. #00000).
- background-image: Ορισμός μίας εικόνας ως φόντο. Μπορεί να πάρει ως τιμή μία URL ή την τιμή none.
- background-repeat: Ορίζονμε εάν θέλονμε η εικόνα που έγονμε ορίσει ως φόντο θέλονμε να επαναλαμβάνεται. Μπορούμε να ορίσουμε την εικόνα να επαναλαμβάνεται μόνο οριζόντια βάζοντας την τιμή repeat-x, ή μόνο κάθετα βάζοντας την τιμή repeat-y. Τέλος μπορούμε να βάλουμε την τιμή no-repeat εάν δεν επιθυμούμε την επανάληψη της εικόνας.
- background –attachment: Ορίζουμε εάν η εικόνα που έχουμε βάλει ως φόντο θα γίνεται μαζί με τη σελίδα, η αν θα παραμένει σταθερή (fixed).
- background-position: Ορισμός της θέσης της εικόνας που θέλουμε να θέσουμε ως φόντο. Οι τιμές που μπορεί να πάρει αυτή η ιδιότητα είναι οι παρακάτω:
	- $\triangleright$  top left, top center, top right
	- $\triangleright$  center left, center center, center right
	- $\triangleright$  bottom left, bottom center, bottom right

Η ιδιότητα background-position, για να δουλέψει, προϋποθέτει την ύπαρξη της ιδιότητας background-repeat έχοντας την τιμή no-repeat.

## $M$ ορφοποίηση κειμένου

Παρακάτω αναλύουμε τις ιδιότητες που μπορούν να χρησιμοποιηθούν στην CSS έτσι ώστε να μορφοποιήσουμε ένα κείμενο.

- color: Ορισμός γρώματος κειμένου. Μπορεί να πάρει ως τιμή:
	- **≻** ένα χρώμα ή
	- $\triangleright$  την τιμή transparent.
- direction: Ορισμός της κατεύθυνσης του κειμένου. Πιθανές τιμές:
	- > ltr: Left To Right-Κατεύθυνση από τα αριστερά προς τα δεξιά ή
	- rtl: Right To Left- Κατεύθυνση από τα δεξιά προς τα αριστερά.
- line-height: Ορίζει το διάστημα μεταξύ των γραμμών του κειμένου. Οι τιμές που μπορεί να πάρει είναι οι εξής:
	- > normal,
	- $\triangleright$  Αριθμός σε pixels ή
	- > Αριθμός σε %
- letter-spacing: Ορίζει το κενό διάστημα μεταξύ των γαρακτήρων του κειμένου. Οι τιμές που μπορεί να έχει είναι οι εξής:
	- $\triangleright$  normal.
	- **►** Αριθμός σε pixels ή
	- **►** Αριθμός σε cm.
- Text-align: Ορίζει τη στοίγιση του κειμένου. Έγει ως πιθανές τιμές τις παρακάτω:
	- $\triangleright$  left
		- $\triangleright$  right
		- $\triangleright$  center
		- $\triangleright$  justify
- text-decoration: Ορίζει την διακόσμηση του κειμένου με διάφορα μικρά εφέ και κυρίως με γραμμές. Οι τιμές που μπορεί να έγει είναι οι εξής:
	- > none
	- > underline: Εμφανίζει μία γραμμή κάτω από το κείμενο.
	- $\triangleright$  overline: Εμφανίζει μία γραμμή πάνω από το κείμενο.
	- > line-through: Εμφανίζει μία γραμμή η οποία διαπερνάει το κείμενο.
	- > blink: Το κείμενο αναβοσβήνει.
- text-indent: Ορίζει κενό από τα αριστερά της γραμμής. Πιθανές τιμές για το text-indent είναι οι εξής:
	- $\triangleright$  Αριθμός σε pixels
	- **►** Αριθμός σε cm
	- > Αριθμός σε %
- text-transform: Ορίζει τη γραφή του κειμένου, με τον τρόπο που θα εμφανιστεί στον browser ανεξάρτητα από το πως είναι γραμμένο στον πηγαίο κώδικα της σελίδας. Οι τιμές που μπορεί να έχει είναι οι παρακάτω:
	- $\triangleright$  none
	- > capitalize: Εμφανίζει το πρώτο γράμμα κάθε λέξης με κεφαλαία γράμματα.
	- > uppercase: Εμφανίζει το κείμενο με κεφαλαία γράμματα.
	- > lowercase: Εμφανίζει το κείμενο με πεζά γράμματα.
- white-space: Ορίζει τον τρόπο με τον οποίο θα διαχειριστεί ο browser τα κενά διαστήματα μέσα στο κείμενο. Οι τιμές που θα μπορούμε να έχει ορίζονται ως εξής:
	- > normal: Τα κενά διαστήματα αγνοούνται από τον browser.
	- $\triangleright$  pre: Τα κενά διαστήματα εμφανίζονται όπως στον πηγαίο κώδικα, χωρίς ο browser να αγνοήσει κανένα από αυτά.
	- $\triangleright$  nowrap: Το κείμενο δε θα αλλάξει γραμμή ακόμα και αν υπερβεί τον γώρο που βρίσκεται.
- word-spacing: Ορίζει το διάστημα μεταξύ των λέξεων. Μπορεί να έχει και αρνητική τιμή. Οι τιμές που μπορεί να πάρει είναι οι παρακάτω:
	- $\triangleright$  normal
	- $\triangleright$  Αριθμός σε pixels
	- $\triangleright$  Αριθμός σε cm

## $M$ ορφοποίηση γραμματοσειράς κειμένου

Στον παρακάτω πίνακα παρουσιάζονται όλες οι CSS ιδιότητες μορφοποίησης της γραμματοσειράς του κειμένου.

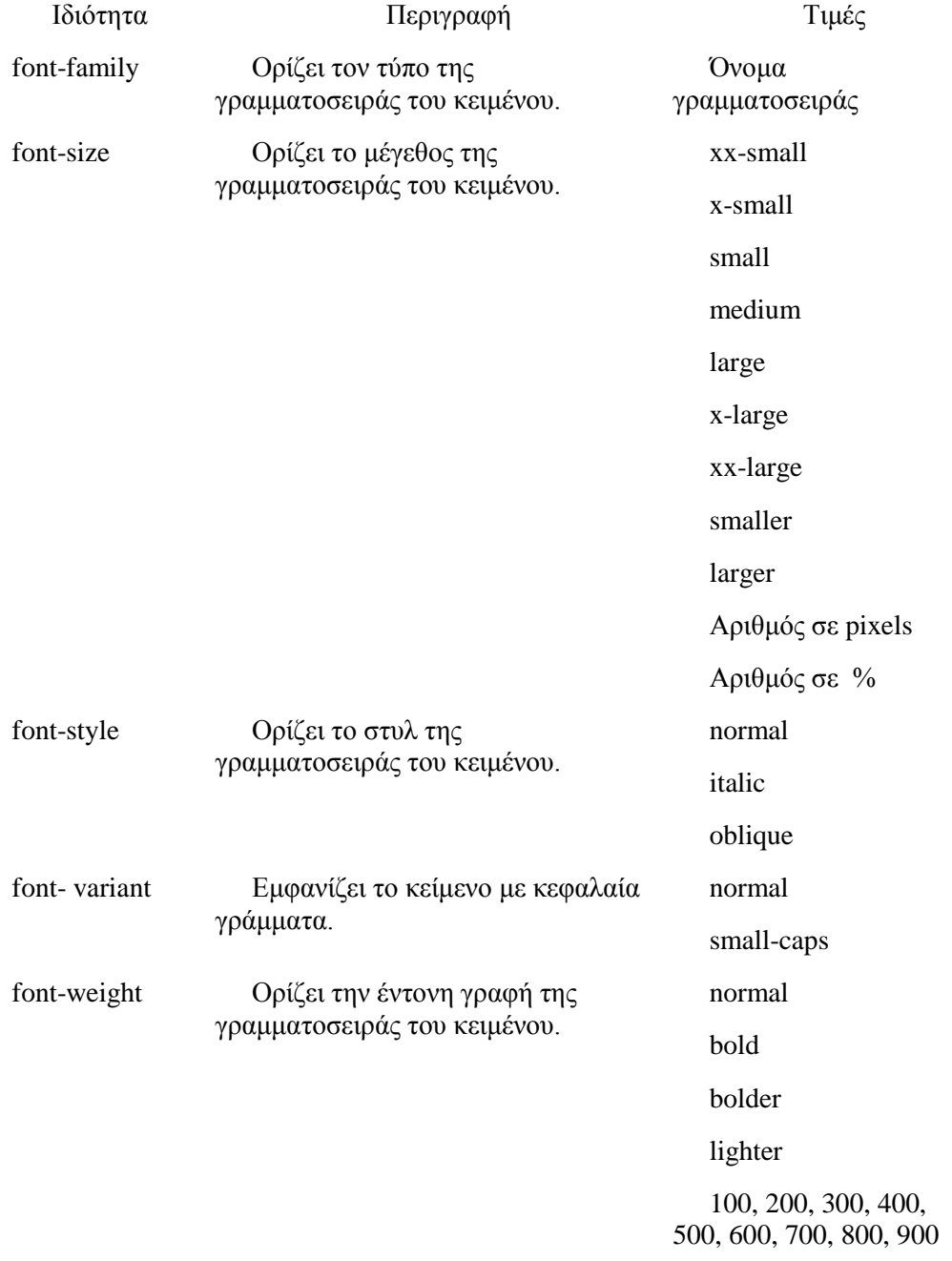

#### *Μορφοποίηση πλαισίων*

Στην ενότητα αυτή θα δούμε πως, με χρήση CSS, ορίζουμε πλαίσιο γύρω από τα στοιχεία μιας σελίδας. Στοιχείο μπορεί να είναι ένα οποιοδήποτε μέρος της HTML σελίδας, όπως: μια εικόνα, μια παράγραφος, μια λίστα, μια επιλογή μιας λίστας, μια επικεφαλίδα, ένα κείμενο ή μια λέξη που βρίσκεται μέσα σε ετικέτες διαμόρφωσης κτλ. Κάθε στοιχείο λοιπόν, έχει 3 ιδιότητες που αφορούν την σχέση τους με τα υπόλοιπα γειτονικά στοιχεία, αλλά και την εμφάνιση τους:

- κενός χώρος μεταξύ του πλαισίου και των γειτονικών στοιχείων (margin).
- $\bullet$  To πλαίσιο (border).
- κενός χώρος μεταξύ του περιεχομένου του στοιχείου και του πλαισίου του (padding).

Στον παρακάτω πίνακα παρουσιάζονται όλες οι ιδιότητες μορφοποίησης πλαισίων της γλώσσας CSS.

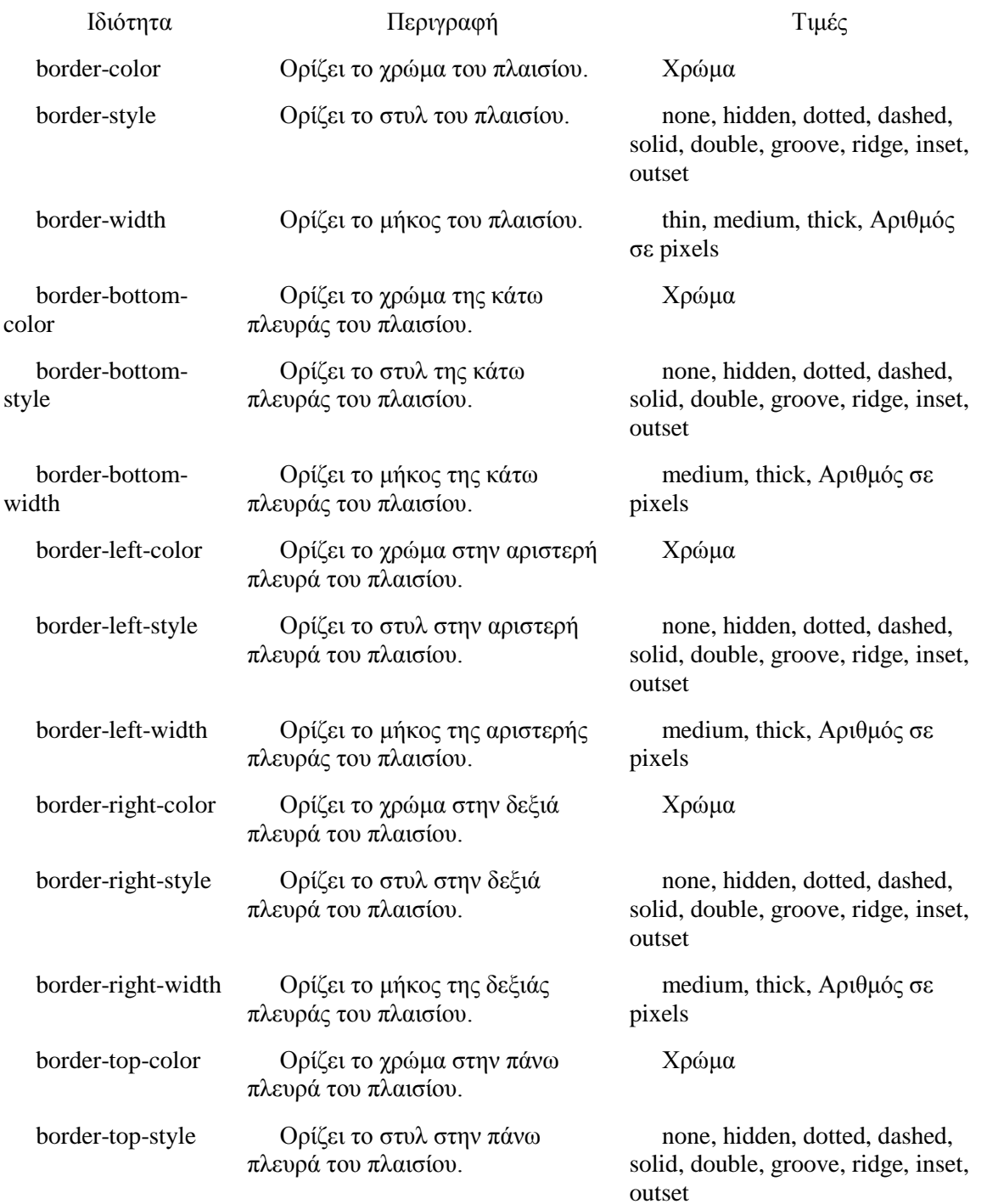

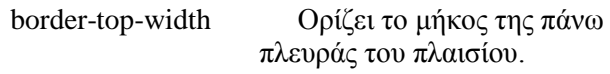

medium, thick, Αριθμός σε pixels

Για το περίγραμμα ενός πλαισίου κάποιου στοιχείου της σελίδας χρησιμοποιούμε τις παρακάτω ιδιότητες:

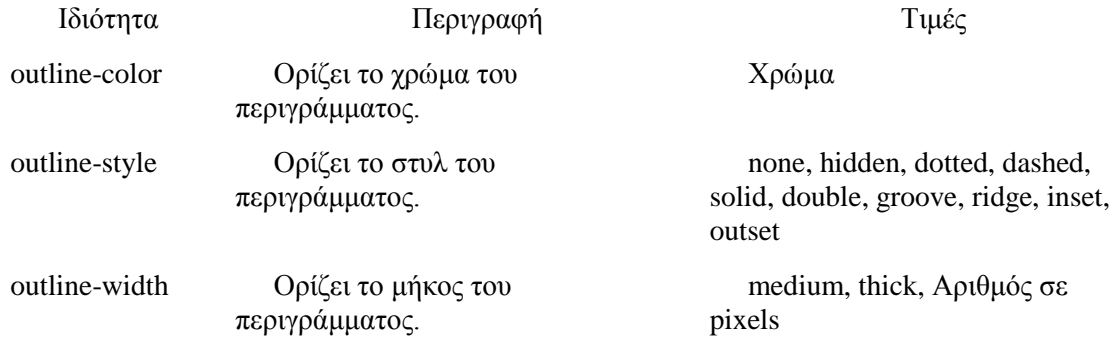

#### *Πεπιθώπιο –Margin*

Η ιδιότητα margin ορίζει μία κενή περιοχή γύρω από ένα στοιχείο της σελίδας, έξω από το πλαίσιο του border. Οι ιδιότητες για τον ορισμό περιθωρίου margin παρουσιάζονται στον παρακάτω πίνακα.

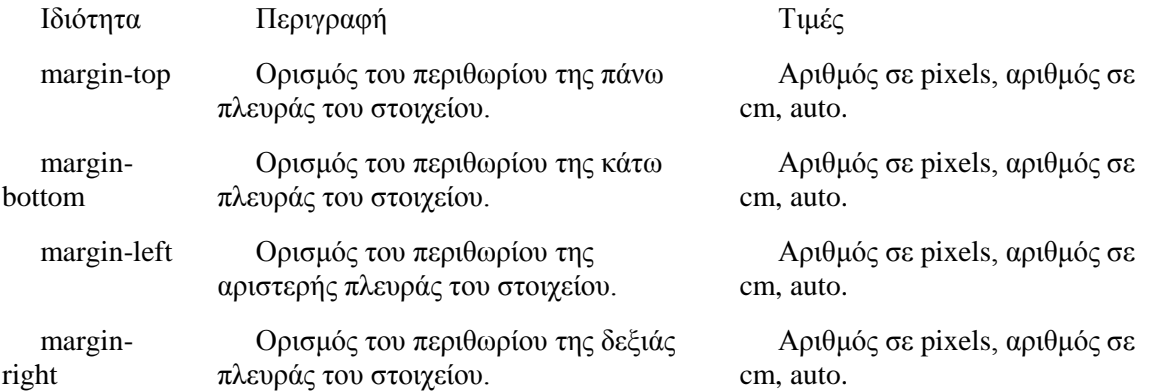

#### *Πεπιθώπιο – Padding*

Το περιθώριο padding είναι το κενό διάστημα μεταξύ του πλαισίου (border) του στοιχείου της σελίδας μας και του περιεχομένου του στοιχείου αυτού. Οι ιδιότητες για τον ορισμό περιθωρίου padding παρουσιάζονται στον παρακάτω πίνακα.

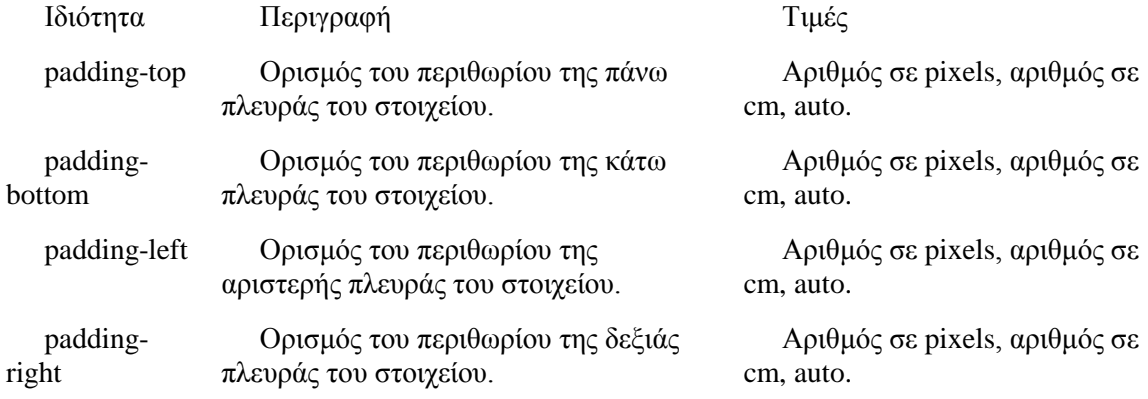

## *Μορφοποίηση Λίστας*

Με την ιδιότητα *list-type-style* μπορούμε να ορίσουμε διάφορα στυλ για το bullet μιας λίστας. Οι τιμές που μπορεί να πάρει η ιδιότητα αυτή διαφέρουν όταν πρόκειται για αριθμημένες και μηαριθμημένες λίστες:

- Τιμές για μη-αριθμημένες λίστες [<ul>:](http://www.wlearn.gr/etiketes/etiketa_ul.html) *none, disc, circle,square*.
- Τιμές για αριθμημένες λίστες [<ol>:](http://www.wlearn.gr/etiketes/etiketa_ol.html) decimal, decimal-leading-zero, lower-roman, upperroman, lower-alpha, upper-alpha, lower-greek, lower-latin, upper-latin, hebrew, armenian, georgian, cjk-ideographic, hiragana, katakana, hiragana-iroha, katakana-iroha.

Η ιδιότητα list-style αποτελείται από τρεις ιδιότητες:

- $\bullet$  List-style-type με τιμές τις παραπάνω,
- $\bullet$  List-style-position με τιμές τύπου inside, outside και
- $\bullet$  List-style-image με τιμές τύπου url, none.

## *Μοπθοποίηζη πινάκων*

Με την ιδιότητα border μπορούμε να ορίσουμε πλαίσιο σε έναν πίνακα. Παρακάτω παρουσιάζονται οι ιδιότητες τις οποίες μπορούμε να χρησιμοποιήσουμε για μορφοποίηση πινάκων.

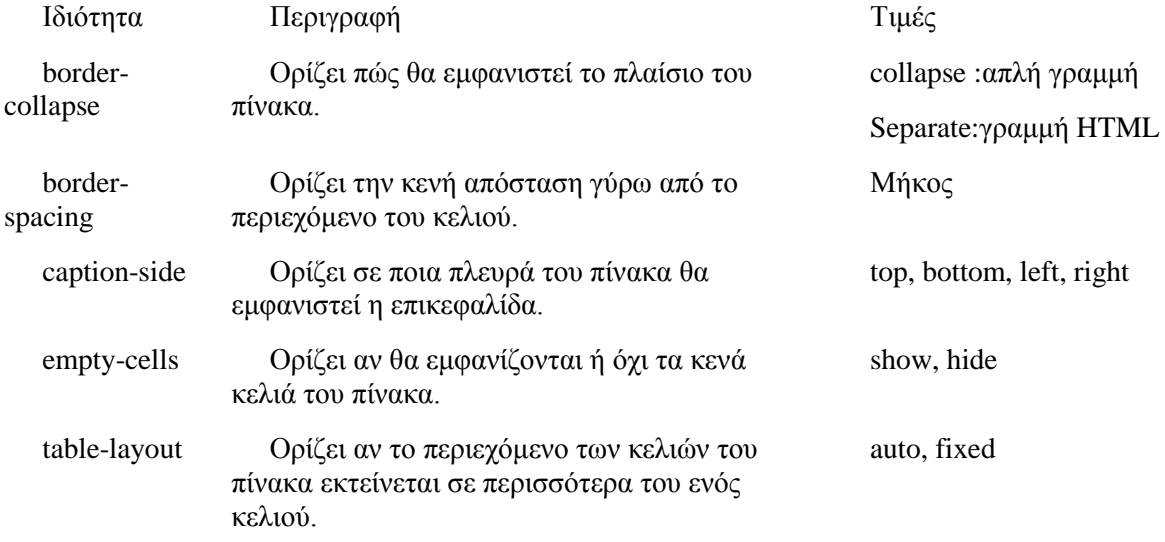

## $M$ ορφοποίηση Συνδέσμων –Links

Οι ψευδοκλάσεις (pseudo-class) της CSS χρησιμοποιούνται για να εκμεταλλευτούν τις καταστάσεις που μπορεί να έχει ένας σύνδεσμος και οι οποίες είναι οι παρακάτω:

- $\bullet$  link: Σύνδεσμος τον οποίο δεν έχει επισκεφτεί ο χρήστης.
- visited: Σύνδεσμος τον οποίο ο χρήστης έχει επισκεφτεί στο παρελθόν.
- hover: Σύνδεσμος στον οποίο έχει ο χρήστης το δείκτη του ποντικιού.
- active: Σύνδεσμος στον οποίο ο χρήστης κάνει κλικ και δεν έχει ακόμη ελευθερώσει το κουμπί του ποντικιού του.

Παράδειγμα σύνταξης της ψευδοκλάσης link:

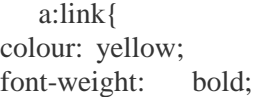

font-size: 11px; text-decoration: underline; }

#### *Μοπθοποίηζη δείκηη πονηικιού*

Στον παρακάτω πίνακα παρουσιάζονται οι ιδιότητες για τη μορφοποίηση του δείκτη του ποντικιού

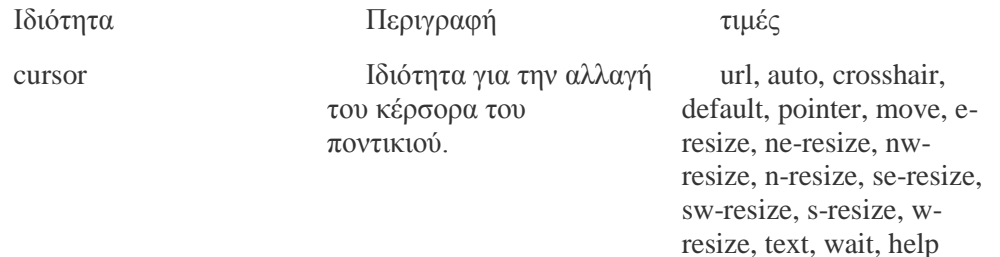

# **3.1.2.3 SQL**

Η γλώσσα προγραμματισμού SQL είναι μια DSL(domain-specific language) σχεδιασμένη στο να διαχειρίζεται δεδομένα τα οποία κρατούνται σε ένα σύστημα διαχείρισης σχεσιακών βάσεων δεδομένων. Αργικά αναπτύχθηκε από την IBM και συγκεκριμένα τους Donald D. Chamberlin και Raymond F. Boyce στις αργές της δεκαετίας του '70.

Η πιο κοινή λειτουργία της SQL είναι αυτή της χρήσης ερωτημάτων (Queries). Τα ερωτήματα αυτά επιτρέπουν στο γρήστη να περιγράφει τα επιθυμητά δεδομένα, αφήνοντας το σύστημα διαχείρισης της βάσης να επιμεληθεί του σχεδίου, της βελτιστοποίησης και της εκτέλεσης των φυσικών λειτουργιών που είναι απαραίτητες για την παραγωγή του απαραίτητου αποτελέσματος.

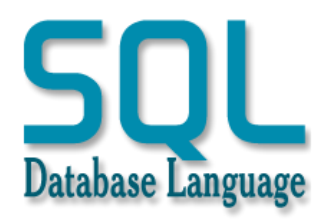

*Εηθόλα 13 - SQL logo*

## <span id="page-31-0"></span>*Πλεονεκηήμαηα SQL*

**Υπαρξη καλά ορισμένων πρότυπων:** Οι βάσεις δεδομένων SQL γρησιμοποιούν πρότυπα τα οποία έγουν καθιερωθεί καιρό και έγουν υιοθετηθεί από τους οργανισμούς ANSI & ISO. Άλλες βάσεις δεδομένων που δε χρησιμοποιούν την SQL, δεν προσάπτονται σε κάποιο ξεκάθαρο πρότυπο.

**Μεγάλη ταχύτητα:** Τα ερωτήματα της SOL μπορούν να γρησιμοποιηθούν για να ανακτήσουν μεγάλο όγκο καταχωρήσεων από τη βάση δεδομένων με μεγάλη ταχύτητα και αποτελεσματικότητα.

**Μη χρησιμοποίηση κώδικα:** Δεν χρειάζεται η συγγραφή σημαντικής ποσότητας κώδικα για τη διαχείριση συστήματος βάσης δεδομένων όταν χρησιμοποιείται το πρότυπο της SQL.

**Ανάδειξη του ORDBMS(Object Relational Database Management System):** Τα προηγούμενα γρόνια η SQL ήταν συνώνυμη με τις σγεσιακές βάσεις. Πλέον, με την ανάδειξη του αντικειμενοστραφούς σχεσιακού συστήματος διαχείρισης βάσεων δεδομένων, οι αντικειμενοστραφής δυνατότητες αποθήκευσης επεκτείνονται σε σγεσιακές βάσεις.

#### *Μειονεκηήμαηα SQL*

**Δυσκολία στην απεικόνιση:** Η απεικόνιση μιας SQL βάσης δεδομένων είναι πιο δύσκολη από την πρόσθεση μερικών γραμμών κώδικα.

**Περισσότερα γαρακτηριστικά εφαρμόζονται από επεκτάσεις:** Παρόλο που οι SOL βάσεις δεδομένων συμμορφώνονται με τα πρότυπα του ANSI και του ISO κάποιες βάσεις προτιμούν τις επεκτάσεις από τρίτους παρά των κατοχυρωμένων πρότυπων της SQL για να διασφαλίσουν τη δέσμευση του καταναλωτή.

# **3.1.2.4 PHP 5.3**

Η γλώσσα προγραμματισμού PHP δημιουργήθηκε το 1994, από τον Rasmus Lerdorf χρησιμοποιώντας τη γλώσσα προγραμματισμού C σαν μία προσπάθεια να αντικαταστήσει ένα σύνολο από διάφορα μικρά προγράμματα (scripts) τα οποία είχε κατασκευάσει σε γλώσσα προγραμματισμού Perl με σκοπό τη συντήρηση της ιστοσελίδας του.

Η PHP (Hypertext PreProcessor) είναι μία γλώσσα συγγραφής σεναρίων (scripting language), η οποία ενσωματώνεται μέσα στον κώδικα της γλώσσας σήμανσης HTML και εκτελείται στην πλευρά του server (server – side scripting). Δημιουργήθηκε με σκοπό τη διευκόλυνση των προγραμματιστών που θέλουν να κατασκευάσουν δυναμικές εφαρμογές ιστού. Πλέον, έχει καταστεί μια πολύ δημοφιλής λύση για προγραμματιστές ανά τον κόσμο λόγω του μηδενικού κόστους εγκατάστασης και της επεκτασιμότητας/συμβατότητας με τρίτα προγράμματα διαχειριστικού περιβάλλοντος όπως το mySQL.

Τα αρχεία τα οποία χρησιμοποιούν κώδικα php κατηγοριοποιούνται στα server – side scripts. Αυτό σημαίνει πως:

- Εκτελούν τον κώδικα σειριακά, με ροή εκτέλεσης πάνω κάτω και αριστερά δεξιά.
- Γίνεται αίτημα για αποροόφηση δεδομένων από μία βάση δεδομένων.
- Πραγματοποιείται παραλαβή ή αποστολή δεδομένων.
- Γίνεται τερματισμός της διαδικασίας με την επίδειξη αποτελεσμάτων σε html σελίδα.

Η διαδικασία αυτή λέγεται server – side διότι, από τη στιγμή που ο χρήστης επιλέγει μια λειτουργία η οποία παραπέμπει σε εκτέλεση κώδικα php, ο κώδικας αλληλοεπιδρά με τη βάση δεδομένων από την «πίσω, αόρατη πλευρά», και επιστρέφει αποτελέσματα σε στατική σελίδα.

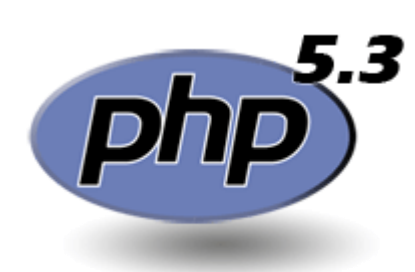

*Εηθόλα 14 - PHP 5.3 logo*

<span id="page-32-0"></span>Σύνταξη γλώσσας προγραμματισμού PHP *Open και close tags* Σύμβολο ανοίγματος: <?

Σύμβολο κλεισίματος: ?>

Εναλλακτικά μπορούμε να γρησιμοποιήσουμε και το <?php ?>.

Για παράδειγμα:

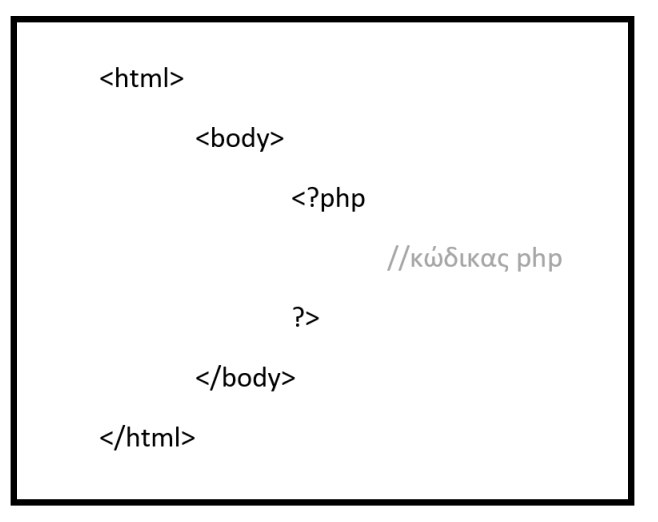

*Εηθόλα 15 - Παράδεηγκα PHP 1*

## <span id="page-33-0"></span>*Τα ζσόλια ζηην php– Comments*

Για σχόλιο μίας γραμμής: // Για σχόλια πολλαπλών γραμμών: /\* \*/

## *Οι μεηαβληηέρ η*ε*ν php – Variables*

Υπάρχουν δύο μεγάλες κατηγορίες μεταβλητών στην php, οι προκαθορισμένες (predefined) και οι οριζόμενες από τον χρήστη (user defined). Τα ονόματα των μεταβλητών αρχίζουν πάντοτε με το σύμβολο \$. Τα ονόματα των μεταβλητών αποτελούνται από το αρχικό \$ και αλφαριθμητικά και μπορούν επίσης να περιέχουν τη κάτω παύλα (). Ο πρώτος αριθμός μετά το \$ πρέπει να είναι το σύμβολο ή ένα γράμμα. Κάθε εντολή της php, εκτός από τα σχόλια, τελειώνει με το ερωτηματικό (;). Για να αναθέσουμε τιμή σε μία μεταβλητή, γράφουμε όνομα ίσον (=) τιμή και το ερωτηματικό. Εάν η τιμή είναι συμβολοσειρά (string) την περικλείουμε σε εισαγωγικά.

Για παράδειγμα:

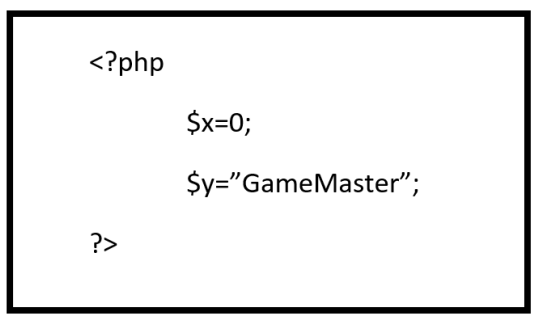

*Εηθόλα 16 - Παράδεηγκα PHP 2*

## <span id="page-33-1"></span>*Τύποι δεδομένων ηηρ php*

H php υποστηρίζει τους παρακάτω τύπους δεδομένων:

- Ακέραιος (Integer)
- Αριθμοί κινητής υποδιαστολής(Floating- point numbers/doubles)
- Αλφαριθμητικό (String)
- Πίνακες (Arrays)
- Αντικείμενα (Objects)

#### *<i>Ακέραιοι – Integers*

Οι ακέραιοι μπορούν να καθορισθούν ως εξής:

\$x=123; :Δεκαδικός αριθμός

\$x=-123; :Αρνητικός αριθμός

\$x=0123; :Οκταδικός αριθμός

\$x=0x12; :Δεκαεξαδικός αριθμός

#### *Απιθμοί κινηηήρ ςποδιαζηολήρ - Floating-point numbers ή doubles*

Οι αριθμοί κινητής υποδιαστολής μπορούν να καθορισθούν ως εξής:

 $$x=1.23$ :

#### *Αλθαπιθμηηικά (Strings)*

Τα αλφαριθμητικά (strings) μπορούν να καθορισθούν χρησιμοποιώντας ένα από δύο σύνολα οριοθετών (delimiters). Αν το string περικλείεται από διπλά εισαγωγικά (double-quotes, "), οι μεταβλητές μέσα στο string θα επεκταθούν.

Ο χαρακτήρας backslash (\) μπορεί να χρησιμοποιηθεί για τον ορισμό ειδικών χαρακτήρων. Παρακάτω δίνονται κάποιοι από αυτούς.

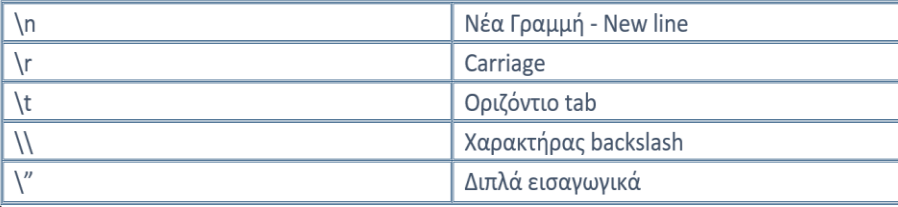

#### *Πίνακερ (Arrays)*

Ένας από τους βασικούς τύπους δεδομένων είναι και οι πίνακες (arrays) με τους οποίους μπορούμε να ομαδοποιήσουμε ένα σύνολο από δεδομένα όπως ονόματα, αριθμούς, αντικείμενα κ.λπ. γρησιμοποιώντας μία μεταβλητή. Ένας πίνακας είναι μία κανονική μεταβλητή της PHP η οποία έγει την ιδιότητα ότι περιέχει άλλες μεταβλητές μέσα της. Η κάθε μεταβλητή που περιέχεται μέσα σε έναν πίνακα είναι γνωστή ως στοιγείο (element) και το κάθε στοιγείο ενός πίνακα περιέγει ένα κλειδί (key) και μία τιμή (value), που μπορεί να είναι μία άλλη μεταβλητή.

Στην PHP μπορούμε να δημιουργήσουμε έναν πίνακα με δύο τρόπους, είτε με τη συνάρτηση array() ή με τους ειδικούς τελεστές [ ].

Οι πίνακες (arrays) χωρίζονται σε δύο τύπους πινάκων, τους πίνακες μίας διάστασης και τους πίνακες πολλών διαστάσεων.

#### *Πίνακερ μίαρ διάζηαζηρ (Single Dimension Arrays)*

Οι πίνακες (arrays) ενεργούν σαν πίνακες hash (associative arrays) και σαν δεικτοδοτούμενοι πίνακες (indexed arrays) ή διανύσματα (vectors). Η PHP υποστηρίζει και τους scalar και τους associative πίνακες. Μπορούμε να δημιουργήσουμε ένα πίνακα με τις συναρτήσεις list() ή array() ή μπορούμε να ορίζουμε τη τιμή κάθε στοιγείου του πίνακα. Μπορούμε να ταξινομήσουμε τους

πίλαθεο κε ηηο ζπλαξηήζεηο *asort()*, *arsort()*, *ksort()*, *rsort()*, *sort()*, *uasort()*, *usort()* θαη *uksort()*, ανάλογα με τον τύπο της ταξινόμησης που θέλουμε να κάνουμε.

Μπορούμε να μετρήσουμε τον αριθμό των στοιγείων ενός πίνακα με τη συνάρτηση *count()* και μπορούμε να διασγίσουμε έναν πίνακα με τις συναρτήσεις *next()* και *prev()* ή με τη συνάρτηση *each()*.

```
Για παράδειγμα:
<?php
     $myarray = array("1", "2", "3", "4");
     $size = count($myarray);
     print_r($myarray);
?>
```
Στην πρώτη γραμμή βλέπουμε έναν τρόπο δημιουργίας ενός πίνακα με τη συνάρτηση array() η οποία δέγεται τουλάγιστον μία παράμετρο και επιστρέφει έναν πίνακα που περιέγει τις παραμέτρους που δηλώνουμε οπότε στο συγκεκριμένο παράδειγμα ο πίνακας \$myarray θα περιέχει τέσσερις μεταβλητές. Στην δεύτερη γραμμή υπάρχει η συνάρτηση count() που επιστρέφει τον αριθμό των στοιγείων που υπάργουν στον πίνακα αυτόν. Τέλος, στην τρίτη γραμμή του παραδείγματος αυτού βρίσκεται η συνάρτηση print r() η οποία δέχεται μία μόνο παράμετρο και εμφανίζει λεπτομερή στοιχεία για μία μεταβλητή, όπως είναι ο τύπος δεδομένων της, το μήκος και τα περιεχόμενά της. Η έξοδος του παραδείγματός μας είναι ο εξής:

*Array*

 $(101 \Rightarrow 1)$ *[1] => 2 [2] => 3 [3] => 4 )*

#### *Πίνακερ πολλών διαζηάζεων (Multi-Dimension Arrays)*

Στους πίνακες πολλών διαστάσεων το κάθε στοιχείο περιέχει έναν πίνακα ως τιμή.

Για παράδεγμα:

```
<?php
        $capitalcities['Imathia'] = array("Capital"=>"Beroia", "Population"=>150000, 
"NationalSport"=>"Football");
        $capitalcities['Pella'] = array("Capital"=>"Edessa", "Population"=>170000, 
"NationalSport"=>"Volley");
        $capitalcities['Pieria'] = array("Capital"=>"Katerini", "Population"=>80000, 
"NationalSport"=>"Basketball");
```
*var\_dump(\$capitalcities);*

*?>*

Αποτέλεσμα:

```
array(3) {
        ["Imathia"]=> array(3) {
                ["Capital"]=> string(6) "Beroia"
                ["Population"]=> int(150000)
                ["NationalSport"]=> string(8) "Football"
        }
           ["Pella"]=> array(3) {
                ["Capital"]=> string(6) "Edessa"
                ["Population"]=> int(170000)
                ["NationalSport"]=> string(6) "Volley"
           }
           ["Pieria"]=> array(3) {
                ["Capital"]=> string(8) "Katerini"
                ["Population"]=> int(80000)
                ["NationalSport"]=> string(10) "Basketball"
        }
}
```
#### *Ανηικείμενα (Objects)*

Για να αρχικοποιήσουμε ένα αντικείμενο (object), χρησιμοποιούμε την εντολή new για να δημιουργήσουμε μία μεταβλητή από το αντικέιμενο.

Για παράδειγμα:

```
class foo {
        function do_foo () {
                echo "Doing foo.";
        }
}
$bar = new foo;
```
# **3.1.2.5 JavaScript**

# **Οξηζκόο**

Η JavaScript είναι μία γλώσσα σεναρίων (scripting language), είναι δυναμική και έχει συναρτήσεις ως αντικείμενα πρώτης τάξης. Η σύνταξή της είναι επηρεασμένη από την γλώσσα προγραμματισμού C. Οι βασικές αρχές σχεδιασμού της JavaScript προέρχονται από τις γλώσσες προγραμματισμού Self και Scheme. Πρόκειται για μία γλώσσα βασισμένη σε διαφορετικά προγραμματιστικά παραδείγματα, υποστηρίζοντας αντικειμενοστρεφές, προστακτικό και συναρτησιακό στυλ προγραμματισμού.

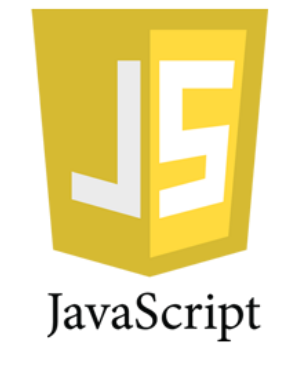

*Εηθόλα 17 - JavaScript logo*

# **Ιστορική Αναδρομή**

Η γλώσσα σεναρίων JavaScript δημιουργήθηκε από τον Brendan Eich της εταιρίας Netscape με την επωνυμία Mocha. Αργότερα μετονομάστηκε σε LiveScript, και τελικά σε JavaScript, κυρίως επειδή επηρεάστηκε από τη γλώσσα προγραμματισμού Java. LiveScript ήταν το επίσημο όνομα της γλώσσας όταν για πρώτη φορά κυκλοφόρησε στην αγορά σε beta εκδόσεις με το πρόγραμμα περιήγησης στο Web, Netscape Navigator με την έκδοση 2.0 τον Σεπτέμβριο του 1995 ενώ το Δεκέμβριο του 1995 μετονομάστηκε σε JavaScript. Τον Νοέμβριο του 1996 η εταιρία Netscape ανακοίνωσε την υποβολή της γλώσσας JavaScript στο ECMA International για εξέταση ως βιομηχανικό πρότυπο όπου και ονομάστηκε ECMAScript. Τέλος, τον Ιανουάριο του 2009 το έργο CommonJS ιδρύθηκε με στόχο τον καθορισμό ενός κοινού προτύπου βιβλιοθήκης κυρίως για την ανάπτυξη της JavaScript έξω από το πρόγραμμα περιήγησης και μέσα σε άλλες τεγνολογίες όπως για παράδειγμα σε server  $-$  side εφαρμογές.

# **Φξήζε ηεο JavaScript**

Πέραν της χρήσης της JavaScript σε ιστοσελίδες, έχει χρησιμοποιηθεί επίσης σε PDF έγγραφα, σε εξειδικευμένους φυλλομετρητές (site – specific browsers) αλλά και σε μικρές εφαρμογές της επιφάνειας εργασίας (desktop widgets). Σήμερα οι εικονικές μηχανές αλλά και πλαίσια ανάπτυξης για την JavaScript ,όπως το Node.js, έχουν επίσης κάνει τη JavaScript πιο δημοφιλή για την ανάπτυξη εφαρμογών Ιστού από την πλευρά του διακομιστή (server – side).

Αντίθετα από τις περισσότερες γλώσσες προγραμματισμού η γλώσσα JavaScript δεν έργεται εφοδιασμένη με δυνατότητες εισόδου/εξόδου. Είναι σγεδιασμένη ως γλώσσα scripting σε ένα περιβάλλον που τη φιλοξενεί, και η ύπαρξη μηχανισμών επικοινωνίας με τον έξω κόσμο είναι ευθύνη αυτού του περιβάλλοντος. Το πιο συνηθισμένο περιβάλλον

φιλοξενίας είναι ο browser, αλλά interpreters JavaScript μπορούν να βρεθούν στον Acrobat της Adobe, το Photoshop, τη μηχανή Widget της Yahoo! και αλλού.

# **3.1.2.6 JQuery**

Η JOuery είναι πολύ απλά μια βιβλιοθήκη βασισμένη στη JavaScript (framework) και ουσιαστικά σχεδιάστηκε για να απλοποιήσει την σύνταξη κώδικα από τη πλευρά του χρήστη της HTML. Υποστηρίζεται από το μεγαλύτερο μέρος φυλλομετρητών ιστού και πρωτοκυκλοφόρησε το 2006 από τον Τζόν Ρέριγκ. Η JQuery είναι ένα ελεύθερο στη χρήση λογισμικό με ειδική άδεια ΜΙΤ.

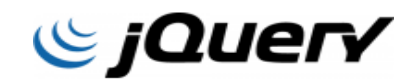

#### *Εηθόλα 18 - JQuery logo*

Μερικά από τα κύρια χαρακτηριστικά της είναι:

- DOM element επιλογές χρησιμοποιώντας την ανοιχτού κώδικα μηγανή επιλογής πολλαπλών φυλλομετρητών Sizzle.
- DOM διάσχιση και τροποποίηση (υποστηρίζοντας [CSS](https://el.wikipedia.org/wiki/CSS) 1-3)
- χειρισμός DOM βασισμένος σε CSS επιλογείς που χρησιμοποιεί τα id και class σαν κριτήρια για να κατασκευάσει επιλογείς.
- Events
- Εφέ και κινητά στοιχεία
- AJAX
- Επεκτασιμότητα μέσω plug-ins
- Εργαλεία όπως πληροφορίες user-agent, ανίχνευση χαρακτιριστικώ.
- Μεθόδους συμβατότητας που είναι εγγενώς διαθέσιμα σε σύγχρονα προγράμματα περιήγησης.
- Υποστήριξη πολλαπλών φυλλομετρητών.

Για να συμπεριλάβουμε την JQuery σε μια ιστοσελίδα παρέχοντας το αρχείο της, τοπικά

```
<script type="text/javascript" src="jquery.js"></script>
```
ή παρέχοντας ένα σύνδεσμο προς ένα από τους διακομιστές που την φιλοξενούν.

```
<script 
src="http://ajax.googleapis.com/ajax/libs/jquery/1.9.1/jquery.
min.js"></script>
```
#### *Επιλογείρ (selectors)*

Για την επεξεργασία ενός ή και περισσοτέρων στοιχείων (elements), ετικετών (tags) ή αντικειμένων (objects), η jquery -όπως και η JavaScript άλλωστε- θα πρέπει πρώτα να τα επιλέξει και αν δεν υπάργουν να τα δημιουργήσει.

Για την επιλογή αυτή η JQuery χρησιμοποιεί τη συνάρτηση \$() η οποία είναι μια σύντμηση αυτης και τους επιλογείς των CSS.

#### Παραδείγματα selectors:

```
$('p') //επιλέγει όλες τις ετικέτες (p)
  $('p#main') //επιλέγει την ετικέτα (p) με id=main
  $('#main') //επιλέγει την ετικέτα με id=main
  $('.main') //επιλέγει τις ετικέτες με class=main
  $('*') //επιλέγει όλες τις ετικέτες
  $("[href]") //επιλέγει όλες τις ετικέτες που έχουν την
ηδηόηεηα href
  $('''a[target='blank']") // επιλέγει τις ετικέτες a με
target=' blank'
  $('p', 'div') //επιλέγει όλες τις ετικέτες p και div
  $('div' 'p') //επιλέγει όλες τις ετικέτες p που βρίσκονται
μέσα σε ετικέτα div.
```
## *Εκηεηαμένοι επιλογείρ*

Εκτός από τους επιλογείς υπάργουν και οι εκτεταμένοι επιλογείς που λειτουργούν όπως και οι πρώτοι αλλά τους χρησιμοποιούμε περισσότερο όταν έχουμε ήδη επιλέξει μια συλλογή ετικετών και θέλουμε μέσα από αυτή την επιλογή να κάνουμε μια πιο εξειδικευμένη.

#### **Παραδείγματα:**

```
$("ifirst") //επιλέγει την πρώτη ετικέτα από το έγγραφο ή μέσα
από μια συλλογή δείτε παραδείγματα παρακάτω.
```

```
$(":last") //επιλέγει την πρώτη ετικέτα από το έγγραφο ή μέσα
από μια συλλονή
```

```
$(":odd") //επιλέγει τις μονές ετικέτες
```
\$(":even") //επιλέγει τις ζυγές ετικέτες

```
$(":lt(index)") //επιλέγει όλες τις ετικέτες που βρίσκονται σε
θέση μικρότερη του index [n.x.: \S(":lt(5)")]
```

```
$(":gt(index)") //επιλέγει όλες τις ετικέτες που βρίσκονται σε
θέση μεγαλύτερη του index [π.χ.: $(":gt(5)")]
```

```
$(":eq(index)") //επιλέγει την ετικέτα που βρίσκεται στη θέση
index [\pi.x.: \$(":eq(5)")]
```

```
$(":contains('text")") //επιλέγει όλες τις ετικέτες που
περιέχουν το κείμενο 'text'.
```
# Άλλοι εκτεταμένοι επιλογείς είναι:

\$(":button") //επιλέγει όλα τα κουμπιά

```
$(":checkbox") //επηιέγεη όιες ηης εηηθέηες ηύποσ checkbox
  $('':header") //επιλένει h1, h2, h3 ...
  $(":hidden") //επηιέγεη όιες ηης hidden
  $(":image") //επιλέγει όλες τις image
  $(":input") //επηιέγεη όιες ηης εηηθέηες ηύποσ input
  $(":parent") //επιλέγει όλες που είναι parent (δηλαδή έχουν ένα
παιδί τουλάχιστόν)
  $(":password") //επηιέγεη όιες ηης εηηθέηες ηύποσ password
  $(":radio") //επηιέγεη όιες ηης εηηθέηες ηύποσ radiobutton
  $(":selected") //επηιέγεη όιες ηης selected
  $(":text") //επιλέγει όλες τις ετικέτες τύπου text
  $(":visible") //επηιέγεη όιες ηης εηηθέηες ηύποσ visible
```
## *Φίληπα*

Τα φίλτρα στη JQuery χρησιμοποιούνται όπως λέει και η λέξη για να φιλτράρουμε κάποια αποτελέσματα που μας επέστρεψε κάποιος selector. Για να φιλτράρουμε μια συλλογή μπορούμε να χρησιμοποιήσουμε τους:

- Εκτεταμένους επιλογείς
- $\bullet$  Tic συναρτήσεις filter() και not()

#### **Παξάδεηγκα**

Στο παρακάτω παράδειγμα γίνεται σκίαση των μονών γραμμών του πίνακα με τρείς διαφορετικές

αλλά ισοδύναμες εντολές.

```
<table width="0" border="1" cellpadding="4">
    <tr>>><th>A/A</th><th>user</th><th>message</th></tr>
     <tr><td>1</td><td>micky</td><td>good morning</td></tr>
       <tr>><td>2</td><td>pedro</td><td>buenos dias</td></tr>
       <tr><td>3</td><td>mini</td><td>bon jorno</td></tr>
  </table>
  <script>$("tr:odd").css('background-color', "pink");</script>
  ή
  <script>$("tr").not(":even").css('background-color', 
"pink");</script>
  ή
  <script>$("tr").filter(":odd").css('background-color',
```

```
"pink");</script>
```
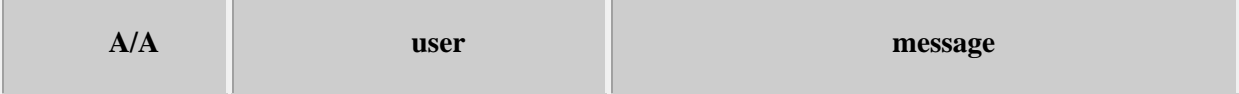

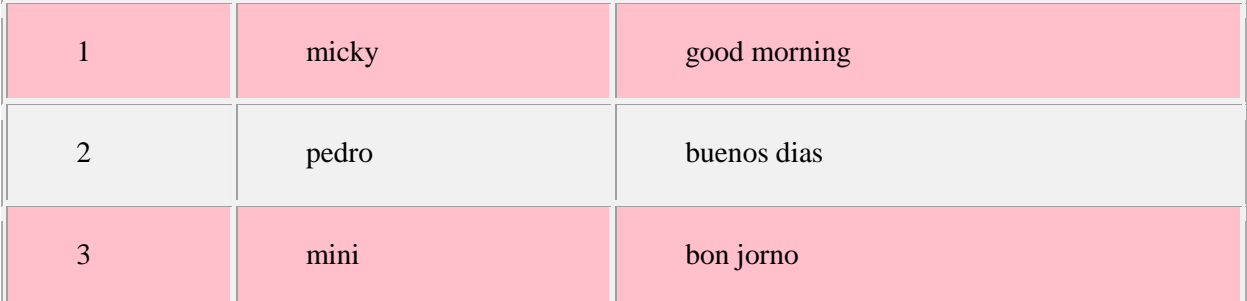

#### *Διαχείριση ιδιοτήτων*

## *Ανάγνωζη (read) ηιμήρ ιδιόηηηαρ*

Χρησιμοποιούμε τη συνάρτηση prop() ή attr() για να διαβάσουμε την τιμή μιας ιδιότητας.

Για παράδειγμα:

```
$("p#good").prop("align"); //επιστρέφει την τιμή της ιδιότητας
align
  ή
  $("p#good").attr("align"); //επιστρέφει την τιμή της ιδιότητας
align
```
Για στοιχεία φόρμας τύπου input όπως <iput type ='text' />, σε select και textarea μπορείτε να χρησιμοποιήσετε και τη συνάρτηση val().

Για παράδειγμα:

```
\frac{1}{2} ("input#name").val(); //επιστρέφει την τιμή (value) της ετικέτας
input με id="name".
```
# *Γπαθή (write) ηιμήρ ιδιόηηηαρ*

Χρησιμοποιούμε πάλι τη συνάρτηση prop() ή attr() για να γράψουμε (αλλάξουμε) την τιμή μιας ιδιότητας.

Για παράδειγμα:

```
$("p#good") .prop("align", "center") ;ή
$("p#good") .attr("align", "center"); //θέτει align="center"
```
Για στοιχεία φόρμας τύπου input όπως <iput type ='text' />, σε select και textarea μπορείτε να χρησιμοποιήσετε και τη συνάρτηση val().

Για παράδειγμα:

 $$('input#name") .val('Πηνελόπη")$ ; // θέτει value="Πηνελόπη"

#### *Ανάγνωζη (read) ηιμήρ ιδιόηηηαρ css*

Χρησιμοποιούμε τη συνάρτηση css() για να διαβάσουμε την τιμή μιας ιδιότητας css.

Για παράδειγμα:

```
$("div#qood").css("background-color"); //επιστρέφει την τιμή
```
χρώματος φόντου

#### *Γπαθή (write) ηιμήρ ιδ*η*όηηηαρ css*

Χρησιμοποιούμε πάλι τη συνάρτηση css() για να γράψουμε (αλλάξουμε) την τιμή μιας ιδιότητας.

Για παράδειγμα:

```
$("div#qood").css("color", "yellow"); //θέτει color:yellow
```
Για περισσότερες ιδιότητες μπορείτε να χρησιμοποιήσετε ένα αντικείμενο json στο οποίο θα προσθέσετε όλες τις ιδιότητες με τις αντίστοιχες τιμές και επομένως γράψετε:

```
$("div#good").css({backgroundColor:'#ffe', borderLeft:'5px solid 
#ccc'});
```
Η να δημιουργήσετε πρώτα το αντικείμενο και να το περάσετε ως παράμετρο στη css().

Για παράδειγμα:

```
var styleob={backgroundColor:'#ffe', borderLeft:'5px solid #ccc'};
$("div#good").css(styleob);
```
Ή να κάνετε αλυσίδα (chaining)

\$("div#good").css("color",

"yellow").css("backgroundColor","#ffe");

#### $\Delta$ ιαγραφή ιδιότητας css

Εάν γράψετε:

```
$("div#good").css("color", "");
```
Αφαιρείται η τιμή της ιδιότητας color από την ετικέτα.

#### $\Delta$ ιαγραφή ιδιότητας html

Για τη διαγραφή ιδιότητας html από ετικέτα χρησιμοποιείτε τις:

- removeProp()
- removeAttr()

Για παράδειγμα:

```
var $para = $('p");
$para.removeProp("align");
```
## *Η ιδιόηηηα class*

Ειδικά για την ιδιότητα class μπορείτε να χρησιμοποιείτε τις παρακάτω εντολές:

- $\blacksquare$  addClass()
- hasClass()
- removeClass()
- toggleClass()

Για παράδειγμα:

```
$("p#first").click(function () {
     $(this).toggleClass("highlight");
});
```
## *Διαχείριση περιεχομένου*

Για την ανάγνωση περιεχομένου ετικέτας μπορείτε να χρησιμοποιήσετε τις παρακάτω συναρτήσεις.

- text()
- html()

Για παράδειγμα:

```
var str = $(''p:first") .text();
var htmlStr = $("div#first") ..html();
```
# *Εισαγωγή (write) περιεχομένου σε ετικέτα/ες*

Για την εισαγωγή περιεχομένου σε ετικέτα μπορείτε να χρησιμοποιείτε τις ίδιες συναρτήσεις όπως και παραπάνω με τη μόνη διαφορά ότι θα πρέπει να περνάτε το προς εισαγωγή περιεχόμενο ως παράμετρο στη συνάρτηση.

Για παράδειγμα:

```
$("p").text("new text");
$("p") .html("<b>&gt;</b> Some<b>&gt;</b><b>&gt;</b><b>&gt;</b> new text");
```
Επίσης με τις συναρτήσεις:

- $\blacksquare$  append()
- appendTo()
- prepend()
- prependTo()

## **Επεξηγήσεις**

Η **append**() προσθέτει στην επιλεγμένη ετικέτα το περιεχόμενο της παρένθεσης.

## **Παξάδεηγκα**

```
$("#p1") .append("this is <b>5</b>3parta<math>1</math>ή
var content = "this is <b>>Sparta</b>";
$("#p1").append(content);
ή
```

```
$("#p1").append($("#p2"));
```
## Σημείωση

Η append(), όπως και οι άλλες, δεν διαγράφει το υπάρχον περιεχόμενο αλλά προσθέτει στο υπάρχον.

Η **appendTo**() λειτουργεί με αντίστροφο τρόπο απ' ότι η append().

# **Παξάδεηγκα**

```
$("#p1").appendTo($("#p2"));
```
Εδώ η p1 προστίθεται στο περιεχόμενο της p2.

Η prepend() λειτουργεί όπως και η append() με τη διαφορά ότι το περιεχόμενο προστίθεται στην αρχή και όχι στο τέλος.

Η **prependTo**() λειτουργεί όπως και η appendTo() με τη διαφορά ότι το περιεχόμενο προστίθεται στην αρχή και όχι στο τέλος.

# *Σςμβάνηα (events)*

Η jQuery προσφέρει μια πληθώρα από συναρτήσεις με τις οποίες μπορείτε να προσθέσετε ή να ορίσετε διαχειριστές συμβάντων (event handlers).

Όλες οι συναρτήσεις για τα συμβάντα είναι συντμήσεις της γενικής συνάρτησης **bind**() η οποία συντάσσεται ως εξής:

```
$('#p').bind(eventname, function() {
     ...
});
```
Δηλαδή παίρνει δύο παραμέτρους. Η πρώτη είναι τό όνομα του συμβάντος και η δεύτερη μια ανώνυμη συνάρτηση που θα κληθεί και θα εκτελεστεί όταν το συμβάν προκύψει.

# **Παξάδεηγκα**

```
$('#p').bind('click', function() {
     ...
});
```
# **Παρατήρηση**

Το όνομα του συμβάντος πρέπει να είναι σε εισαγωγικά.

H bind() είναι αντίστοιχη της addEventListener('click', function(){...}); σε javascript.

Για μεγαλύτερη συντομία η jQuery προσφέρει για κάθε συμβάν μια ξεχωριστή συνάρτηση.

Αυτές είναι:

για mouse events

- $\blacksquare$  mousedown()
- $\blacksquare$  mouseenter()
- $\blacksquare$  mouseleave()
- mousemove()
- mouseout()
- **n**ouseover()
- mouseup()

Για παράδειγμα:

```
$('#target').mousedown(function() {
     alert('Handler for .mousedown() called.');
});
```

```
$('#other').click(function() {
     $('#target').mousedown();
});
```
Στο δεύτερο παράδειγμα 'πυροδοτούμε' (trigger) το κλικ στο #target προγραμματιστικά.

για key events

- keydown()
- keypress()
- keyup()

για άλλα events

- $\text{-}$  focus()
- blur()
- $\blacksquare$  change()
- select()
- click()
- $\blacksquare$  hover()
- $\blacksquare$ load()
- $\nu$  unload()
- ready()
- $\bullet$  submit()

Το συμβάν ready() είναι περίπου το αντίστοιχο window.onload της javascript.

Έτσι, αν θέλουμε να εκτελεστεί το σκριπτ αφού φορτώσει το έγγραφο γράφουμε:

```
$(document).ready(function() {
     ...
});
ή
$(function() {
     ...
});
```
#### *Animation & Effects*

Για animation και εφέ μπορείτε να χρησιμοποιήσετε τη γενική εντολή

```
animate(properties [,duration] [,easing] [,complete]).
```
## **Παξάδεηγκα**

```
$('#parrot').animate({opacity: 0.25, width: '20px'}, 
   3000, 
   'swing',
   function() {
     alert("over");
   });
```
Η πρώτη παράμετρος είναι ένα αντικείμενο json με μία ή περισσότερες ιδιότητες που πρόκειται να αλλάξουν στις αντίστοιχες τιμές.

Οι ιδιότητες πρέπει να δέχονται αριθμητικές τιμές όπως width, left κ.λπ.

Η δεύτερη παράμετρος ορίζει τη διάρκεια του εφέ σε χιλιοστά του δευτερολέπτου (3000).

Η τρίτη παράμετρος ορίζει το είδος του easing.

Η τέταρτη παράμετρος είναι μια ανώνυμη συνάρτηση που καλείται όταν το εφέ τελειώσει.

Από τις παραπάνω 4 παραμέτρους μόνο η πρώτη είναι υποχρεωτική.

#### **Παξάδεηγκα**

\$('#parrot').animate({opacity: 0.25, width: '20px'});

#### *Παπάδειγμα με animate*

Στο παρακάτω παράδειγμα με κλικ στην εικόνα καλείται η animate.

```
<img src="/parrot.jpg" id="parrot" />
<script>
$('#parrot').click(function(){
    $(this).animate({opacity: 0.25, width: '20px'}, 2000);
});
</script>
```
Για πιο ειδικά εφέ μπορείτε να χρησιμοποιήσετε τις παρακάτω συναρτήσεις.

hide/show

hide()

- $\blacksquare$  show()
- $\text{toggle}()$

# *Παπάδειγμα με toggle*

Στο παρακάτω παράδειγμα με κλικ στο κουμπί εξαφανίζεται και εμφανίζεται η εικόνα.

Η τιμή 600 που έχει περαστεί στην toggle(600) είναι προαιρετική και ορίζει τη διάρκεια του εφέ.

```
<img src="/parrot.jpg" id="parrot" />
\text{br} />
<button id="toggleButton">toggle image</button>
<script>
$('#toggleButton').click(function(){
     $('#parrot').toggle(600);
});
</script>
```
Γηα fadein/fadeout

- $-$  fadeIn()
- $-$  fadeOut()
- $\blacksquare$  fadeTo()
- $\blacksquare$  fadeToggle()

# *Παπάδειγμα με fadeToggle*

Στο παρακάτω παράδειγμα με κλικ στο κουμπί εξαφανίζεται και εμφανίζεται η εικόνα βαθμιαία.

Η τιμή 600 που έχει περαστεί στην fadeToggle(600) είναι προαιρετική και ορίζει τη διάρκεια του εφέ.

```
<img src="/parrot.jpg" id="parrot" />
\text{br} />
<button id="fadeToggleButton">fadeToggle image</button>
<script>
$('#fadeToggleButton').click(function(){
     $('#parrot').fadeToggle(600);
});
</script>
```
#### *Παπάδειγμα με slideToggle*

```
<button id="toggleButton">slide toggle paragraph</button>
  <p id="par">
  Στο παρακάτω παράδειγμα με κλικ στο κουμπί <br />
  η παράγραφος κάνει slide up στο πρώτο κλικ <br />
  και slide down στο δεύτερο κλικ.
  \langle/p>
  <script>
  $('#toggleButton').click(function(){
       $('#par').slideToggle("slow");
  });
  </script>
  slide toggle paragraph
  Στο παρακάτω παράδειγμα με κλικ στο κουμπί
η παράγραφος κάνει slide up στο πρώτο κλικ
```
και slide down στο δεύτερο κλικ.

# *jQuery & Ajax*

Η jQuery προσφέρει μια σειρά από συναρτήσεις με τις οποίες μπορούμε να μεταφέρουμε δεδομένα (ασύγχρονα) από έναν σέρβερ.

Η βασική συνάρτηση είναι η jQuery.ajax() ή πιο σύντομα η \$.ajax() και διατυπώνεται με δύο βασικές συντακτικές μορφές.

```
jQuery.ajax(url [,settings])
```
ή

```
jQuery.ajax([settings])
```
ή πιο σύντομα:

\$.ajax(url [,settings]) ή \$.ajax([settings])

Η  $\frac{1}{2}$ . a j ax() επιστρέφει το αντικείμενο jqXHR που είναι ένα superset του αντικειμένου XMLHttpRequest.

Έτσι σε μια απλή σύνταξη μπορούμε να έχουμε:

```
var jq = $.ajax("test.html");
jq.done(function(data, textStatus, jqXHR) {
```

```
 $("#placeholder").html(data);
});
```
Επειδή η ajax λειτουργεί ασύγχρονα και στο παρασκήνιο, απαιτείται κάποιος χρόνος για την αποστολή της αίτησης και επιστροφής των δεδομένων από τον server.

Για να ξέρουμε πότε τα δεδομένα είναι διαθέσιμα χρησιμοποιούμε ειδικά συμβάντα (events) και διαχειριστές συμβάντων.

Η μέθοδος done () εκτελείται όταν ολοκληρωθεί επιτυχώς η αποστολή-λήψη δεδομένων.

Το παραπάνω σκριπτ θα μπορούσε να γραφτεί και ως:

```
$.ajax("test.html").done(function(data, textStatus, jqXHR) {
    $("#placeholder").html(data);
});
```
Σε περίπτωση αποτυχίας (για να 'πιάσετε' το λάθος) μπορείτε να χρησιμοποιήσετε τη μέθοδο:

.fail(function(jqXHR, textStatus, errorThrown) {});

Η οποία σε συνδυασμό με την done () μπορεί να γραφτεί ως εξής:

```
$.ajax("test.html")
.done(function(data, textStatus, jqXHR) {
    $("#placeholder").html(data);})
.fail(function(){$("#placeholder").html("failed"); });
```
Τέλος, μπορείτε να προσθέσετε και την always () η οποία εκτελείται πάντα ανεξάρτητα αν προέκυψε λάθος ή όχι.

```
$.ajax("test.html")
.done(function(data, textStatus, jqXHR) {
   $("#placeholder").html(data);})
.fail(function(){
   $("#placeholder").html("failed!");})
.always(function(){
   $("#placeholder").html(alert("always"));})
```
Σημείωση:

Οι συναρτήσεις done (), fail() και always() έχουν αντικαταστήσει τις παλιότερες συναρτήσεις success(), error() και complete() αντίστοιχα.

Εκτός από μεθόδους μπορείτε να περάσετε και άλλα ορίσματα στη συνάρτηση \$. ajax() όπως φαίνεται και στον αρχικό ορισμό jQuery.ajax(url [, settings]).

Έτσι, έχουμε την ιδιότητα type με τιμές GET ή POST, την data όπου ορίζουμε τα δεδομένα που θα σταλούν στον σέρβερ, την dataType για να ορίσουμε τον τύπο δεδομένων που θα λάβουμε (όπως json, xml, html, text) κ.λπ.

Σε μια τέτοια περίπτωση η συνάρτηση θα διαμορφωθεί ως εξής:

```
$.ajax("test.php", {
   type:"GET",
  data:{name:'Manos', age:39},
  dataType:'html'
   })
.done(function(data) {
   $("#placeholder").html(data);});
```
 $E$ πίσης, σύμφωνα με τον δεύτερο γενικό ορισμό  $\frac{1}{2}$ uery.ajax([settings]), το παραπάνω σκριπτ μπορεί να διατυπωθεί ως εξής:

```
$.ajax({
   url:"test.php",
   type:"GET",
  data:{name:'Manos', age:39},
   dataType:'html'
   }).done(function(data) {
   $("#placeholder").html(data);});
```
#### **Άλλες συναρτήσεις**

Εκτός από τη γενική συνάρτηση που είδαμε παραπάνω, η jQuery προσφέρει μια σειρά από συναρτήσεις για περισσότερη συντομία αλλά και για πιο ειδικές περιπτώσεις.

Αυτές είναι:

#### *Η συνάρτηση load()*

Η γενική μορφή της load () είναι:

```
.load(url [,data] [,complete(responseText, textStatus, 
XMLHttpRequest)])
```
Και επιστρέφει ένα αντικείμενο jQuery.

Στην απλή του έκδοση μπορούμε να έχουμε:

```
$("#placeholder").load('test.html');
```
 $T(x)$  θασταλιά () φορτώνει το test.html στην ετικέτα με id= placeholder.

Αν καλούμε ένα php αρχείο και θέλουμε να στείλουμε και δεδομένα στον σέρβερ, τότε μπορούμε να γράψουμε:

\$("#placeholder").load('test.php', {name:'Manos', age:39});

**Προσοχή:** Όταν καλείτε αρχεία χωρίς δεδομένα, τότε η load () χρησιμοποιεί τη μέθοδο GET, αλλά όταν υπάρχουν δεδομένα όπως στο παράδειγμα, τότε χρησιμοποιεί τη μέθοδο POST. Θα πρέπει δηλαδή το αρχείο php να διαβάζει τα δεδομένα με \$ POST ['name'] και

\$\_POST['age'].

Για να προσθέσετε μια συνάρτηση callback (δηλαδή μια συνάρτηση που θα καλείται όταν έχει ολοκληρωθεί η αποστολή-λήψη) τότε γράφετε:

```
$('#placeholder').load('test.html', function() {
    alert('Load was performed.');
});
```
Φυσικά μπορείτε να χρησιμοποιήσετε και τις παραμέτρους της συνάρτησης callback όπως στο παράδειγμα παρακάτω:

```
$("#placeholder").load("test1.html", function(response, status, 
xhr) {
    if (status == "error") {
       $("#error").html(xhr.status + " " + xhr.statusText);
     }
  });
```
# *Η ζςνάπηηζη \$.get()*

Η γενική μορφή της  $$.$  qet() είναι:

\$.get(url [,data] [,success(data, textStatus, jqXHR)] [,dataType])

Η διαφορά της με την load () είναι ότι έχει μια επιπλέον παράμετρο [, datatype] στο τέλος στην οποία δηλώνουμε τον τύπο δεδομένων που θα επιστρέψει ο σερβερ όπως (xml, json, script, or html). Αν δεν καταχωρηθεί τιμή για αυτή την παράμετρο, τότε η jQuery θα προσπαθήσει να αναγνωρίσει τον τύπο.

Η  $\frac{1}{2}$ . get() επιστρέφει το αντικείμενο jqXHR που είναι ένα superset του αντικειμένου XMLHttpRequest.

Η  $\frac{1}{2}$ , get() είναι μια συντομογραφία της παρακάτω γενικής συνάρτησης.

```
$.ajax({
     url: url,
     data: data,
     success: success,
     dataType: dataType
});
```
## *Παπαδείγμαηα με \$.get()*

Απλή κλήση ενός αργείου

```
$.get("test.php");
```
Κλήση αρχείου με αποστολή δεδομένων

\$.get("test.php", {name:'Manos', age:39});

Κλήση αρχείου και διαχείριση λήψης δεδομένων επιστροφής.

```
$.get("test.php", function(data){
```

```
 alert("Data Loaded: " + data);
```
});

Κλήση αρχείου με αποστολή δεδομένων και διαχείριση δεδομένων επιστροφής.

```
$.get("test.php", {name:'Manos', age:39},
    function(data){
      alert("Data Loaded: " + data);
    });
```
Κλήση αργείου με αποστολή δεδομένων, διαγείριση και δήλωση dataType για τα δεδομένα επιστροφής.

```
$.get("test.php", {name:'Manos', age:39},
    function(data){
      alert("Data Loaded: " + data);
    }, "json");
```
## *Η συνάρτηση \$.post()*

H  $\frac{1}{2}$ . post() λειτουργεί όπως και η  $\frac{1}{2}$ . get() με τη μόνη διαφορά ότι χρησιμοποιεί τη μέθοδο "POST".

Η γενική μορφή της \$.post() είναι:

```
$.post(url [,data] [,success(data, textStatus, jqXHR)] 
[, dataType])
```
Η \$.post() είναι μια συντομογραφία της παρακάτω γενικής συνάρτησης.

```
$.ajax({
   type:"POST",
   url:url,
   data:data,
   success:success,
   dataType:dataType
```

```
});
```
# *Παπαδείγμαηα με \$.post()*

Απλή κλήση ενός αρχείου

```
$.post("test.php");
```
Κλήση αρχείου με αποστολή δεδομένων

\$.post("test.php", {name:'Manos', age:39});

Κλήση αρχείου και διαχείριση λήψης δεδομένων επιστροφής.

```
$.post("test.php", function(data){
   alert("Data Loaded: " + data);
```
});

Κλήση αρχείου με αποστολή δεδομένων και διαχείριση δεδομένων επιστροφής.

```
$.post("test.php", {name:'Manos', age:39},
   function(data){
      alert("Data Loaded: " + data);
    });
```
Κλήση αρχείου με αποστολή δεδομένων, διαχείριση και δήλωση dataType για τα δεδομένα επιστροφής.

```
$.post("test.php", {name:'Manos', age:39},
   function(data){
      alert("Data Loaded: " + data);
```
}, "json");

#### *Η ζςνάπηηζη \$.getJSON()*

H  $\frac{1}{2}$ . getJSON() λειτουργεί όπως και η  $\frac{1}{2}$ . get() με τη μόνη διαφορά ότι τα δεδομένα επιστροφής είναι τύπου 'json' και επομένως δεν χρειάζεται η παραπάνω παράμετρος.

Η γενική μορφή της \$.getJSON() είναι:

\$.getJSON(url [,data] [,success(data, textStatus, jqXHR)])

Η \$. getJSON() είναι μια συντομογραφία της παρακάτω γενικής συνάρτησης.

```
$.ajax({
   dataType:"json",
   url:url,
   data:data,
   success:success
});
```
#### *Παπαδείγμαηα με \$.getJSON()*

```
Απλή κλήση ενός αρχείου
var jqxhr = $.getJSON("test.php");
Κλήση αρχείου με αποστολή δεδομένων
var jqxhr = $.getJSON("test.php", {name:'Manos', age:39});
Κλήση αρχείου και διαχείριση λήψης δεδομένων επιστροφής.
$.getJSON("test.php", function(json) {
    alert("JSON Data: " + json.users[3].name);
 });
Κλήση αρχείου με αποστολή δεδομένων και διαχείριση δεδομένων επιστροφής.
```

```
$.getJSON("test.php", {name:'Manos', age:39}, function(json) {
     alert("JSON Data: " + json.users[3].name);
     });
```
#### *Η ζςνάπηηζη \$.getScript()*

H \$. getScript() λειτουργεί όπως και η \$. get() με τη μόνη διαφορά ότι τα δεδομένα επιστροφής είναι τύπου (dataType) 'script' και επομένως δεν χρειάζεται η παραπάνω παράμετρος. Επίσης όταν το script ληφθεί αυτόματα εκτελείται.

Η γενική μορφή της \$.getScript() είναι:

\$.getScript(url [,success(script, textStatus, jqXHR)])

Η \$.getScript() είναι μια συντομογραφία της παρακάτω γενικής συνάρτησης.

```
$.ajax({
   url:url,
   dataType:"script",
   success:success
});
```
Σημείωση: Η συνάρτηση callback εκτελείται όταν ληφθεί το σκριπτ και όχι όταν εκτελεστεί.

# *Παπαδείγμαηα με \$.getScript()*

```
Απλή λήψη και εκτέλεση ενός αρχείου σκριπτ.
var jqxhr = $.getScript("test.js");
ή
$.getScript("test.js");
Λήψη και εκτέλεση αρχείου σκριπτ με διαχείριση λάθους.
$.getScript("ajax/test.js")
.done(function(script, textStatus) {
   console.log( textStatus );
})
.fail(function(jqxhr, settings, exception) {
   $( "div.log" ).text( "Triggered ajaxError handler." );
});
```
# 3.2Σημαντικοί στόχοι για την ολοκλήρωση της πτυχιακής

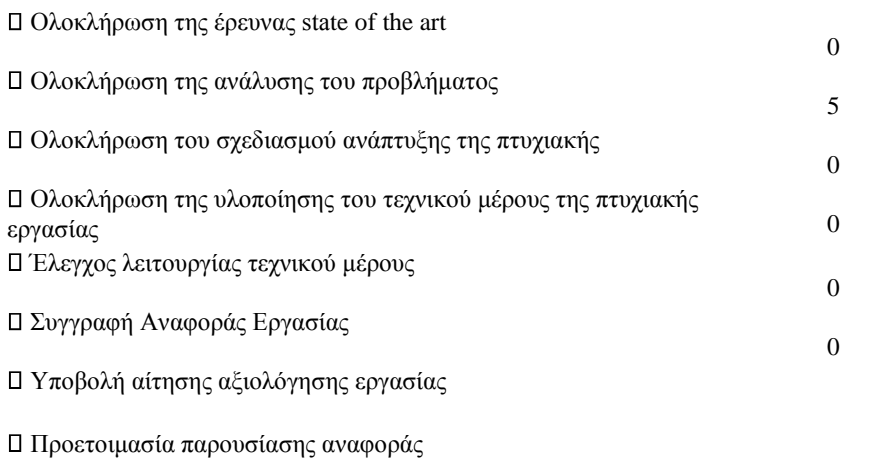

Παρουσίαση αναφοράς.

# **4** Κύριο μέρος Πτυχιακής **4.1 Ανάλυση προβλήματος**

# **4.1.1 Απαηηήζεηο ζπζηήκαηνο**

Η ιστοσελίδα του GameMaster τηρεί όλες τις προδιαγραφές ενός σύγχρονου site χωρίς όμως αυτό να σημαίνει την ύπαρξη υπερβολικών υπολογιστικών πόρων. Αυτό σημαίνει πως μπορεί να «τρέξει» σε οποιοδήποτε υπολογιστή που να συμβαδίζει με τις τεχνολογίες που απαιτεί το διαδίκτυο σήμερα. Είναι συμβατή με το σύνολο των browser που έγουν μεγαλύτερη απήγηση στο διαδικτυακό κοινό, όπως:

- Internet Explorer (από την 8 έκδοση και πάνω)
- Mozilla Firefox
- Google Chrome
- Microsoft Edge
- Safari
- Opera

# **4.2Σγεδιασμός υλοποίησης**

Ο σχεδιασμός και η πραγμάτωση της ιστοσελίδας, αρχικά, απαιτούσε ένα γενικευμένο πλάνο που σταδιακά αυτό θα συνέκλινε σε μια τμηματική μορφοποίηση των στόγων και της συνολικής υλοποίησης. Λέγοντας αυτά εννοείται πως η πρώτη μας κίνηση ήταν να θέσουμε κάποιους στόχους τους οποίους και επιγειρήσαμε να πετύγουμε. Αυτοί οι στόγοι ως επί των πλείστων θέτονται από τον πελάτη και κατόπιν συνεννοήσεως με τους υπεύθυνους δημιουργίας της ιστοσελίδας φτάνουμε στο τελικό πλάνο.

Στη δική μας περίπτωση αυτό το βήμα έγινε από εμάς. Ο σκοπός ήταν να δημιουργήσουμε μια ιστοσελίδα για το ηλεκτρονικό κατάστημα μιας εταιρία πώλησης. Ο βασικότερος στόγος ο οποίος θέσαμε ήταν να γτίσουμε μια ιστοσελίδα που να υιοθετεί ένα μινιμαλιστικό γαρακτήρα αλλά θα διαθέτει όλα τα απαραίτητα στοιγεία αυτά ώστε να μπορεί ο πελάτης, εύκολα και γρήγορα να πραγματοποιεί τις αγορές του. Σε αυτό το στάδιο, το ονομαζόμενο και στάδιο ανάλυσης σε βάθος, σημειώσαμε τις βασικές αργές που θα προσπαθούσαμε να «αγγίξουμε» στη προσπάθεια μας να καταλήξουμε στο επιθυμητό αποτέλεσμα. Επιγραμματικά κάποιες από αυτές ήταν:

- Κατάλληλο όνομα για την ιστοσελίδα και ευρηματική απεικόνιση αυτού (λογότυπο).
- Προσδιορισμός του ηλικιακού φάσματος στο οποίο απευθύνεται η ιστοσελίδα.
- Επιλογή γραφικού θέματος.
- Δημιουργία ευχάριστου περιβάλλοντος για τον πελάτη που θα δελεάζει και θα τον ωθεί στην αγορά προϊόντων από το ηλ.κατάστημα.
- Εύχρηστο interface με λειτουργία μικρών βημάτων που θα απλοποιεί όλες τις ενέργειες του γρήστη και κυρίως τις αγορές του.
- Παροχή αναγκαίων υπηρεσιών όπως επικοινωνία του πελάτη με το κατάστημα μέσω του site.
- Ανάδειξη των υπηρεσιών που παρέγει η εταιρία.
- Σύνδεση με τα μέσα κοινωνικής δικτύωσης και προβολή μέσω αυτών.
- Δημιουργία της κατάλληλης βάσης δεδομένων με τις απαραίτητες οντότητες και συσγετίσεις μεταξύ αυτών.
- Δημιουργία ενός επαρκούς συστήματος διαχείρισης περιεχομένου για τον administrator της ιστοσελίδας.
- Χαμηλή απαίτηση υπολογιστικού συστήματος και χρήσης των πόρων αυτού.

Αφού ολοκληρώσαμε το στάδιο της ανάλυσης περάσαμε σε αυτό του σγεδιασμού της ιστοσελίδας και της βάσης δεδομένων. Εδώ τα πράγματα δεν είναι και τόσο απλά καθώς έπρεπε να «παντρένουμε» αυτά που είγαμε στο μυαλό μας με την ρεαλιστική -απ' όλες τις απόψεις- αποτύπωση

τους πάνω στον ηλεκτρονικό μας καμβά. Αργικά δημιουργήσαμε ένα wireframe μιας σελίδας όπου σε

αυτήν βασίστηκαν, λίγο έως πολύ, όλες οι υπόλοιπες. Σε αυτό το βήμα γτίσαμε το σκελετό της ιστοσελίδας. Αποφασίσαμε που θα μπει, τι και ουσιαστικά ταξινομήσαμε όλα τα περιεχόμενα όλων των σελίδων.

Στη συνέχεια ασχοληθήκαμε με τη βάση δεδομένων της ιστοσελίδας. Επιλέξαμε αυτή τη σειρά διότι εξυπηρετούσε καλύτερα τον σκοπό μας. Όντας αργάριοι μας βοήθησε πολύ να ξέρουμε το πρώτα το περιεγόμενο της ιστοσελίδας για να το έγουμε ως «μπούσουλα» αργότερα στην δημιουργία και συσγέτιση οντοτήτων. Επίσης ένα πρόγειρο Διάγραμμα Οντοτήτων-Συσγετίσεων στο γαρτί κρίθηκε απαραίτητο πριν από όλες αυτές τις ενέργειες.

Έπειτα κατασκευάσαμε όλα σχεδόν τα γραφικά με τα οποία θα διακοσμούσαμε την ιστοσελίδα. Η διαφορά που έχει η δική μας υλοποίηση βρίσκεται σε αυτό το σημείο καθώς παράλληλα με αυτό το βήμα δουλεύαμε και αυτό της ανάπτυξης και υλοποίησης. Στο βήμα του web development ουσιαστικά δώσαμε πνοή στο έργο μας με τη χρήση κώδικα που εξυπηρετεί αυτόν ακριβώς τον σκοπό (π.χ. Javascript). Αυτό εμάς προσωπικά μας βόλεψε διότι μάθαμε καλύτερα να γρησιμοποιούμε τις διάφορες γλώσσες προγραμματισμού και να αντιληφθούμε καλύτερα την αλληλεπίδραση που έγουν η μια με την άλλη. Επίσης μας έκανε και σοφότερους διότι μας έμαθε να μην ξανακάνουμε ποτέ το ίδιο λάθος. Όταν συγχέονται αυτά τα δύο βήματα επικρατεί ένα γενικό γάος στον κώδικα με περιττές κινήσεις και πισωγυρίσματα και καλό είναι να αποφεύγεται κάτι τέτοιο.

Έπειτα περάσαμε στο στάδιο της εισαγωγής δεδομένων. Σε αυτό το στάδιο γεμίσαμε τη βάση με δεδομένα απαραίτητα για τη λειτουργία του site. Τέτοια ήταν κυρίως εικόνες και κείμενα τα οποία καταχωρήθηκαν από το CMS το οποίο είχαμε δημιουργήσει νωρίτερα.

Τελευταίο και πιο σημαντικό βήμα ήταν αυτό των ελέγγων και της δοκιμής. Αφού η ιστοσελίδα μας είχε πάρει την τελική της μορφή, ακολούθησε μια σειρά από δοκιμές, προσομοιώσεις σεναρίων και φυσικά αλλαγών με σκοπό τη βελτίωση της εμπειρίας του γρήστη. Ύστερα από πολλούς ελέγγους και αφού εντοπίσαμε και διορθώσαμε τον μεγαλύτερο όγκο από δυσλειτουργίες και ατέλειες τα οποία παρεμπόδιζαν κάποιον από τους πρωταργικούς μας στόγους, έγουμε πλέον το τελικό «προϊόν» στα χέρια μας.

# **4.3Υλοποίηση**

Σε αυτό το σημείο θα ήταν φρόνιμο να πούμε δύο λόγια για το πώς ακριβώς «στήθηκε» η ιστοσελίδα. Αργικά κατεβάσαμε και εγκαταστήσαμε την πλατφόρμα ΧΑΜΡΡ και ρυθμίσαμε τις κατάλληλες παραμέτρους ώστε να μπορέσει να φιλοξενήσει το site μας. Η πιο βασική ρύθμιση ήταν να αλλάξουμε τα ports στα οποία θα επικοινωνεί το site με τον server και τη βάση. Ορίσαμε τα ports του server στα 48620 (httpd.conf) και 48621 (httpd-ssl.conf). Αυτό έγινε γιατί τα προκαθορισμένα ports στα οποία «ακούει» ο Apache server είναι συνήθως κατειλημμένα από άλλες εφαρμογές και αυτό μπορεί να δημιουργήσει σύγχυση κατά τη λειτουργία τους.

httpd.conf - Notepad  $\Box$  $\times$ File Edit Format View Help # Uncomment and change the directory if mutexes are file-based and the default Ä # mutex file directory is not on a local disk or is not appropriate for some # other reason. # # Mutex default: logs # Listen: Allows you to bind Apache to specific IP addresses and/or # ports, instead of the default. See also the <VirtualHost> # directive. # Change this to Listen on specific IP addresses as shown below to # prevent Apache from glomming onto all bound IP addresses.  $#$ #Listen 12.34.56.78:80  $listen 48620$ # Dynamic Shared Object (DSO) Support  $#$ # To be able to use the functionality of a module which was built as a DSO you # have to place corresponding `LoadModule' lines at this location so the # directives contained in it are actually available \_before\_ they are used. # Statically compiled modules (those listed by `httpd -1') do not need # to be loaded here.

*Εικόνα 19 - Τροποποίηση httpd.conf* 

httpd-ssl.conf - Notepad  $\Box$  $\times$ File Edit Format View Help  $\overline{t}$  $\lambda$ #SSLRandomSeed startup file:/dev/random 512 #SSLRandomSeed startup file:/dev/urandom 512 #SSLRandomSeed connect file:/dev/random 512 #SSLRandomSeed connect file:/dev/urandom 512  $#$ # When we also provide SSL we have to listen to the # standard HTTP port (see above) and to the HTTPS port  $#$ Listen 48621 ##  $##$ SSL Global Context  $##$ ## All SSL configuration in this context applies both to the main server and all SSL-enabled virtual hosts. ## ##  $\#$ SSL Cipher Suite:  $#$ List the ciphers that the client is permitted to negotiate,  $\#$ and that httpd will negotiate as the client of a proxied server. See the OpenSSL documentation for a complete list of ciphers, and  $#$  $#$ ensure these follow appropriate best practices for this deployment.

*Εηθόλα 20 - Τροποποίεζε httpd-ssl.conf*

# **4.3.1 Η βάση δεδομένων**

Για τη δημιουργία της βάσης δεδομένων εμπιστευθήκαμε το εργαλείο διαχείρισης βάσεων phpMyAdmin. Πατώντας στο κουμπί Admin όπως φαίνεται στην παρακάτω εικόνα μεταφερόμαστε στην αρχική σελίδα της εφαρμογής phpMyAdmin.

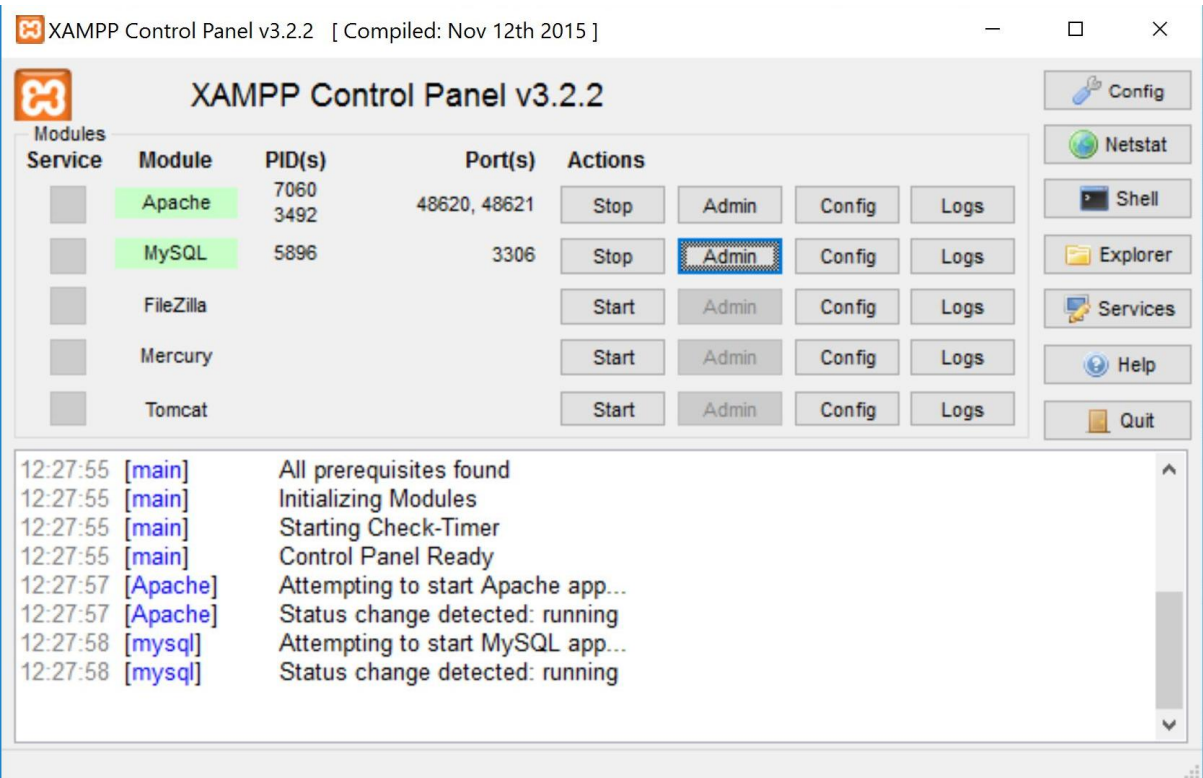

#### *Εηθόλα 21 - XAMPP platform*

Σε αυτή τη σελίδα δημιουργήσαμε τη βάση με όνομα 2661 (σ.σ. αριθμός μητρώου του ενός από εμάς). Μέσα σε αυτή τη βάση αρχίσαμε να δημιουργούμε τους πίνακες που θα μας χρησιμεύσουν στην αποθήκευση και άντληση των δεδομένων που απαιτεί η λειτουργία της ιστοσελίδας μας.

| phpMyAdmin                                                                                                    | 券 2<br><sup>1</sup> Διακομιστής: 127.0.0.1 » <sup>1</sup> Βάση: 2661 |                                                                                                    |               |
|----------------------------------------------------------------------------------------------------|----------------------------------------------------------------------|----------------------------------------------------------------------------------------------------|---------------|
| 全安计数字                                                                                                    | <b>A</b> Δομή<br>山                                                   | <b>Επερώτημα κατά παράδειγμα</b> - Εξαγωγή - Εισαγωγή - Λειτουργίες - Δικαιώματα<br>Αναζήτηση<br>Κώδικας SQL                        | ▼ Περισσότερα |
| Πρόσφατα Αγαπημένοι<br>$= 40$<br>$N\epsilon\alpha$<br>2661<br>$-$ N <sub>2</sub> O<br>$+$ $\sqrt{}$ cart<br>$+-$ comments<br>$+$ $\rightarrow$ indexpage<br>$ +-\rangle$ messages<br>$+$ $\sqrt{ }$ ordered<br>$+$ $\sqrt{ }$ orders<br>$+$ $\rightarrow$ products<br>$+$ $\swarrow$ users<br>$+$ wishlist | Πίνακας                                                              | Ενέργεια<br>Εγγραφές ω Τύπος Σύνθεση<br>Μέγεθος Περίσσεια                                                                           |               |
|                                                                                                    | cart                                                                 | Περιήγηση   Δομή · ε Αναζήτηση <b>3-ε</b> Προσθήκη   Αδειασμα Ο Διαγραφή<br>32 KB<br>0 InnoDB utf8mb4 unicode ci                    |               |
|                                                                                                    | comments                                                             | 3 InnoDB utf8mb4 unicode ci<br>16 KB<br>το Περιήγηση για Δομή γε Αναζήτηση Ξε Προσθήκη Με Αδειασμα ο Διαγραφή                       |               |
|                                                                                                    | indexpage                                                            | 17 InnoDB utf8mb4 unicode ci<br>6,5 MB<br>Περιήγηση   Δομή   Αναζήτηση   Ε Προσθήκη   Αδειασμα   Διαγραφή<br>÷                      |               |
|                                                                                                    | messages<br>$\Box$                                                   | 16 KB<br>3 InnoDB utf8mb4 unicode ci<br>το Περιήγηση γι Δομή γ Αναζήτηση για Προσθήκη Μελδειασμα ο Διαγραφή                         |               |
|                                                                                                    | ordered<br>O.                                                        | 32 KB<br>10 InnoDB utf8mb4 unicode ci<br><b>A Περιήγηση</b> Αργή Αναζήτηση <b>3- Προσθήκη</b> Αδειασμα Ο Διαγραφή                   |               |
|                                                                                                    | orders<br>п                                                          | 16 KB<br>5 InnoDB utf8 unicode ci<br>- Περιήγηση γ Δομή γ Αναζήτηση για Προσθήκη - Αδειασμα ο Διαγραφή                              |               |
|                                                                                                    | products                                                             | 144 InnoDB utf8 unicode ci<br>41 MB<br><b>Aδειασμα</b> Περιήγηση <i>  Δ</i> ομή ε Αναζήτηση <b>  Ε Προσθήκη</b> Αδειασμα Ο Διαγραφή | $\sim$        |
|                                                                                                    | users                                                                | 48 KB<br>3 InnoDB utf8 unicode ci<br>το Περιήγηση κ Δομή κ Αναζήτηση τις Προσθήκη Μδειασμα ο Διαγραφή                               |               |
|                                                                                                    | wishlist                                                             | 0 InnoDB utf8mb4 unicode ci<br>32 KB<br><b>A Περιήγηση</b> Α Δομή ο Αναζήτηση 3 Προσθήκη Αδειασμα Ο Διαγραφή                        | $\rightarrow$ |
| + information schema<br>$+$ mysql<br>performance schema<br>+ phpmyadmin<br><b>ELR</b> test                                                                                                    | 9 πίνακες                                                            | Σύνολο<br>185 InnoDB utf8mb4 unicode ci 47,7 MB                                                                                     | $O$ $B$       |
|                                                                                                    | <b>Επιλογή όλων</b>                                                  | Με τους επιλεγμένους:<br>$\checkmark$                                                                                               |               |
|                                                                                                    |                                                                      | - Εμφάνιση για εκτύπωση - Λεξικό δεδομένων                                                                                          |               |
|                                                                                                    | Α Δημιουργία πίνακα                                                  |                                                                                                    |               |
|                                                                                                    |                                                                      |                                                                                                    |               |
|                                                                                                    | Ovoua:                                                               | Αριθμός στηλών: 4                                                                                                    |               |
|                                                                                                    |                                                                      |                                                                                                    |               |
|                                                                                                    | <b>B</b> Παράθυρο                                                    |                                                                                                    | Εκτέλεση      |

Δηθφλα 22 - 2661 Database

# **4.3.2 Οι πίνακες της Βάσης Δεδομένων**

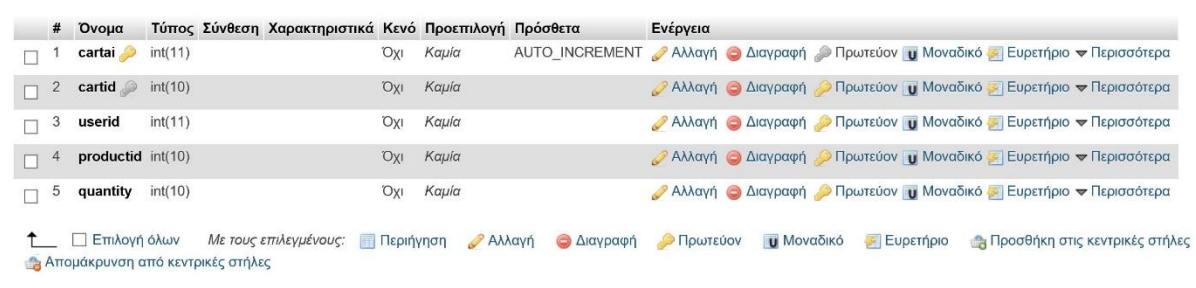

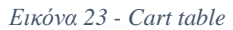

Ο πίνακας cart γρησιμοποιείται για να αποθηκεύσει μέσα τα προϊόντα που βάζει ο πελάτης στο καλάθι αγορών. Το καλάθι του κάθε πελάτη αδειάζει όταν το επιλέξει αυτός ή όταν θα ξανασυνδεθεί με το λογαριασμό του. Το καλάθι περιέγει ένα πεδίο cartid που είναι το id του, ένα πεδίο userid που είναι το id του πελάτη στον οποίο ανήκει το καλάθι, ένα πεδίο productid που είναι το id του προϊόντος που θα προστεθεί σε αυτό και το πεδίο quantity που είναι η ποσότητα του εκάστοτε προϊόντος.

#### **Comments**

**Cart**

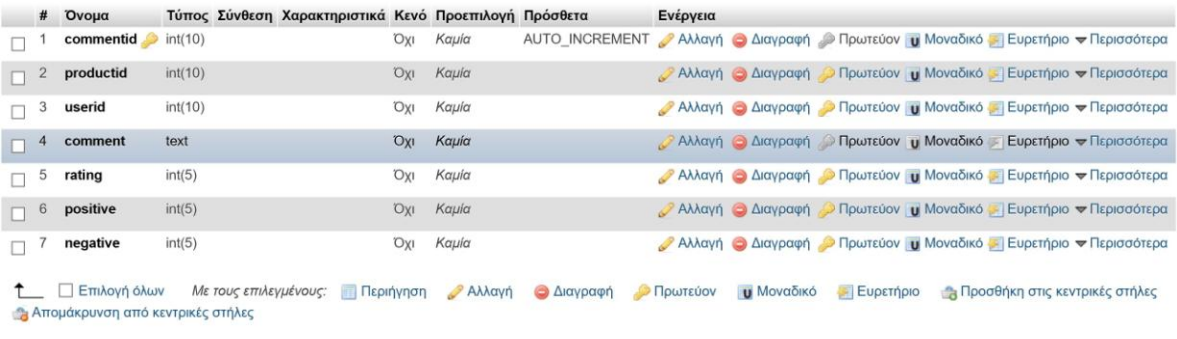

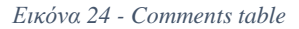

Ο πίνακας comments αποθηκεύει τα σχόλια που έχουν κάνει οι πελάτες που έχουν αγοράσει κάποιο προϊόν καθώς και τη βαθμολογία που δώσανε σε αυτό. Το πεδίο commentid είναι το id του σχολίου. Το πεδίο productid είναι το προϊόν στο οποίο αναφέρεται το σχόλιο. Το πεδίο userid είναι το id του γρήστη που άφησε κάποιο σγόλιο για ένα προϊόν. Το πεδίο comment είναι το περιεγόμενο του σχολίου και το πεδίο rating είναι η βαθμολογία που άφησε ο πελάτης για το συγκεκριμένο προϊόν.

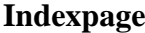

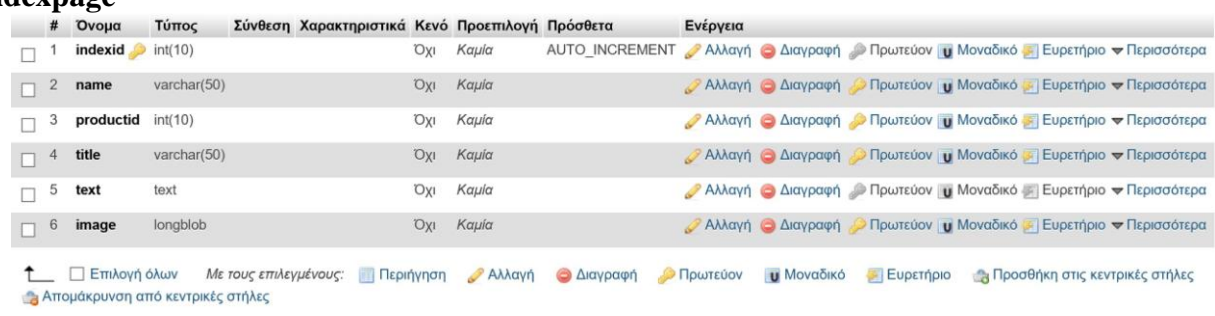

#### *Εηθόλα 25 - Indexpage table*

Ο πίνακας αυτός αποθηκεύει τον τίτλο, το κείμενο και τις εικόνες των προϊόντων που βρίσκονται στην αργική σελίδα του site μας. Το πεδίο name περιέγει το όνομα του αντικειμένου που ανήκει στην αρχική σελίδα, το πεδίο produced περιέχει τον κωδικό του προϊόντος που θα προβάλλεται στην αρχική μας σελίδα, το πεδίο title περιέχει τον τίτλο που επιθυμεί ο διαχειριστής να έχει η εικόνα που

εκπροσωπεί το προϊόν, το πεδίο text είναι το κείμενο που συνοδεύει την εικόνα και τον τίτλο του προϊόντος και τέλος το πεδίο image είναι ο χώρος αποθήκευσης της εικόνας.

#### **Messages**

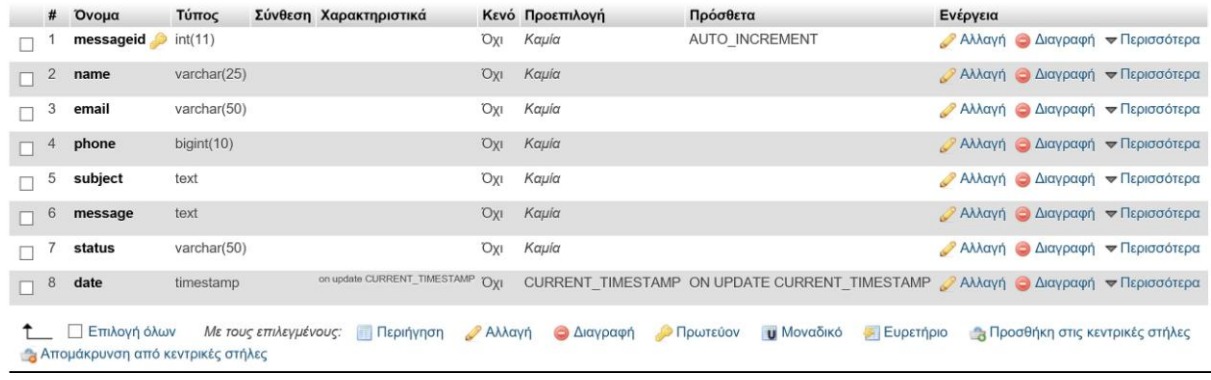

#### *Εηθόλα 26 - Messages table*

Ο πίνακας messages εξυπηρετεί στο να αποθηκεύει μέσα στα πεδία του τα μηνύματα που αποστέλλονται από τους χρήστες. Το πεδίο messageid είναι ο κωδικός του μηνύματος ενώ το πεδίο name είναι το όνομα του προσώπου που αποστέλλει το μήνυμα. Το πεδίο email είναι η διεύθυνση ηλ.ταχυδρομείου του, το phone είναι το τηλέφωνο επικοινωνίας, το subject είναι το θέμα του μηνύματος και το message είναι το περιεχόμενο του μηνύματος. To status είναι η κατάσταση του μηνύματος (διαβασμένο ή αδιάβαστο, απαντημένο κτλ), και το πεδίο date είναι η ακριβής ημερομηνία αποστολής του μηνύματος.

#### **Ordered**

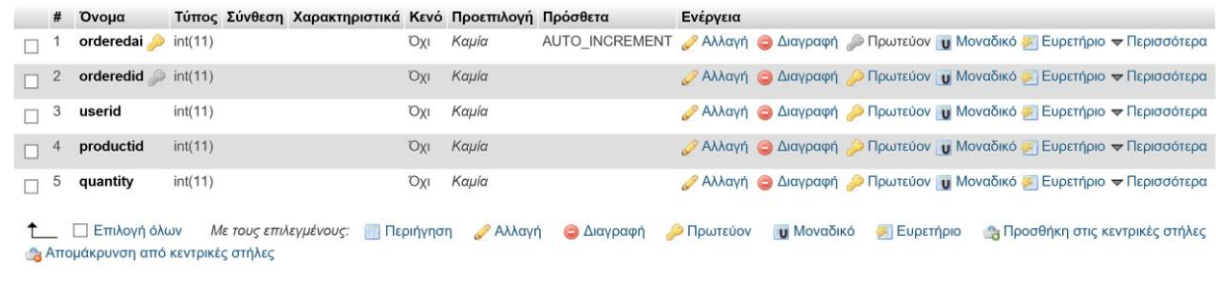

#### *Εηθόλα 27 - Ordered table*

Ο πίνακας ordered είναι ένας ενδιάμεσος πίνακας μεταξύ της παραγγελίας και του κάλαθου αγορών τη γρήση του οποίου θα κατανοήσουμε περισσότερο μέσω του πίνακα orders στη συνέγεια. Σε αυτόν αποθηκεύονται οι παραγγελίες σε μια πιο αφηρημένη μορφή. Περιέχει τα πεδία ordered, userid, productid και quantity.

#### **Orders**

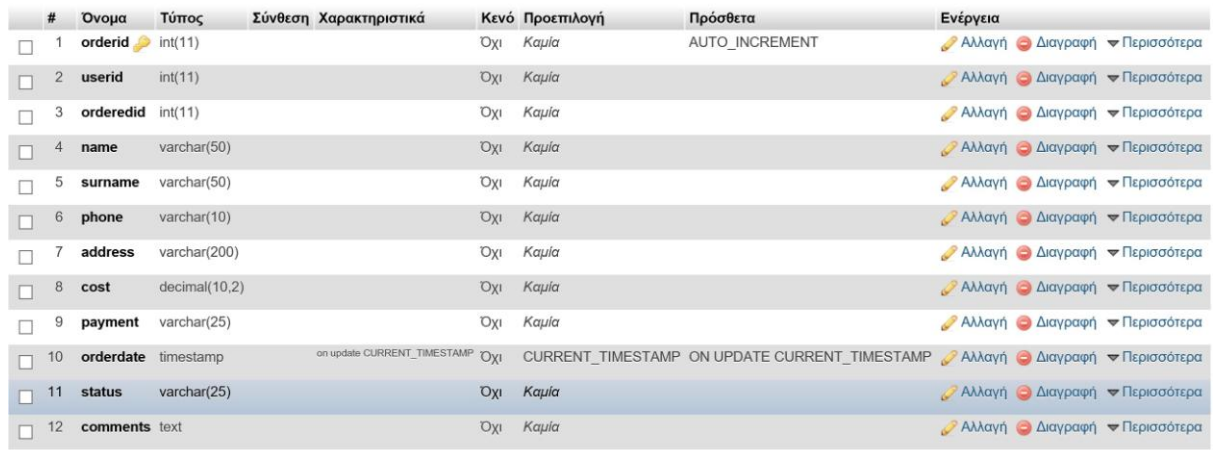

\_ □ Επιλογή όλων Με *τους επιλεγμένους:* <sub>□</sub> Περιήγηση <mark>ο Αλλαγή ο Διαγραφή ο</mark> Πρωτεύον ι<mark>υ</mark> Μοναδικό ο Ευρετήριο ο Προσθήκη στις κεντρικές στήλες Απομάκρυνση από κεντρικές στήλες

#### *Εηθόλα 28 - Orders table*

Ο πίνακας αυτός περιέγει τις παραγγελίες που καταθέτουν οι πελάτες στο ηλ.κατάστημα και αργότερα επεξεργάζονται από τους διαχειριστές της σελίδας. Εδώ συναντάμε το πεδίο orderid που είναι ουσιαστικά και ο κωδικός παραγγελίας, το πεδίο userid που είναι το ID του πελάτη που έκανε την παραγγελία και το orderedid που ουσιαστικά είναι το id που συσγετίζεται με το id του πίνακα ordered και ουσιαστικά από εκείνο τον πίνακα βλέπουμε τι έχει παραγγείλει και σε τι ποσότητα ο πελάτης. Στη συνέχεια στα πεδία name (όνομα), surname (επίθετο), phone (τηλέφωνο), address (διεύθυνση) καταγωρούνται τα στοιγεία του αποδέκτη της παραγγελίας. Στο πεδίο cost αφού υπολογιστεί, καταχωρείται το συνολικό κόστος της παραγγελίας και στο πεδίο payment ο τρόπος πληρωμής αυτής. Το πεδίο orderdate είναι η ακριβής ημερομηνία και ώρα που καταγωρήθηκε η παραγγελία στο σύστημα, το πεδίο status είναι σε τι κατάσταση βρίσκεται η παραγγελία και τέλος το πεδίο comments είναι τα τυχόν ειδικά σχόλια ή παρατηρήσεις που έχει να κάνει ο πελάτης για αυτή.

#### **Products**

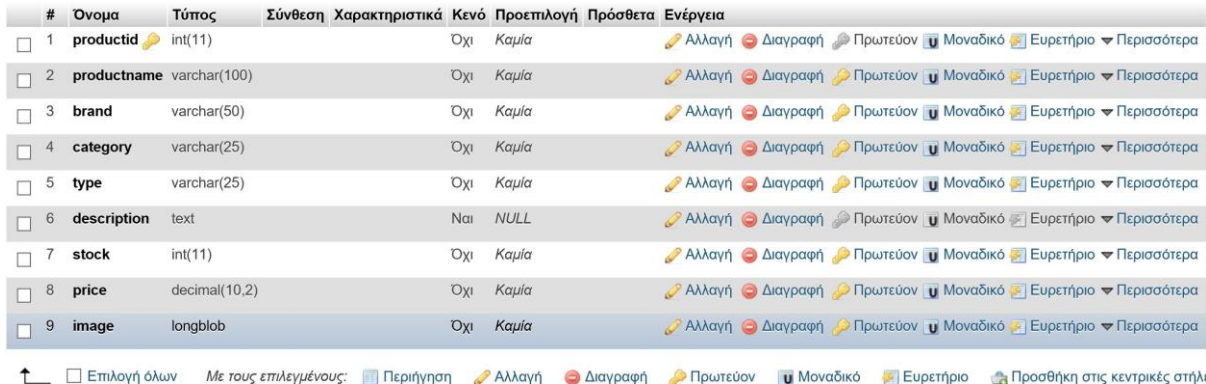

Απομάκρυνση από κεντρικές στήλες

#### *Εηθόλα 29 - Products table*

Σε αυτόν τον πίνακα καταγωρούνται μέσω του συστήματος διαγείρισης της σελίδας, τα προϊόντα από τα οποία απαρτίζεται ο κατάλογος του ηλ.καταστήματος. Στα πεδία productid και productname αποθηκεύονται ο κωδικός και το όνομα του προϊόντος. Στο πεδίο brand, η μάρκα και στο πεδίο category η κατηγορία στην οποία ανήκει. Στο πεδίο type, εάν το προϊόν μας είναι βίντεο-παιγνίδι, ορίζεται τι τύπος είναι. Έπειτα στο πεδίο description γράφεται η περιγραφή του προϊόντος και στο stock, price καταγωρούνται η ποσότητα που υπάργει διαθέσιμη καθώς και η τιμή του τεμαγίου. Τέλος στο πεδίο image αποθηκεύεται μια εικόνα που αντιπροσωπεύει το προϊόν.

#### **Users**

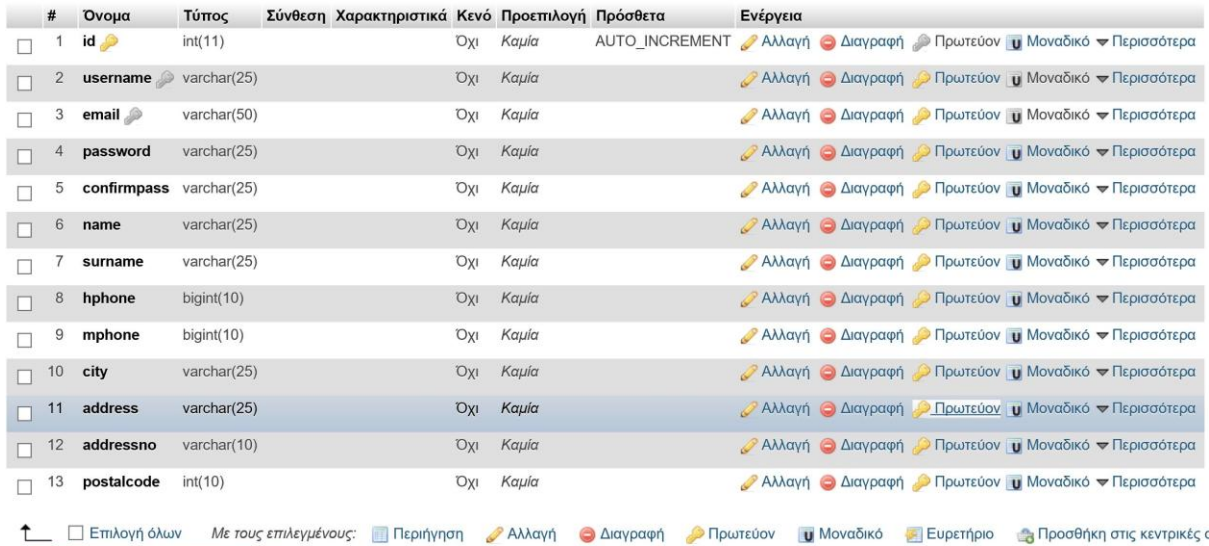

Απομάκρυνση από κεντρικές στήλες

*Εηθόλα 30 - Users table*

Ο πίνακας users είναι ουσιαστικά ο πίνακας των χρηστών που χρησιμοποιούν το ηλ.κατάστημα. Εδώ καταχωρούνται οι πελάτες όταν συμπληρώσουν τη φόρμα register της ιστοσελίδας. Το πεδίο ID είναι η αριθμητική ταυτότητα του κάθε χρήστη. Το πεδίο username είναι το αναγνωριστικό όνομα γρήστη, το email είναι η ηλεκτρονική διεύθυνσή του, το password είναι ο κωδικός που ορίζεται από αυτόν. Έπειτα περνάμε στα στοιχεία του χρήστη. Name, surname, hphone, mphone είναι το όνομα, το επίθετο και το τηλέφωνο της οικείας αλλά και του κινητού αντίστοιχα. City, address, addressno και postalcode είναι ουσιαστικά η περιοχή στην οποία διαμένει και αντικατοπτρίζουν την πόλη, το όνομα της διεύθυνσης, τον αριθμό και τον ταχυδρομικό κώδικα.

#### **Wishlist**

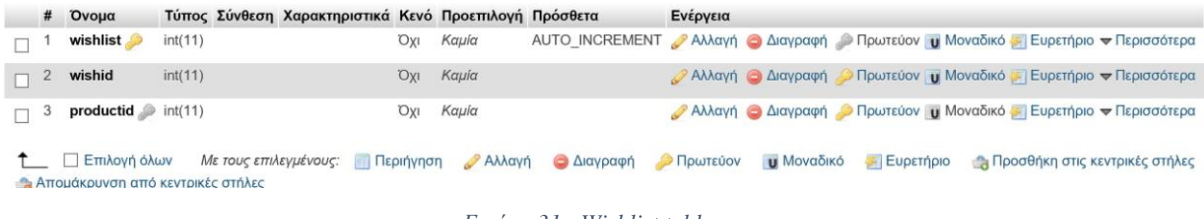

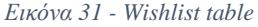

Ο πίνακας Wishlist χρησιμοποιείται στο να αποθηκεύει τα προϊόντα που επιθυμούν στις μελλοντικές τους αγορές. Περιέχει τα πεδία wishid και productid. Το πεδίο wishid ουσιαστικά περιέχει το id του πελάτη που προσέθεσε το προϊόν στην λίστα επιθυμιών, ενώ το πεδίο productid είναι ο κωδικός του προϊόντος που εισήγαγε.

# **Γηάγξακκα Οληνηήησλ – Σπζρεηίζεσλ**

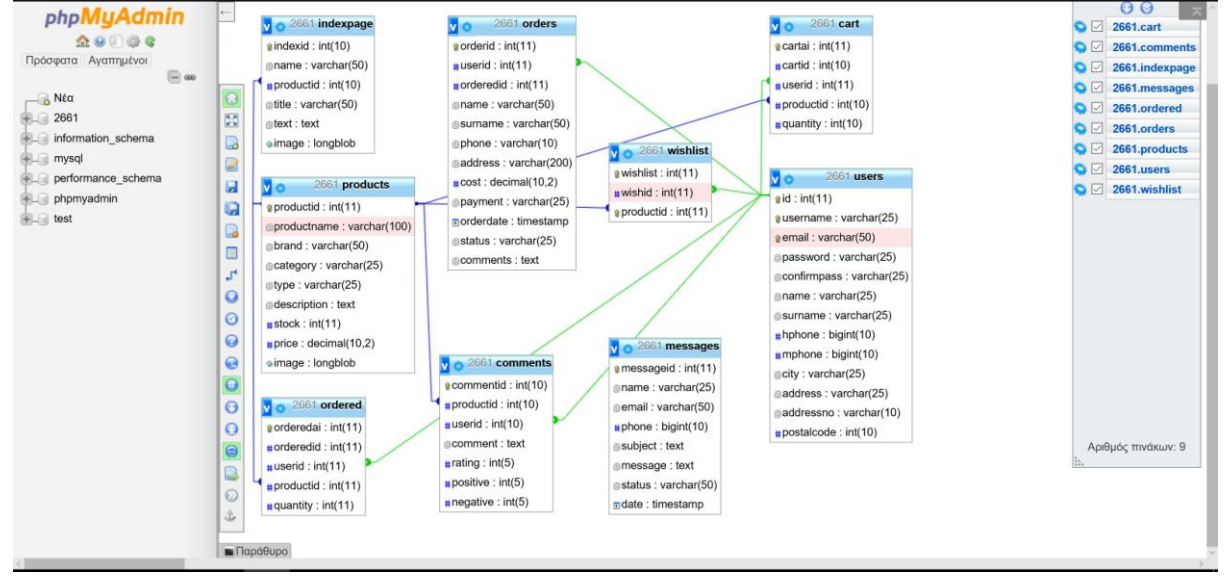

*Εηθόλα 32 - ΔΟΣ βάζες δεδοκέλωλ*

# **4.3.3 Η ηζηνζειίδα Game Master**

Πληκτρολογώντας κάποιος την διεύθυνση της ιστοσελίδας του Game Master στον περιηγητή του θα οδηγηθεί στην αρχική σελίδα του ηλεκτρονικού μας καταστήματος. Το πρώτο αντικείμενο που θα διακρίνει κατά την είσοδο του στην ιστοσελίδα θα είναι η γραμμή του μενού πλοήγησης καθώς και ένα αρκετά μεγάλο σε μέγεθος carousel από διαφημιζόμενα προϊόντα.

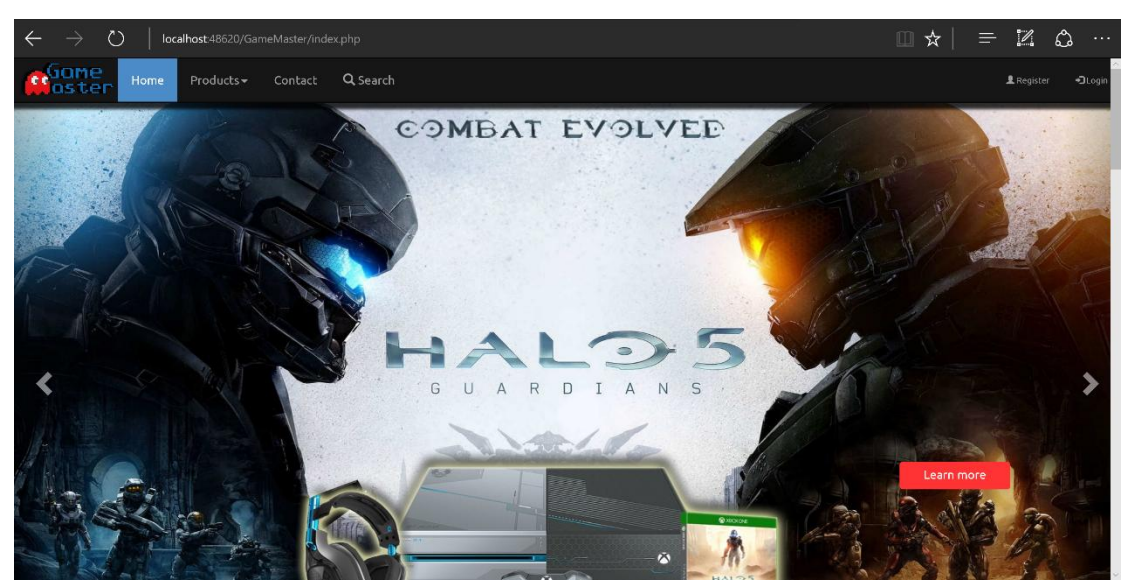

*Εηθόλα 33 - Αρτηθή ζειίδα (Home page)*

# **Η Αργική σελίδα**

Το carousel τώρα, έχει τη δυνατότητα να εκτελέσει χρέη προώθησης των εμπορευμάτων του ηλ.καταστήματος καθώς και ως ένα μέσο ενημέρωσης προς τους πελάτες. Εμείς επιλέξαμε να προωθήσουμε κάποια από τα προϊόντα του GameMaster δημιουργώντας τις αντίστοιχες εικόνες.

```
<div id="myCarousel" class="carousel slide" data-ride="carousel">
     <!-- Indicators -->
     <ol class="carousel-indicators" style="z-index: 1">
```

```
 <li data-target="#myCarousel" data-slide-to="0" class="active"></li>
            <li data-target="#myCarousel" data-slide-to="1"></li>
            <li data-target="#myCarousel" data-slide-to="2"></li>
       \langle/ol>
        <div class="carousel-inner" role="listbox">
            <div id="skt1" class="item active">
                <img id="image1" class="first-slide" src="data:image/jpeg;base64, <?=
base64_encode($data[0]->image) ?>" alt="First slide">
                <a class="btn btn-primary carousel-btn"
href="http://localhost:48620/GameMaster/product-page.php?pid=<?= $data[0]->productid ?>"
role="button">Learn more</a>
            </div>
            <div id="skt2" class="item">
                <img id="image2" class="second-slide" src="data:image/jpeg;base64, <?=
base64_encode($data[1]->image) ?>" alt="Second slide">
                <a class="btn btn-primary carousel-btn"
href="http://localhost:48620/GameMaster/product-page.php?pid=<?= $data[1]->productid ?>"
role="button">Learn more</a>
           2/div\sim <div id="skt3" class="item">
    <img id="image3" class="third-slide" src="data:image/jpeg;base64, <?=
base64_encode($data[2]->image) ?>" alt="Third slide">
                <a class="btn btn-primary carousel-btn"
href="http://localhost:48620/GameMaster/product-page.php?pid=<?= $data[2]->productid ?>"
role="button">Learn more</a>
            </div>
        </div>
        <a class="left carousel-control" href="#myCarousel" role="button" data-slide="prev">
            <span class="glyphicon glyphicon-chevron-left" aria-hidden="true"></span>
            <span class="sr-only">Previous</span>
       \sqrt{2} <a class="right carousel-control" href="#myCarousel" role="button" data-
slide="next">
            <span class="glyphicon glyphicon-chevron-right" aria-hidden="true"></span>
            <span class="sr-only">Next</span>
        </a>
   </div>
```
*Πίλαθας 5 - Κώδηθας carousel*

Κυλώντας τον δρομέα γαμηλότερα της σελίδας ο γρήστης θα αντικρίσει μια ομάδα από εικόνες, το λεγόμενο πάζλ -όπως ονομάσαμε- εικόνων. Σε αυτό εμπεριέγονται εικόνες από διαθέσιμα προϊόντα, που σκοπό έχουν να δελεάσουν τον καταναλωτή προς αγορά. Να σημειώσουμε πως όπως με το carousel, έτσι και εδώ, ο πελάτης μπορεί να κάνει κλικ πάνω σε μια από αυτές τις εικόνες και να οδηγηθεί στη σελίδα του αντίστοιχου προϊόντος.

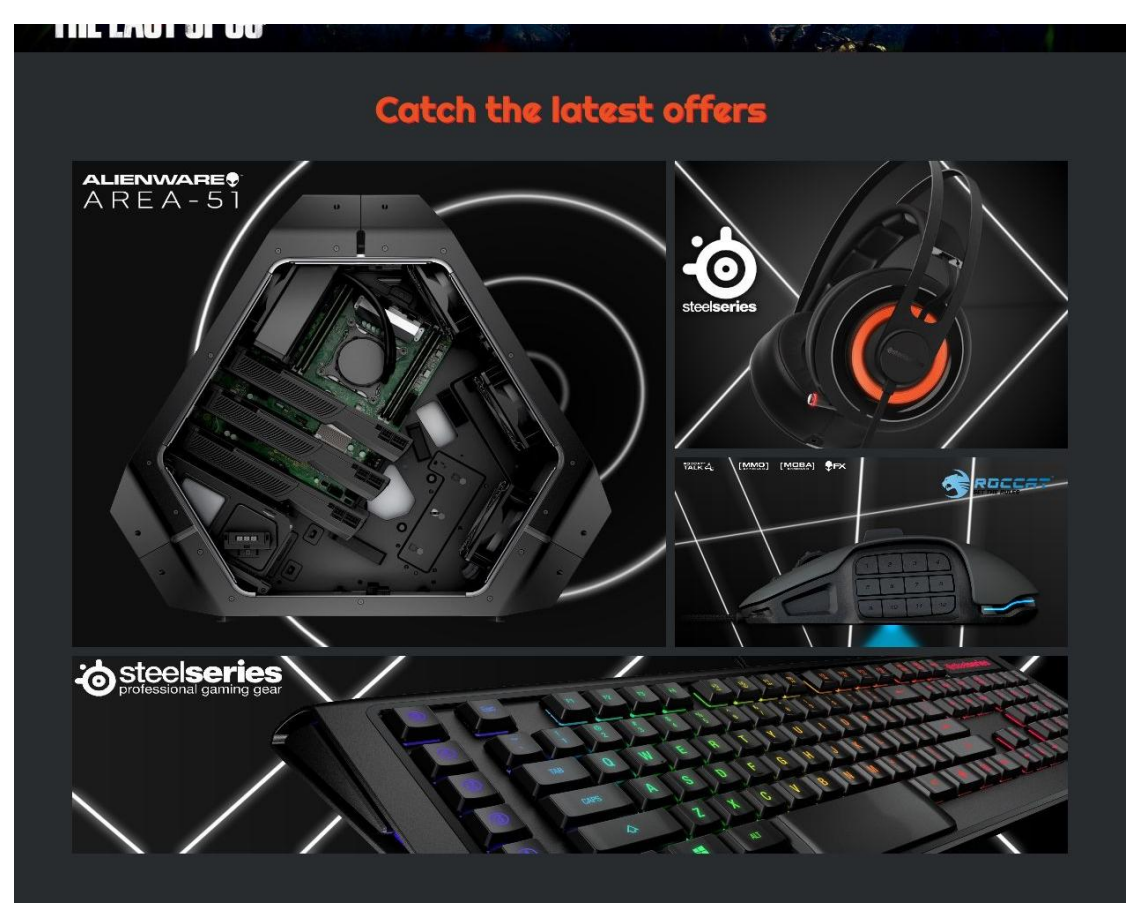

*Εηθόλα 34 - Puzzle εηθόλωλ*

Κάτω από το πάζλ εικόνων υπάρχει ένα μικρότερο carousel από καρτέλες με προϊόντα από την κατηγορία των παιχνιδιών. Σε κάθε καρτέλα υπάρχει μια εικόνα και αναγράφεται ο τίτλος καθώς και η τιμή του. Προφανώς και εδώ ο χρήστης πατώντας σε μια από τις καρτέλες θα οδηγηθεί στη σελίδα του προϊόντος.

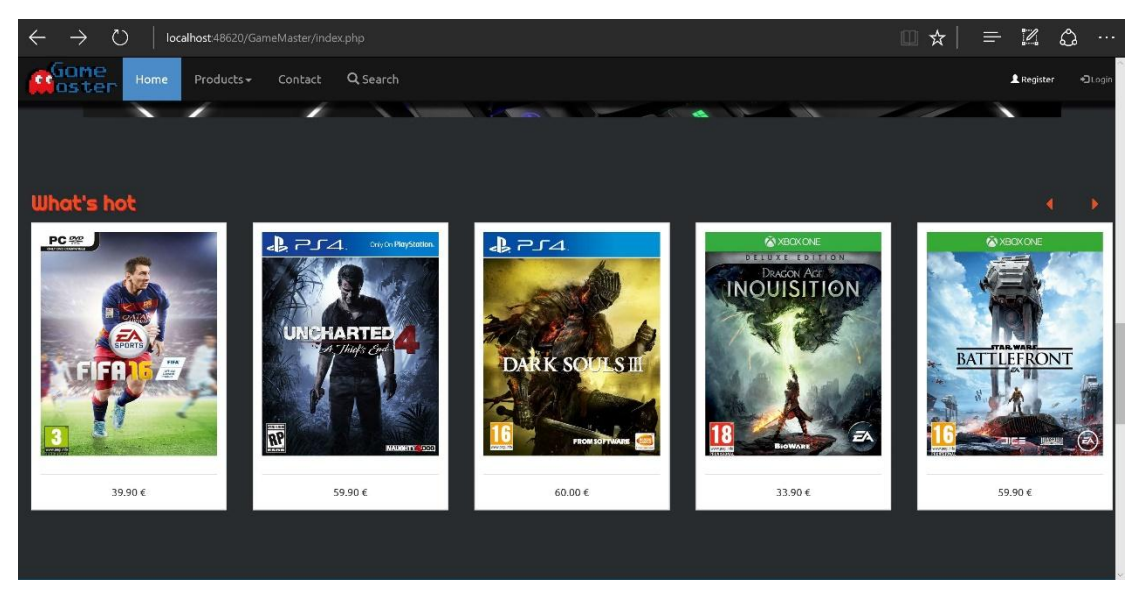

*Εηθόλα 35 - Μηθρό Carousel*

Ακόμα πιο κάτω ο χρήστης θα συναντήσει τη γραμμή στην οποία μπορεί να ακολουθήσει τη σελίδα του GameMaster στα μέσα κοινωνικής δικτύωσης.

Πριν το τέλος προσθέσαμε ένα τμήμα με κάποιες από τις υπηρεσίες που προσφέρει το ηλ.κατάστημα και αφορούν την αποστολή την υποστήριξη αλλά και το δίκτυο καταστημάτων της χώρας.

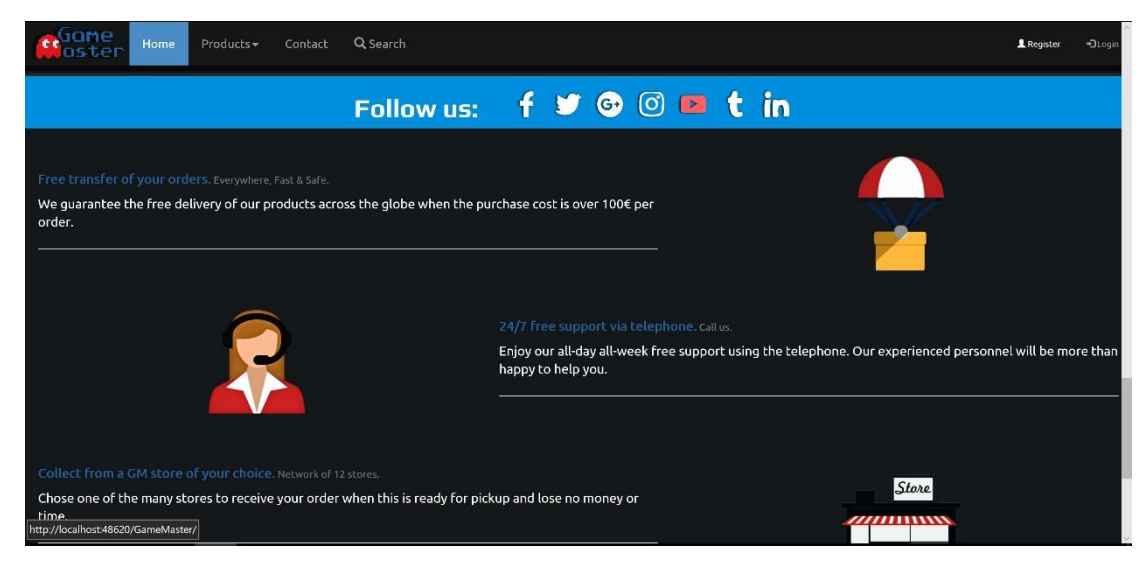

*Εηθόλα 36 - Υπερεζίες (Services)*

Στο τέλος της αρχικής όπως και κάθε σελίδας, προσθέσαμε το λεγόμενο υποσέλιδο το οποίο περιέχει πολύ σημαντικές πληροφορίες όπως τα βασικά στοιχεία επικοινωνίας, κανόνες χρήσης και νομική κάλυψη του σάιτ.

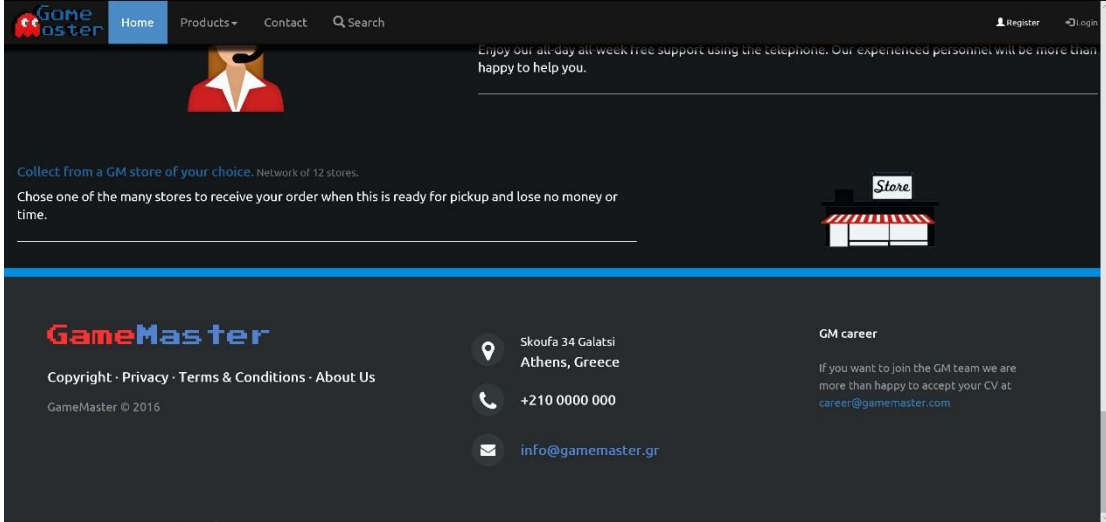

*Εηθόλα 37 - Υποζέιηδο (Page-Footer)*

# **Γραμμή μενού πλοήγησης (Navigation menu bar)**

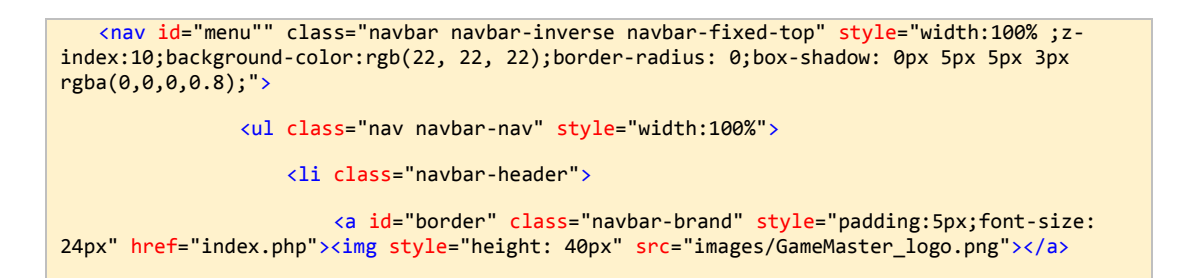

```
\langle/li>
                     <li id="home-btn" class="myButton"><a href="index.php">Home</a></li>
    <li class="dropdown"><a id="product-btn" class="dropdown-toggle" data-
toggle="dropdown" href="">Products<span class="caret"></span></a>
                         <ul id="dp" class="dropdown-menu" style="background: transparent">
                             <div id="row1" class="row">
                                  <div id="col1" class="col-lg-4"> 
                                     <img src="images/glyphs/pc.png" alt="Generic placeholder 
image" width="140" height="140"> 
                                     <h2>PC</h2>
                                     <p>All about PC master race</p>
                                      <div class="dropd">
                                         <br />
kbutton class="btn dropbtn">Products&nbsp;<span
class="glyphicon glyphicon-menu-right"></span></button>
                                          <div class="dropd-content">
                                              <a href="games_pc.php">Games</a>
                                              <a href="laptops_pc.php">Laptops</a>
                                              <a href="peripherals_pc.php">Peripherals</a>
                                          </div>
                                     </div>
                                \langle/div><!-- /.col-lg-4 -->
                                 <div id="col2" class="col-lg-4">
                                     <img src="images/glyphs/ps4.png" alt="Generic 
placeholder image" width="140" height="140">
                                     <h2>PlayStation 4</h2>
                                     <p>The king is back</p>
                                      <div class="dropd">
                                          <button class="btn dropbtn">Products <span
class="glyphicon glyphicon-menu-right"></span></button>
                                          <div class="dropd-content">
                                              <a href="games_ps4.php">Games</a>
                                              <a href="consoles_ps4.php">Consoles</a>
                                              <a href="peripherals_ps4.php">Peripherals</a>
                                          </div>
                                      </div>
                                \langle/div><!-- /.col-lg-4 -->
                                 <div id="col3" class="col-lg-4">
                                      <img src="images/glyphs/xb1.png" alt="Generic 
placeholder image" width="140" height="140">
                                      <h2>XBOX One</h2>
                                      <p>Consoles & PCs were never so close</p>
                                     <div class="dropd">
                                         <br />
cbutton class="btn dropbtn">Products&nbsp;<span
```

```
class="glyphicon glyphicon-menu-right"></span></button>
                                           <div class="dropd-content">
                                               <a href="games_xbo.php">Games</a>
                                               <a href="consoles_xbo.php">Consoles</a>
                                               <a href="peripherals_xbo.php">Peripherals</a>
                                           </div>
                                       </div>
                                  \langle/div><!-- /.col-lg-4 -->
                             \langle \text{div} \rangle \langle!-- /.row -->
                              <div id="row2" class="row">
                                  <div id="col1a" class="col-lg-4">
                                       <img src="images/glyphs/WiiU.png" alt="Generic 
placeholder image" width="140" height="140">
                                       <h2>Wii U</h2>
                                       <p>Innovation at its finest</p>
                                       <div class="dropd">
                                          <br />
kbutton class="btn dropbtn">Products&nbsp;<span
class="glyphicon glyphicon-menu-right"></span></button>
                                           <div class="dropd-content">
                                               <a href="games_wiiu.php">Games</a>
                                               <a href="consoles_wiiu.php">Consoles</a>
                                               <a href="peripherals_wiiu.php">Peripherals</a>
                                           </div>
                                       </div>
                                 \langle/div><!-- /.col-lg-4 -->
                                  <div id="col2b" class="col-lg-4">
                                       <img src="images/glyphs/DS.png" alt="Generic placeholder 
image" width="140" height="140">
                                       <h2>3DS</h2>
                                       <p>Get the Fun out</p>
                                       <div class="dropd">
                                           <button class="btn dropbtn">Products <span
class="glyphicon glyphicon-menu-right"></span></button>
                                           <div class="dropd-content">
                                               <a href="games_3ds.php">Games</a>
                                               <a href="consoles_3ds.php">Consoles</a>
                                           </div>
                                       </div>
                                 \langle/div><!-- /.col-lg-4 -->
                                  <div id="col3c" class="col-lg-4">
                                       <img src="images/glyphs/GB.png" alt="Generic placeholder 
image" width="140" height="140">
```
<h2>Retro</h2>

<p>Old School Gamers ONLY</p>

<div class="dropd">

<br />
station class="btn dropbtn">Products&nbsp;<span</a> class="glyphicon glyphicon-menu-right"></span></button>

<div class="dropd-content">

<a href="games\_retro.php">Games</a>

<a href="consoles\_retro.php">Consoles</a>

</div>

</div>

 $\langle$ /div><!-- /.col-lg-4 -->

</div>

 $\langle \text{u1} \rangle$ 

 $\langle$ /li>

 <li id="contact-btn" class="myButton"><a href="contact.php">Contact</a></li>

 <li><a id="search-btn" href="#search"><span class="glyphicon glyphiconsearch"></span> Search</a></li>

<li class="icon">

<a href="javascript:void(0);" style="font-size:15px;"

onclick="myFunction()">Menu ☰</a>

 $\langle$ /li>

 <li id="login-btn" class="myButton navbar-right"><a href="login.php" style="font-size: 10px;"><span class="glyphicon glyphicon-log-in"></span> Login</a></li>

 <li id="register-btn" class="myButton navbar-right"><a href="register.php" style="font-size: 10px"><span class="glyphicon glyphicon-user"></span> Register</a></li>

> $\langle$ /ul> </nav> <div id="search">

> > <button type="button" class="close">×</button>

<form action="search.php" method="POST">

 <input name="searchw" type="search" value="" placeholder="type keyword(s) here" />

<button type="submit" class="btn btn-primary">Search</button>

</form>

</div>

*Πίνακας 6 - Κώδικας μενού πλοήγησης* 

Η γραμμή μενού πλοήγησης βρίσκεται «καρφωμένη» στο πάνω μέρος της ιστοσελίδας. Όσο κι αν ο χρήστης κυλήσει τον δρομέα πάνω ή κάτω, η γραμμή αυτή παραμένει σταθερά στην κορυφή. Αυτό συμβαίνει γιατί το επιλέξαμε εμείς καθώς θέλαμε ο πελάτης να έχει μόνιμα εύκολη πρόσβαση στα μενού γωρίς να γρειάζεται να κυλάει το δρομέα συνεγώς πάνω-κάτω κάθε φορά που θα επιλέξει να βρεθεί σε κάποιο άλλο τομέα του site μας.

Το μενού περιέχει όλα τα βασικά μέρη που μπορεί να επισκεφθεί ο πελάτης. Αργικά στα αριστερά εντοπίζεται το λογότυπο του ηλ καταστήματος. Για την κατασκευή του εν λόγω λογότυπου

γρησιμοποιήσαμε κάποια από τα εργαλεία της adobe και πιο συγκεκριμένα τα adobe illustrator και adobe Photoshop καθώς και το δωρεάν λογισμικό paint NET. Αξίζει να σημειωθεί πως κάνοντας κλικ πάνω στο λογότυπο ο χρήστης μεταφέρεται στην αρχική σελίδα.

Μετά το λογότυπο της σελίδας ακολουθεί το home button που πολύ απλά όπως το λογότυπο έτσι και αυτό σε μεταφέρει στην αργική σελίδα όποτε πατηθεί από το γρήστη.

Στη συνέχεια συναντάμε ένα από τα βασικότερα κουμπιά της γραμμής, το κουμπί Products. Το συγκεκριμένο κουμπί δεν ανακατευθύνει το γρήστη άμεσα σε κάποια υποσελίδα του ιστότοπου αλλά κατά το πάτημά του εκτείνει ένα πολύχρωμο υπομενού το οποίο περιέχει όλες τις βασικές κατηγορίες προϊόντων που διαθέτει το ηλ.κατάστημα.

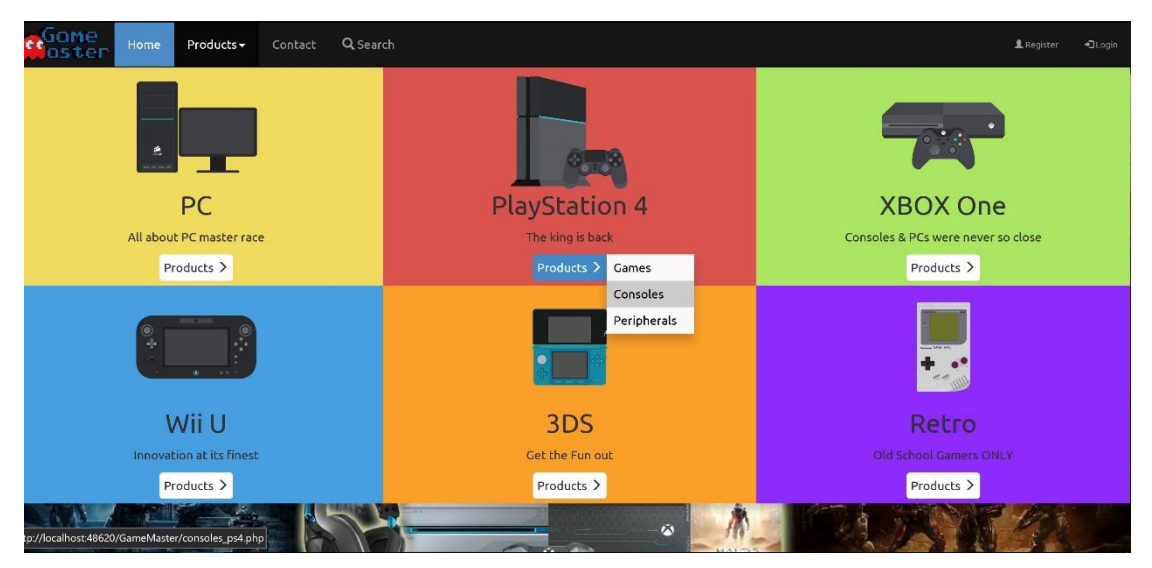

*Εηθόλα 38 - Μελού προϊόληωλ (Products dropdown menu)*

Πηγαίνοντας το δείκτη του ποντικιού πάνω από το κουμπί της εκάστοτε κατηγορίας εμφανίζονται περισσότερες υποκατηγορίες των προϊόντων της όπως κονσόλες, περιφερειακά ή παιγνίδια. Ο γρήστης διαλέγοντας μια υποκατηγορία και πατώντας αυτή οδηγείται στην αντίστοιχη σελίδα.

Μετά το υπομενού προϊόντων υπάρχει το κουμπί επικοινωνίας (Contact). Η χρήση του κουμπιού αυτού είναι η ανακατεύθυνση του χρήστη στη σελίδα επικοινωνίας με τους υπεύθυνους του καταστήματος.

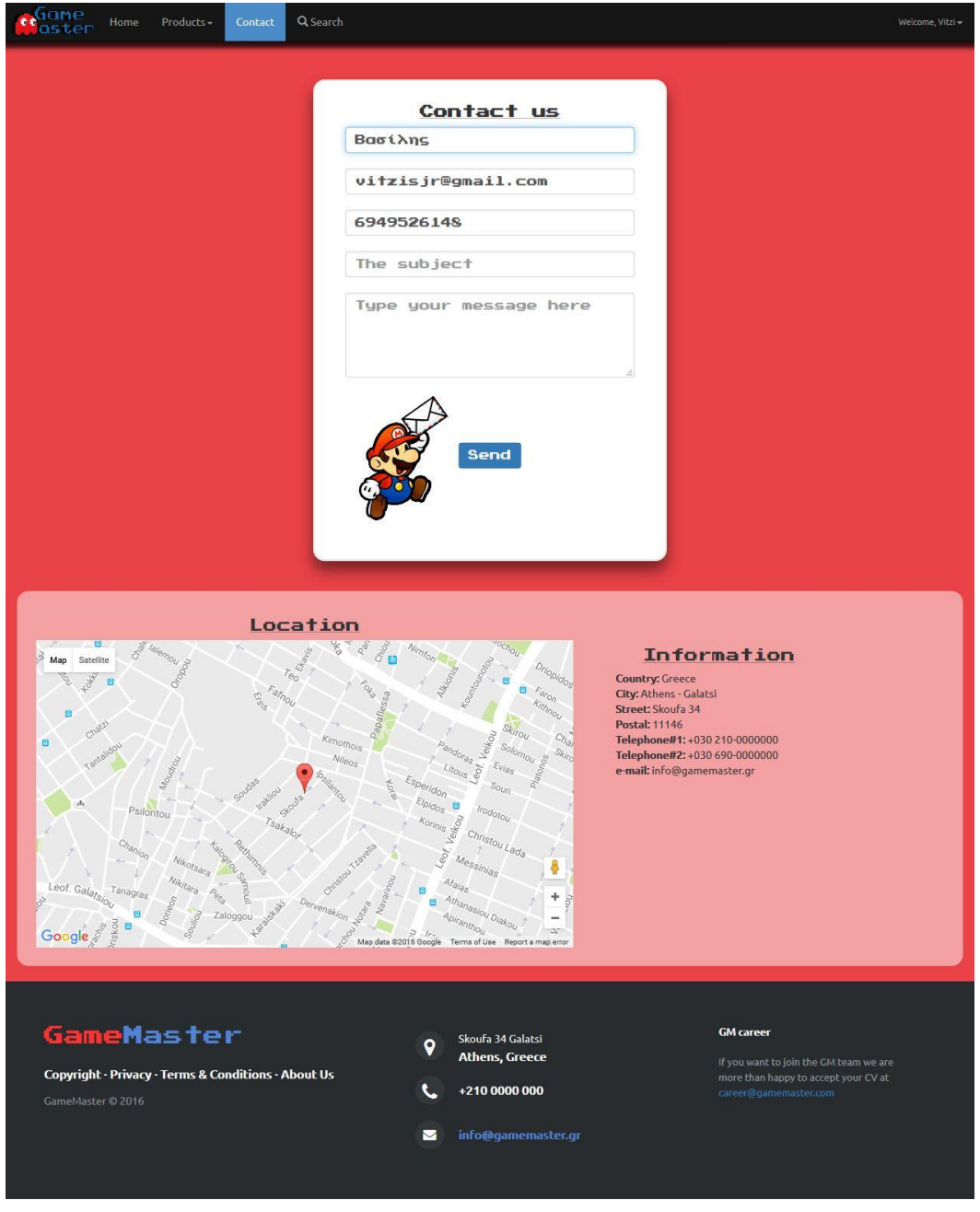

*Εηθόλα 39 - Σειίδα επηθοηλωλίας (Contact page)*

Αν ο χρήστης είναι συνδεδεμένος με το προσωπικό του λογαριασμό τότε τα πεδία όνομα, e-mail και τηλέφωνο συμπληρώνονται αυτομάτως με αυτά που έχει δηλώσει κατά την εγγραφή χωρίς αυτό να σημαίνει πως δε μπορεί να τα τροποποιήσει. Εάν ο χρήστης είναι απλός επισκέπτης τότε τα πεδία παραμένουν κενά. Στην ίδια σελίδα ο χρήστης μπορεί να βρει περεταίρω πληροφορίες σχετικά με το κατάστημα όπως η τοποθεσία του στο χάρτη (google maps), το τηλέφωνο αλλά και το e-mail επικοινωνίας.

Δίπλα στο κουμπί Contact προσθέσαμε το κουμπί αναζήτησης. Ένα πολύ απαραίτητο κουμπί για κάθε ιστοσελίδα πλέον και ειδικά για ιστοσελίδες e-commerce. Πατώντας το ο χρήστης δεν μεταφέρεται σε άλλη υποσελίδα. Αντιθέτως εμφανίζεται μπροστά του καλύπτοντας όλη την οθόνη ένα πολύ ιδιαίτερο εικαστικά ημιδιάφανο πλαίσιο ζητώντας από αυτόν τους όρους της αναζήτησης που θα πραγματοποιηθεί.

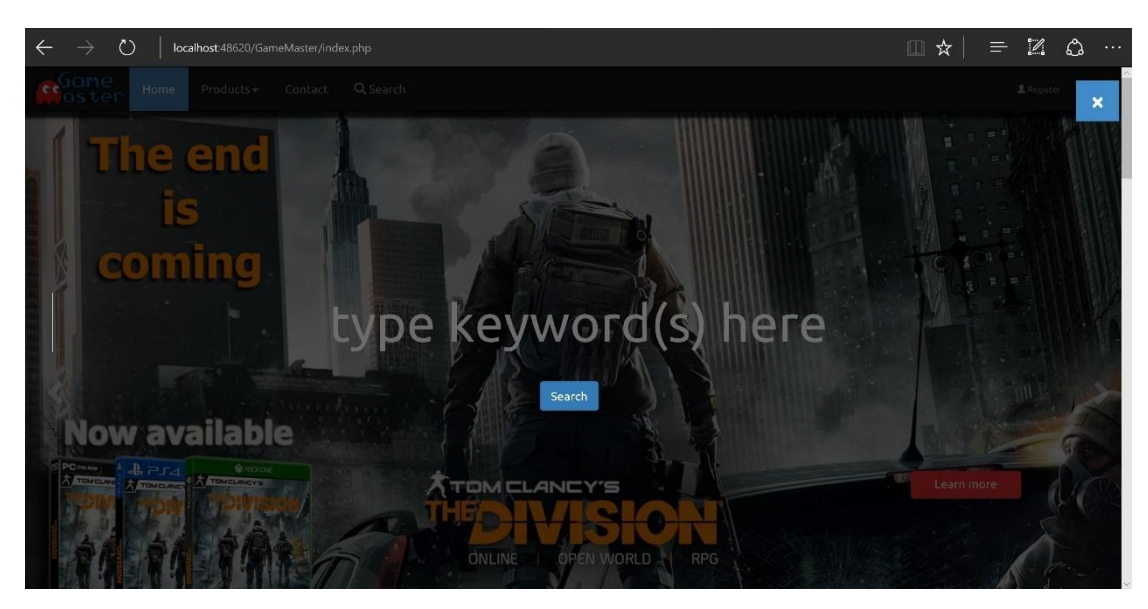

*Εηθόλα 40 - Κοσκπί αλαδήηεζες (Search button)*

Τέλος, δεξιά της γραμμής μενού πλοήγησης βρίσκονται τα κουμπιά Εγγραφής και Σύνδεσης χρήστη. Και τα δυο ανακατευθύνουν το χρήστη στις αντίστοιχες υποσελίδες.

### Σύνδεση χρήστη

Στο δεξί μέρος της γραμμή μενού της ιστοσελίδας τα κουμπιά register και login έχουν δώσει τη θέση τους στο κουμπί λογαριασμού χρήστη στο οποίο ο πελάτης μπορεί να βρει ή να επεξεργαστεί πληροφορίες σχετικά με τις παραγγελίες που έχει πραγματοποιήσει, τα προσωπικά του στοιχεία, το καλάθι αγορών καθώς και τη λίστα με τα προϊόντα που επιθυμεί να αγοράσει στο μέλλον.

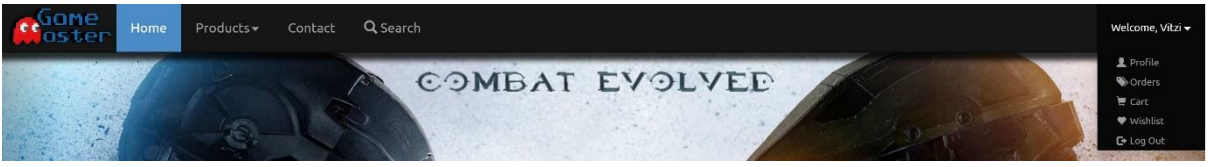

*Εηθόλα 41 - Γρακκή Μελού*

Στη σελίδα profile ο χρήστης μπορεί να δει και να επεξεργαστεί τα προσωπικά του στοιχεία που δήλωσε κατά την εγγραφή του, όπως:

- Το όνομα και το επώνυμο του
- To e-mail
- Το κινητό και το σταθερό του τηλέφωνο
- Τη διεύθυνση χρέωσης αποστολής

Μπορεί επίσης να αλλάξει τον κωδικό πρόσβασης αλλά και να διαγράψει τον λογαριασμό του από το site.

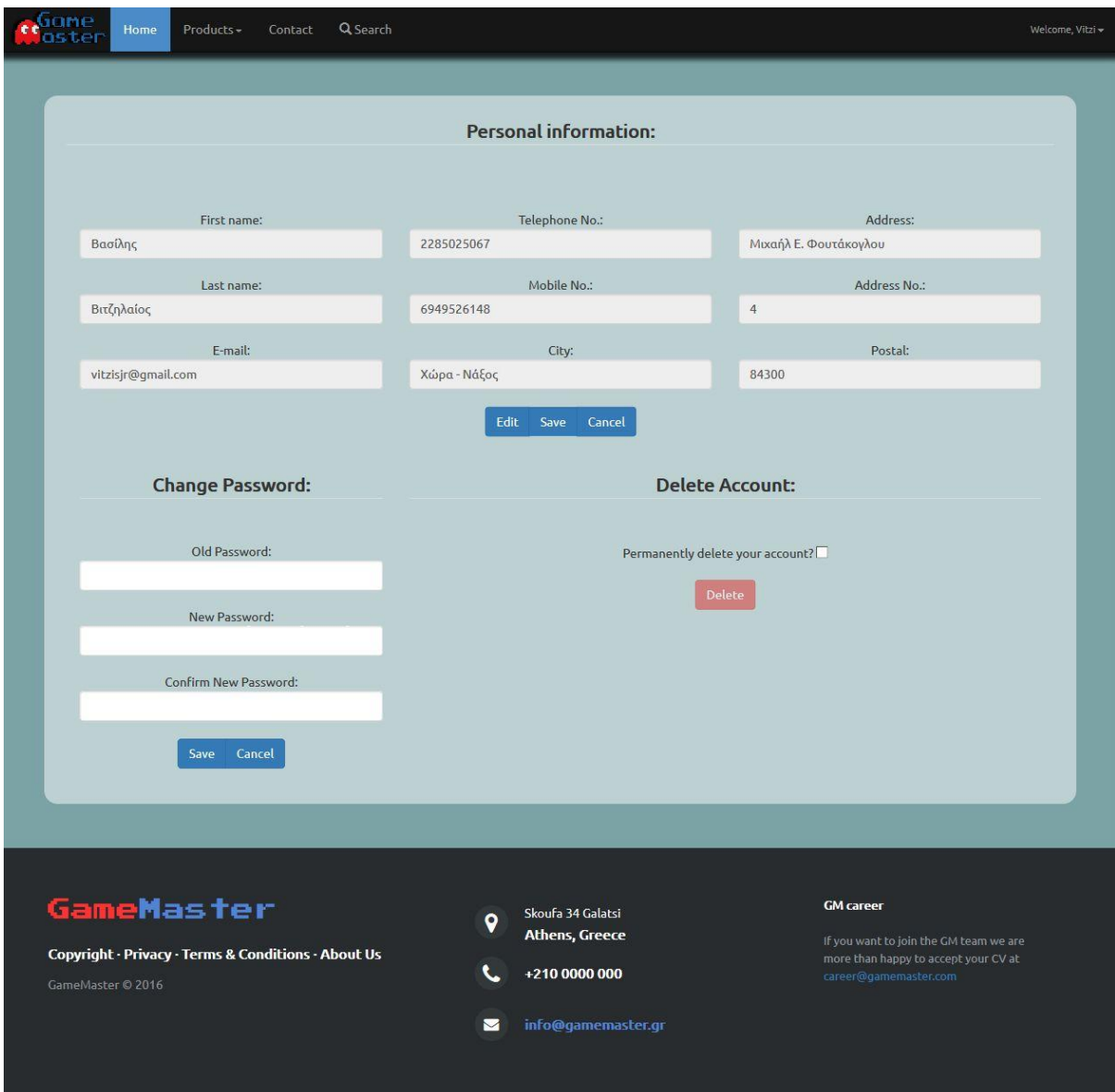

Εικόνα 42 - Σελίδα προφίλ χρήστη

Στη σελίδα orders ο χρήστης μπορεί να δει το ιστορικό των παραγγελιών του καθώς επίσης και να ενημερωθεί για την εξέλιξή τους.

| Order ID: 1                                  | Date: 2016-09-09 22:26:01 | <b>Status: Pending</b> |
|----------------------------------------------|---------------------------|------------------------|
| Adventure Time - Finn & Jake Investigations  |                           | 44,90€                 |
|                                              |                           | Total: 49.80 €         |
| Order ID: 2                                  | Date: 2016-09-09 22:26:41 | <b>Status: Pending</b> |
| New 3DS XL                                   |                           | 199.90€                |
|                                              |                           | Total: 199.90 €        |
| Order ID: 3                                  | Date: 2016-09-09 23:08:41 | <b>Status: Pending</b> |
| Xbox One Controller - Halo 5 Limited Edition |                           | 57.90€                 |
| Xbox One Controller - Grey Camo              |                           | 57.90€                 |
| Xbox One Controller - White                  |                           | 57.90€                 |
| Xbox One Controller - OverWatch              |                           | 57.90€                 |

*Εικόνα 43 - Σελίδα παραγγελιών χρήστη* 

Στη σελίδα cart βρίσκονται τα προϊόντα που έχουν προστεθεί στο καλάθι αγορών από το χρήστη. Σε αυτή τη σελίδα επίσης, ο χρήστης έχει τη δυνατότητα να επιλέξει την ποσότητα του εκάστοτε προϊόντος καθώς και να προχωρήσει στην παραγγελία τους.

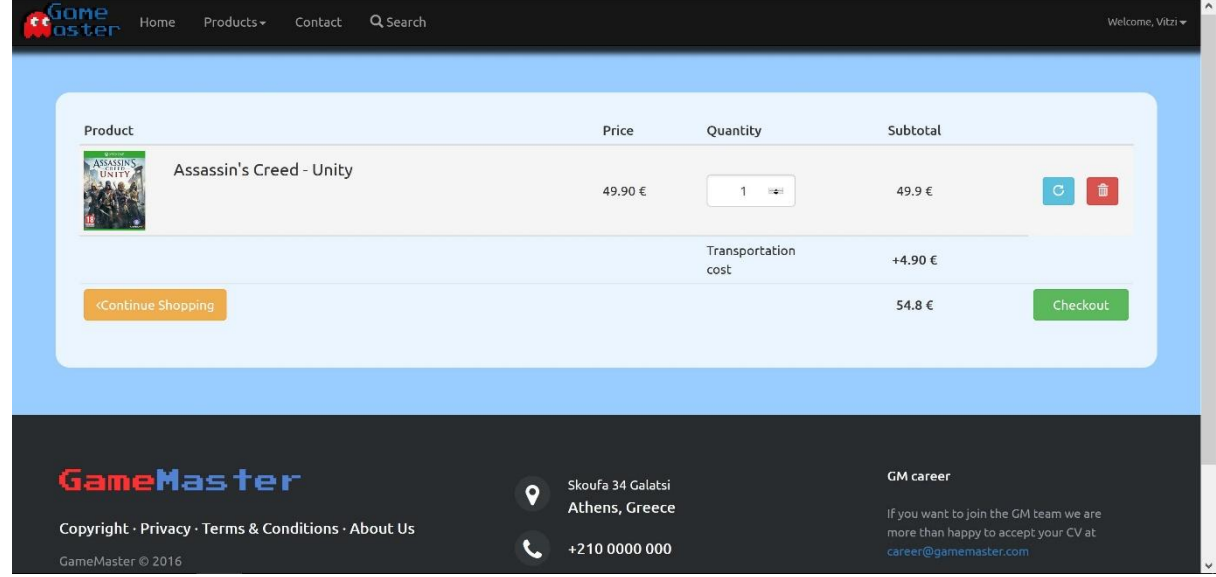

*Εηθόλα 44 - Σειίδα θαιαζηού αγορώλ*

Η σελίδα wishlist εξυπηρετεί τον πελάτη με το να αποθηκεύονται σε αυτήν τα προϊόντα τα οποία επιθυμεί να αγοράσει πιθανόν κάποια στιγμή στο μέλλον.

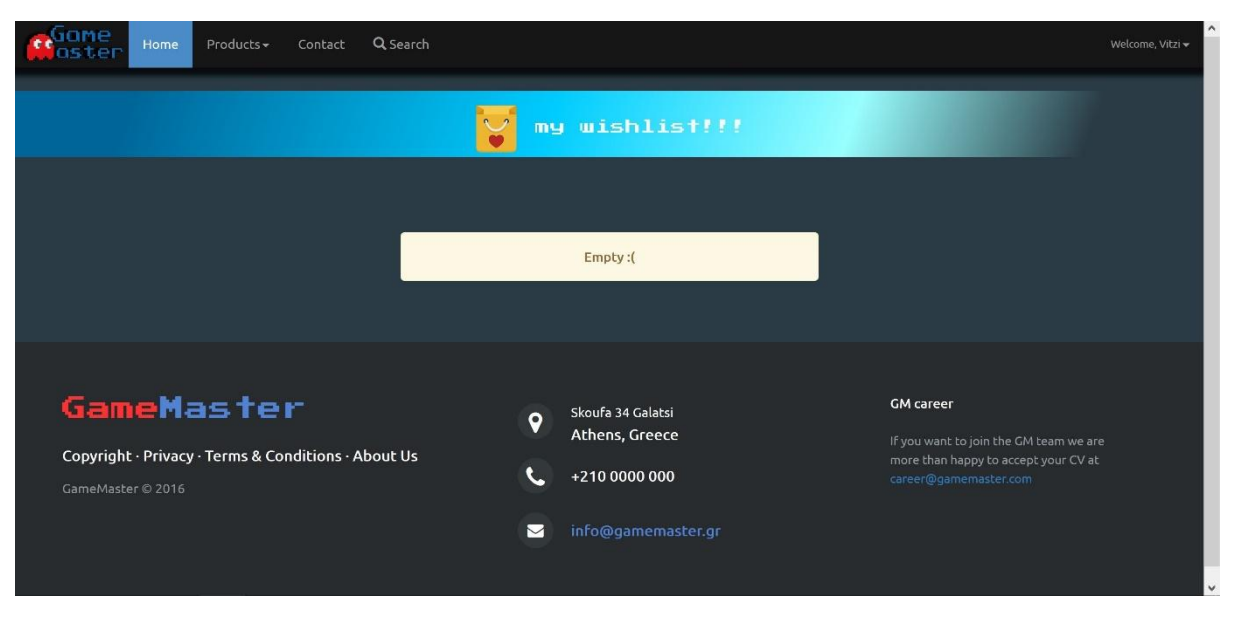

Εικόνα 45 - Σελίδα καταλόγου επιθυμητών προϊόντων

Το κουμπί log out πολύ απλά αποσυνδέει τον λογαριασμό του χρήστη από την ιστοσελίδα.

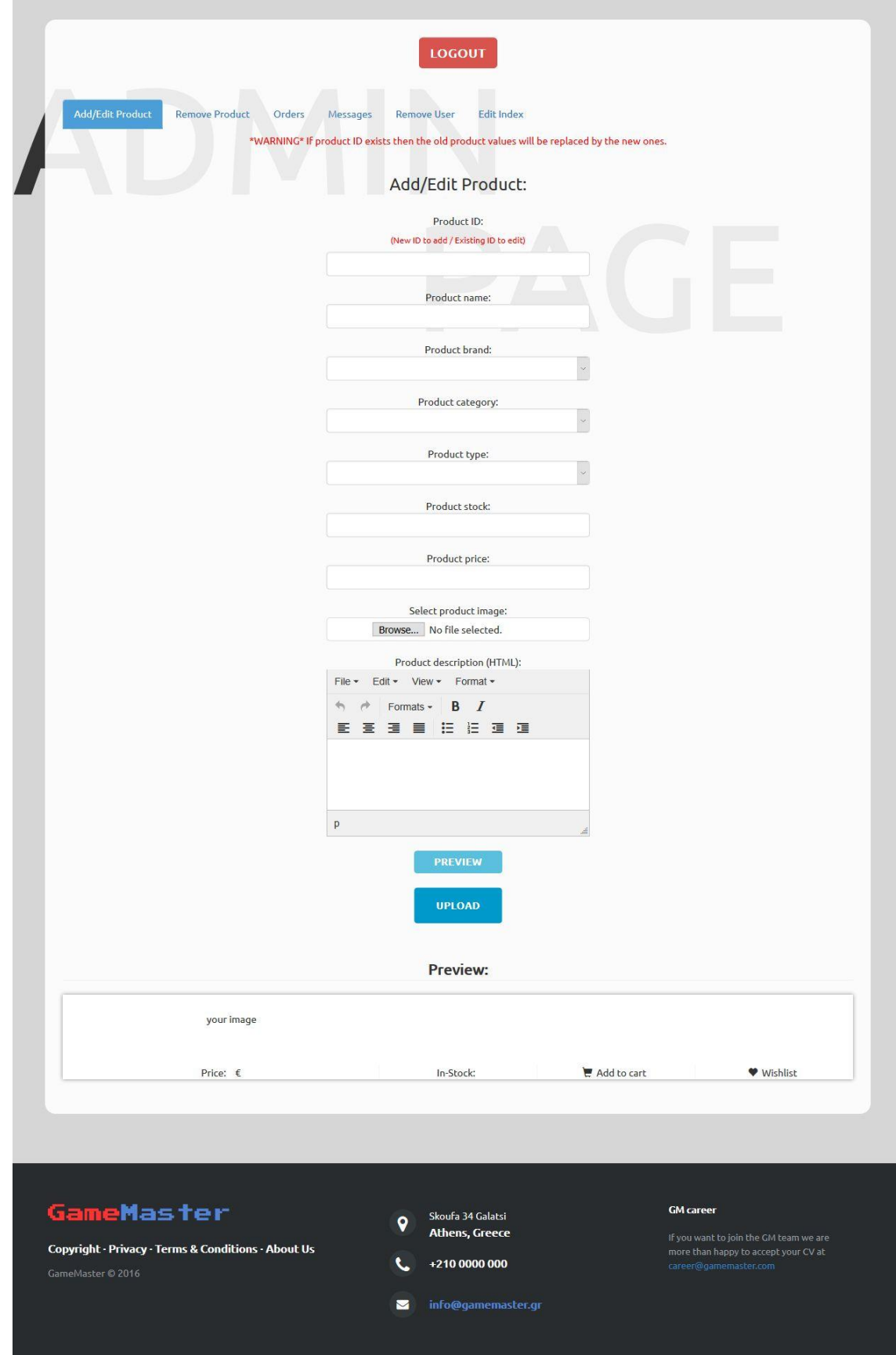

Η σελίδα του διαχειριστή (Admin Page - CMS)

Εικόνα 46 - Σελίδα συστήματος διαχείρισης περιεχομένου 1

Για τη διαγείριση του website δημιουργήσαμε ένα απλό αλλά συνάμα γρηστικό Σύστημα Διαχείρισης Περιεχομένου (Content Management Service). Σε αυτό ο διαχειριστής μπορεί να συνδεθεί με το όνομα γρήστη και τον κωδικό που έγει επιλέξει ο ίδιος αλλά ορίζεται από εμάς για λόγους ασφαλείας. Με την είσοδό του στη σελίδα ο διαγειριστής θα αντικρίσει μια διάταξη καρτελών στις οποίες είναι μοιρασμένες οι διάφορες λειτουργίες του CMS.

### **Η θαξηέια Add/Edit product**

Σε αυτή την καρτέλα ο διαγειριστής μπορεί, όπως λέει και ο τίτλος της, να προσθέσει ή να τροποποιήσει ένα προϊόν στη βάση δεδομένων ως εξής:

- Στο πεδίο Product ID της φόρμας ορίζεται ένα νέο προϊόν για κάθε νέο ID ή αν πληκτρολογήσει ένα ήδη υπάργον ID τότε τα δεδομένα που θα εισαγθούν στα παρακάτω πεδία θα αντικαταστήσουν τα παλαιότερα.
- Στο πεδίο Product name ορίζεται το όνομα του νέου προϊόντος (για μη υπάρχον ID) ή τροποποιούμε το όνομα υπάργοντος προϊόντος (για υπάργον ID).
- Στο πεδίο Product brand ορίζεται η μάρκα του νέου προϊόντος (για μη υπάρχον ID) ή τροποποιούμε τη μάρκα υπάρχοντος προϊόντος (για υπάρχον ID).
- Στο πεδίο Product category ορίζεται η κατηγορία του νέου προϊόντος, αν είναι δηλαδή παιχνίδι, κονσόλα κ.τ.λ. (για μη υπάρχον ID) ή τροποποιούμε τη κατηγορία υπάρχοντος προϊόντος (για υπάργον ID).
- Στο πεδίο Product type ορίζεται ο τύπος του νέου προϊόντος (για μη υπάρχον ID) ή τροποποιούμε τον τύπο υπάρχοντος προϊόντος (για υπάρχον ID).
- Στο πεδίο Stock ορίζεται το απόθεμα του νέου προϊόντος (για μη υπάρχον ID) ή τροποποιούμε το απόθεμα υπάρχοντος προϊόντος (για υπάρχον ID).
- Στο πεδίο Price ορίζεται η τιμή του νέου προϊόντος (για μη υπάρχον ID) ή τροποποιούμε την τιμή υπάρχοντος προϊόντος (για υπάρχον ID).
- Στο πεδίο Select product image ορίζεται η εικόνα του νέου προϊόντος (για μη υπάρχον ID) ή τροποποιούμε την εικόνα υπάρχοντος προϊόντος (για υπάρχον ID).
- Τέλος, στο πεδίο Product description ορίζεται η περιγραφή του νέου προϊόντος (για μη υπάργον ID) ή τροποποιούμε την περιγραφή υπάργοντος προϊόντος (για υπάργον ID).

Αξίζει να προσθέσουμε σε αυτό το σημείο πως οι όποια εισαγωγή ή τροποποίηση επρόκειτο να συμβεί προβάλλεται ζωντανά στο κάτω μέρος της σελίδας που βρίσκεται ένα υπόδειγμα του οποίου η γρήση είναι να διαβεβαιώσει τον διαχειριστή για τη σωστή εμφάνιση του προϊόντος.

### **Η θαξηέια Remove product**

Στην καρτέλα Remove product ο διαγειριστής της ιστοσελίδας μας, έγει τη δυνατότητα να αφαιρέσει ένα προϊόν από τη βάση δεδομένων. Για να γίνει πιο εύκολη αυτή η διαδικασία εμείς προσθέσαμε ένα μηγανισμό αναζήτησης με παραμέτρους που καθορίζουν το αποτέλεσμα ανάλογα με τις προσταγές του διαχειριστή.

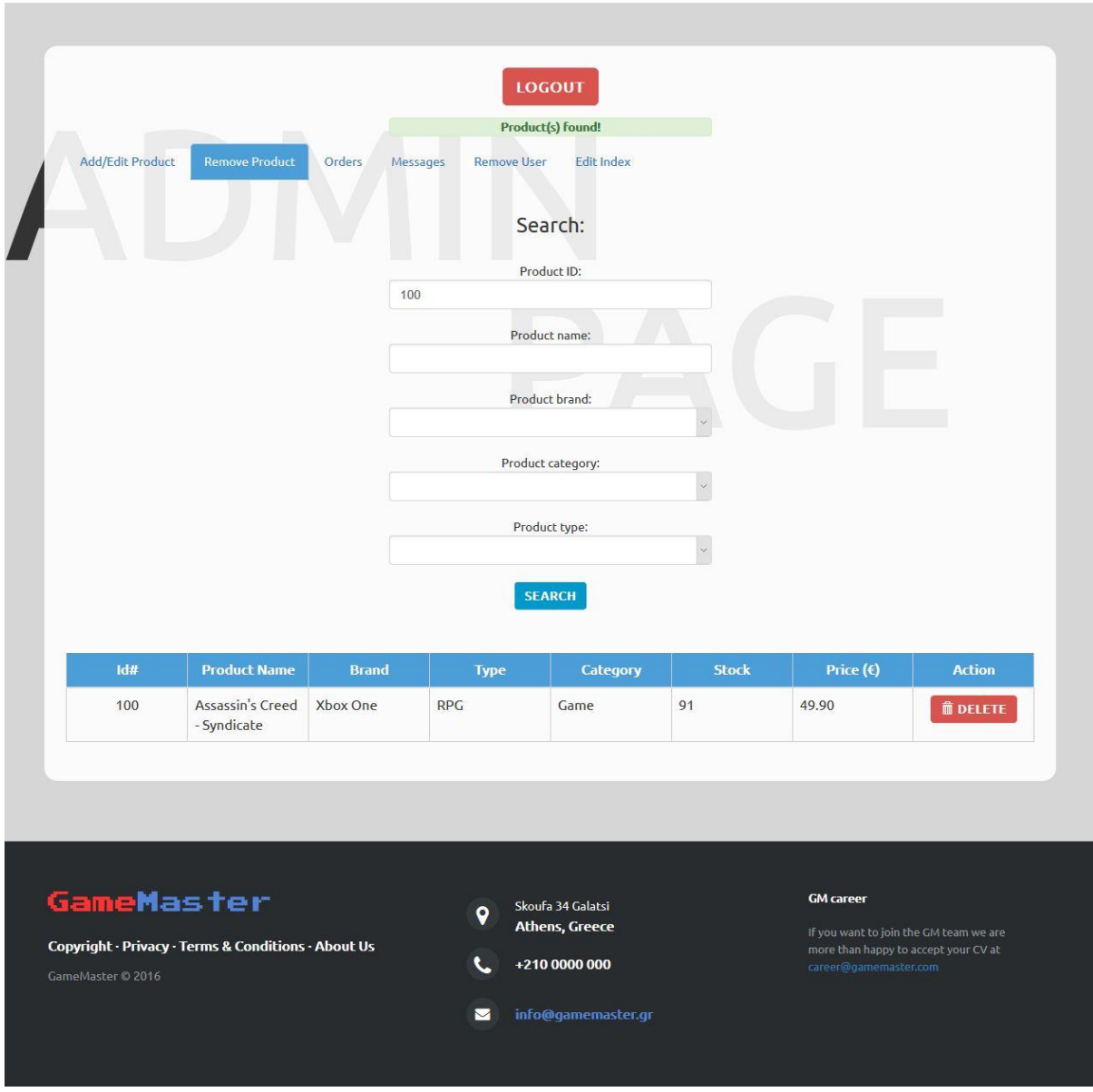

*Εηθόλα 47 - Σειίδα ζσζηήκαηος δηατείρηζες περηετοκέλοσ 2*

### **Η καρτέλα Orders**

Ίσως το Α και το Ω για την επιτυχή λειτουργία του site αλλά και της επιχείρησης που το γρησιμοποιεί. Η καρτέλα με τις παραγγελίες που καταθέτονται από τους πελάτες εμφανίζονται στο σύστημά μας με κωδικό παραγγελίας ο οποίος δίνεται αυτόματα από τη βάση. Επίσης διακρίνεται το όνομα του πελάτη που έκανε την παραγγελία καθώς και η ακριβής ημερομηνία και ώρα αλλά και η κατάσταση στην οποία βρίσκεται αυτή. Να προσθέσουμε ότι η κατάσταση της παραγγελίας μπορεί να τροποποιηθεί από το διαχειριστή όταν αυτή αλλάξει. Αυτή η τροποποίηση ενημερώνει το σύστημα και κατά συνέπεια τον πελάτη ο οποίος έχει τη δυνατότητα να παρακολουθήσει την εξέλιξη της παραγγελίας του από την αντίστοιχη σελίδα Orders στον προσωπικό του λογαριασμό.

|                   |                                                      | Search orders:                                                       |                            |  |
|-------------------|------------------------------------------------------|----------------------------------------------------------------------|----------------------------|--|
|                   | Type to search                                       |                                                                      |                            |  |
| Order ID: 18      | <b>Customer Name:</b>                                |                                                                      | Status:                    |  |
| Œ                 | Βασίλης Βιτζηλαίος                                   | Date: 2016-09-11 15:08:42                                            | Now: Complete              |  |
|                   | <b>Customer Name:</b>                                |                                                                      | Status:                    |  |
| Order ID: 19<br>Œ | Βασίλης Βιτζηλαίος                                   | Date: 2016-09-11 15:09:03                                            | Now: Canceled              |  |
|                   | and the control of the con-<br><b>Customer Name:</b> |                                                                      | Status:                    |  |
| Order ID: 20<br>Œ | Βασίλης Βιτζηλαίος                                   | Date: 2016-09-11 15:08:58                                            | Now: Sent                  |  |
|                   | <b>Customer Name:</b>                                | $\mathcal{L} \rightarrow \mathcal{L}$<br>$\mathcal{L} = \mathcal{N}$ | Status:                    |  |
| Order ID: 21<br>Œ | Βασίλης Βιτζηλαίος                                   | Date: 2016-09-11 15:08:34                                            | Now: Pending               |  |
|                   |                                                      |                                                                      | Now: Pending<br>Pending    |  |
|                   |                                                      |                                                                      | Gathering Products<br>Sent |  |

*Εηθόλα 48 - Σειίδα ζσζηήκαηος δηατείρηζες περηετοκέλοσ 3*

Αν πατήσουμε το «+» που βρίσκεται στο αριστερό μέρος κάθε παραγγελίας τότε θα δούμε να αναπτύσσεται ένα πλαίσιο το οποίο μέσα του περιέχει τις λεπτομέρειες κάθε παραγγελίας. Σε αυτές εντάσσονται τα στοιχεία του πελάτη, η τοποθεσία αποστολής και φυσικά τα ίδια τα προϊόντα, η ποσότητά τους, τα τυχόν έξοδα αποστολής και το συνολικό κόστος.

| Œ                                               | Order ID: 21<br>Βασίλης Βιτζηλαίος                                                     |        | Date: 2016-09-11 15:08:34           |                         | Now: Pending |          |
|-------------------------------------------------|----------------------------------------------------------------------------------------|--------|-------------------------------------|-------------------------|--------------|----------|
| Username:<br>E-mail:<br><b>First Name:</b>      | <b>Customer Details</b><br>Vitzi<br>vitzisjr@gmail.com<br>Βασίλης                      |        | First Name:<br>Βασίλης              | <b>Shipping Details</b> |              |          |
| Last Name:<br>Telephone:<br>Mobile:<br>Address: | Βιτζηλαίος<br>2285025067<br>6949526148<br>Χώρα - Νάξος Μιχαήλ Ε. Φουτάκογλου<br>484300 |        | Last Name:<br>Βιτζηλαίος<br>Mobile: |                         |              |          |
| PID                                             | <b>Product Name</b>                                                                    | Price  |                                     | Qnt                     |              | Subtotal |
| 100                                             | Assassin's Creed - Syndicate                                                           | 49.90€ |                                     | $\overline{1}$          |              | 49.9€    |
| 103                                             | Call of Duty - Advanced<br>Warfare                                                     | 59.90€ |                                     |                         |              | 59.9€    |
|                                                 |                                                                                        |        |                                     | Cost:                   |              | 109.80€  |
|                                                 |                                                                                        |        |                                     | Transportation:         |              | 0€       |
|                                                 |                                                                                        |        |                                     | <b>Total costs:</b>     |              | 109.80€  |

*Εηθόλα 49 - Σειίδα ζσζηήκαηος δηατείρηζες περηετοκέλοσ 4*

Σε αυτή την κάρτα μπορεί ο administrator να επεξεργαστεί κάποια από τα στοιχεία της παραγγελίας αλλά και να τη διαγράψει.

### **Η καρτέλα Messages**

Με την ίδια ακριβώς διάταξη, στην καρτέλα Messages ο διαχειριστής μπορεί να διαβάσει μηνύματα τα οποία αποστέλλονται από τους πελάτες και αφορούν ζητήματα που μπορεί να προκύψουν με την παραγγελία τους ή ερωτήσεις σχετικά με τα προϊόντα του ηλ.καταστήματος.

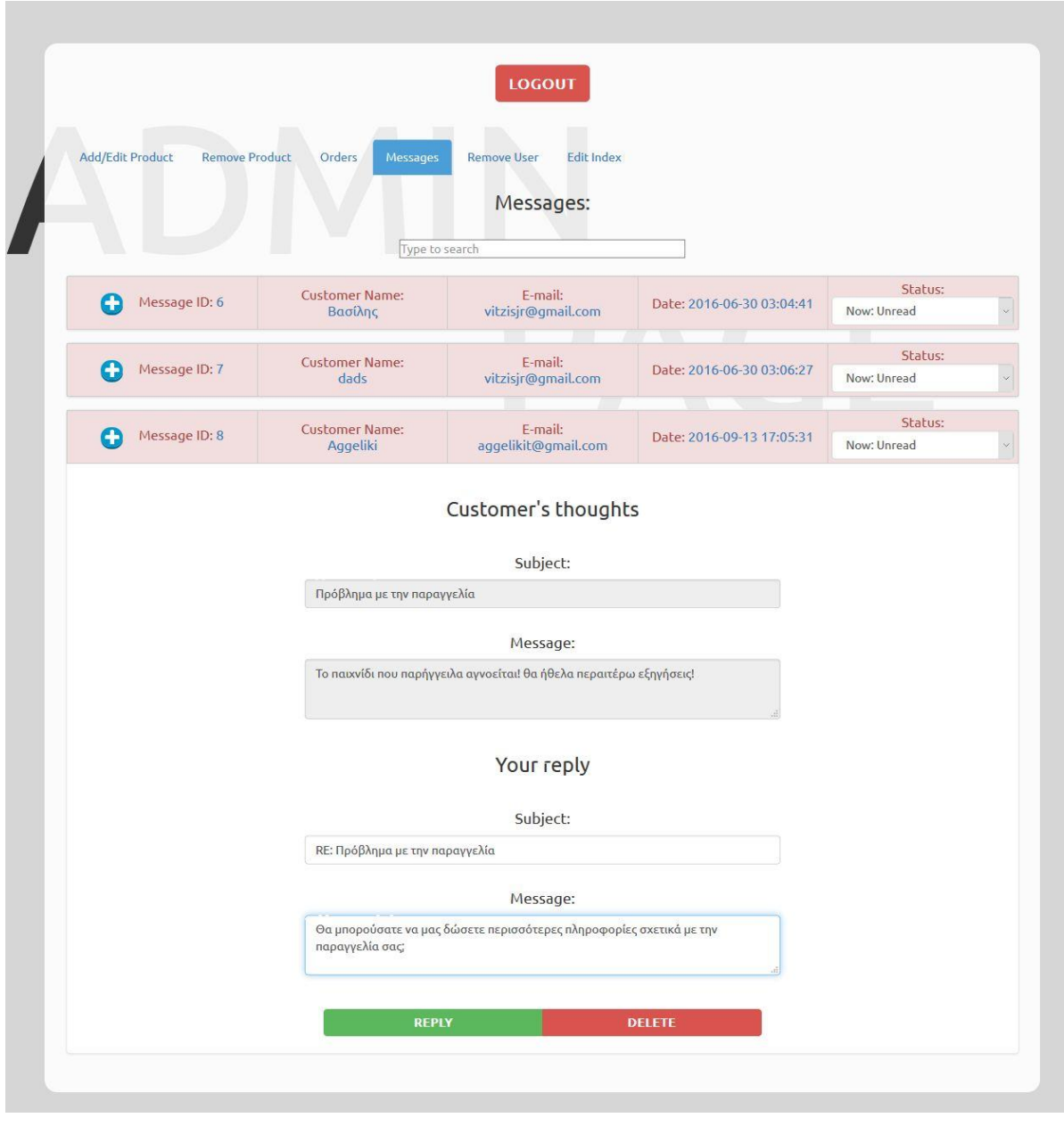

*Εικόνα 50 - Σελίδα συστήματος διαχείρισης περιεχομένου 5* 

Πατώντας reply και απαντώντας στο μήνυμα ενός πελάτη θεωρητικά αποστέλλεται ηλεκτρονικό μήνυμα (e-mail) στην διεύθυνσή του, πρακτικά όμως, επειδή βρισκόμαστε σε εικονικό server ο οποίος δεν είναι συνδεδεμένος με το διαδίκτυο δεν θα καταστεί αυτό δυνατό.

#### **Η θαξηέια Remove user**

Στην καρτέλα αυτή ο διαχειριστής μπορεί να αφαιρέσει ένα χρήστη από τη βάση δεδομένων. Αυτή η καρτέλα διαθέτει και ένα search box με το οποίο ο χρήστης μπορεί να αναζητήσει τον πελάτη με βάση το όνομα, το επίθετο, τον αριθμό κινητού τηλεφώνου, ηλ.διεύθυνσης ταχυδρομείου κτλ.

|                         |                       |                  |                                                 | LOGOUT                             |              |                            |                  |
|-------------------------|-----------------------|------------------|-------------------------------------------------|------------------------------------|--------------|----------------------------|------------------|
| <b>Add/Edit Product</b> | <b>Remove Product</b> | Orders           | <b>Remove User</b><br>Messages                  | <b>Edit Index</b>                  |              |                            |                  |
|                         |                       |                  |                                                 | Search user:                       |              |                            |                  |
|                         |                       |                  | Type to search                                  |                                    |              |                            |                  |
| ID                      | <b>First Name</b>     | <b>Last Name</b> | <b>Contract</b><br><b>College</b><br>Mobile No. | <b>Tara</b><br>E-mail              | City         | Address                    | <b>Action</b>    |
| $\mathbf{1}$            | Vasilis               | Vitzilaios       | $\mathbf 0$                                     |                                    |              |                            | <b>OD</b> DELETE |
| $\,$ 8                  | Aggeliki              | Tsaggouri        | 6979404123                                      | aggelikit@gmail.com                | Athens       | Ektoros 118                | <b>面 DELETE</b>  |
| $\overline{9}$          | Βασίλης               | Βιτζηλαίος       | 6949526148                                      | vitzisjr@gmail.com                 | Χώρα - Νάξος | Μιχαήλ Ε.<br>Φουτάκογλου 4 | <b>OD</b> DELETE |
|                         |                       |                  |                                                 | FIRST PREV (Page 1 of 1) NEXT LAST |              |                            |                  |

*Εηθόλα 51 - Σειίδα ζσζηήκαηος δηατείρηζες περηετοκέλοσ 6*

### **Η θαξηέια Edit index**

Tέλος, η καρτέλα Edit index επιτρέπει στον διαχειριστή να διαμορφώσει το περιεχόμενο της αρχικής σελίδας. Η καρτέλα χωρίζεται σε τρία section:

- 1. Big Carousel: Το μεγάλο carousel εικόνων το οποίο βρίσκεται στην κορυφή της αρχικής σελίδας.
- 2. Product Puzzle: Ένα puzzle που το συνθέτουν εικόνες προϊόντων.
- 3. Small Carousel: Το μικρό carousel που βρίσκεται κάτω από το Product puzzle.

Σε κάθε τμήμα υπάρχουν πεδία τα οποία εξυπηρετούν στο να μπορεί ο διαχειριστής να αλλάζει την εικόνα, το προϊόν που αντιπροσωπεύεται από αυτή (δίνοντας το ID) και ενίοτε το κείμενο που τα συνοδεύει. Επίσης διατίθενται πληροφορίες σχετικά με τον προτεινόμενο λόγο και μέγεθος για ευκολότερη δημιουργία της κατάλληλης εικόνας.

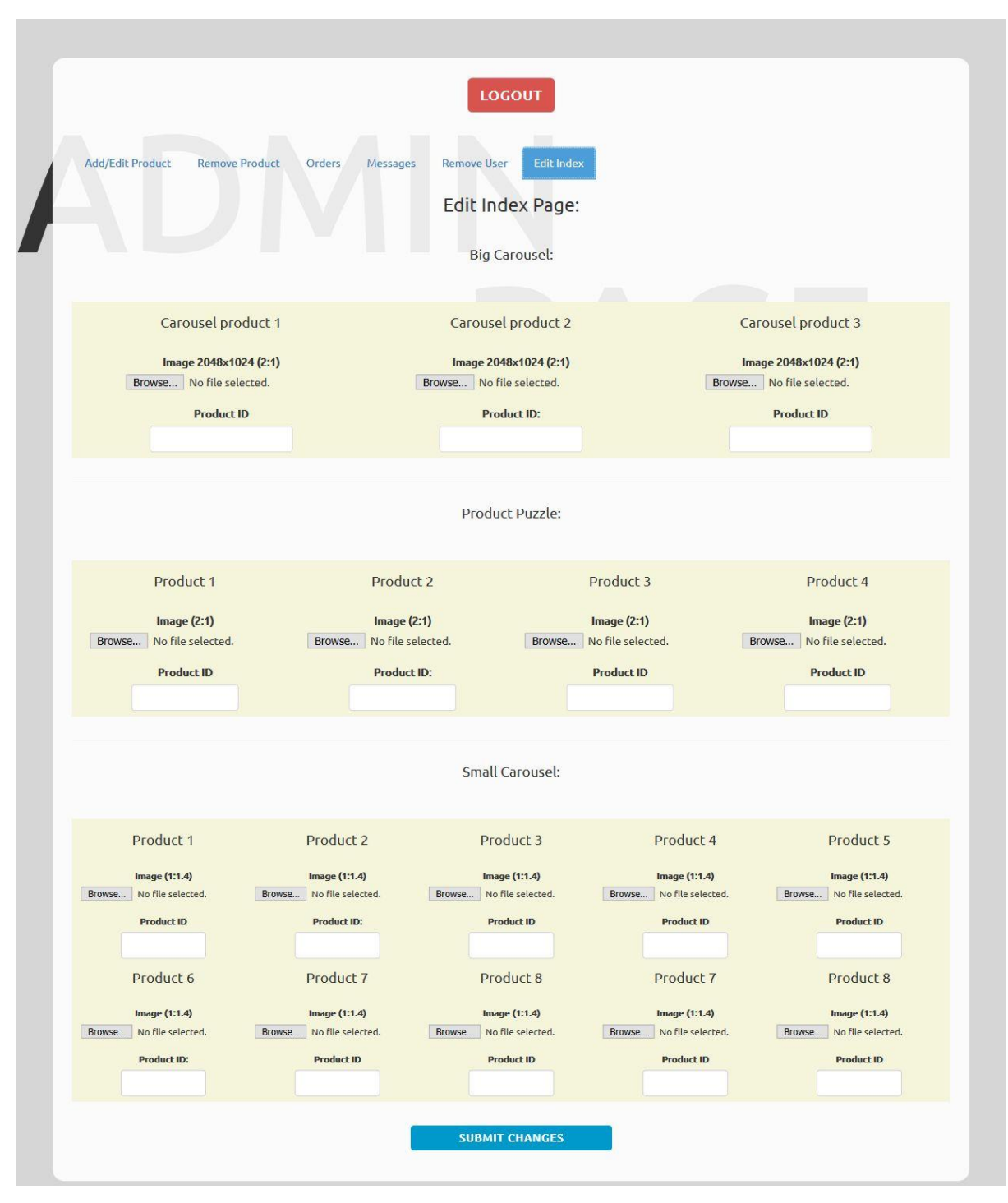

Εικόνα 52 - Σελίδα συστήματος διαχείρισης περιεχομένου 7

## **4.3.4** Προσομοίωση παραγγελίας

Για την καλύτερη κατανόηση της λειτουργίας της ιστοσελίδας, θα δούμε παρακάτω μια προσομοίωση στην οποία ένας πελάτης του ηλ.καταστήματος πραγματοποιεί μια παραγγελία και στη συνέχεια ο διαχειριστής δρομολογεί την αποστολή αυτής.

Αργικά ο υποψήφιος πελάτης έγει εισέλθει στο GameMaster.gr για να δει και ίσως να αγοράσει ένα ή και περισσότερα προϊόντα από αυτό. Βρισκόμενος στην αργική σελίδα, επιλέγει να ανοίξει το υπομενού με τα προϊόντα του ηλ.καταστήματος.

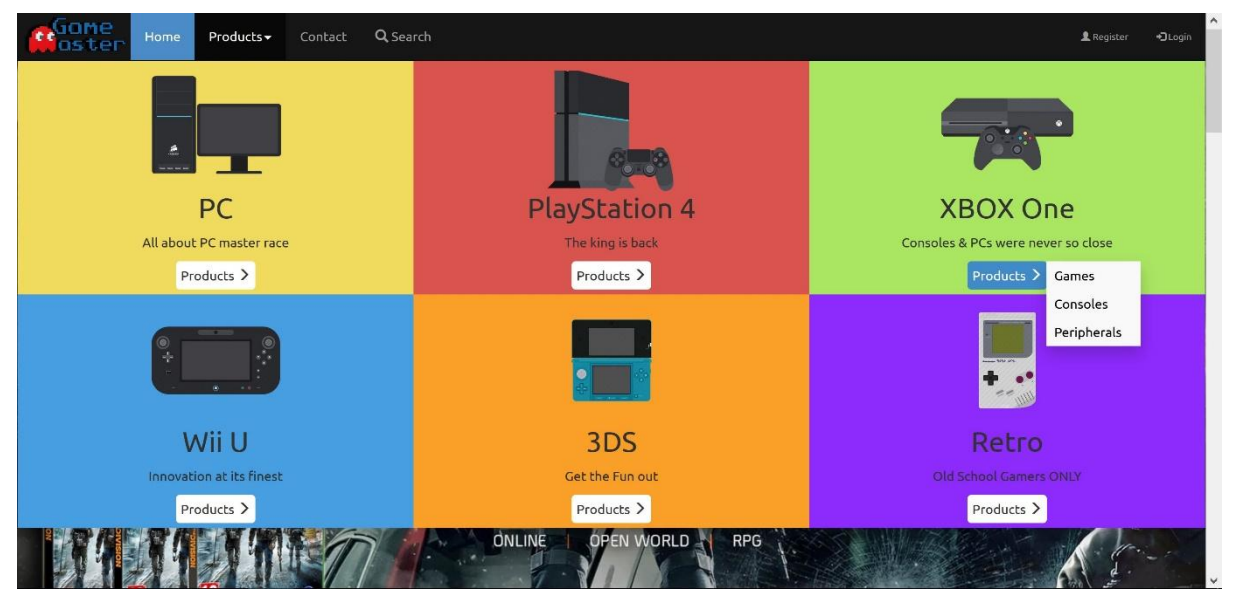

*Εηθόλα 53 - Προζοκοίωζε παραγγειίας 1*

Στη συνέχεια επιλέγει την κατηγορία XBOX One και την υποκατηγορία Games. Με αυτή του την επιλογή ανακατευθύνετε στην σελίδα με τα βιντεοπαιχνίδια XBOX One.

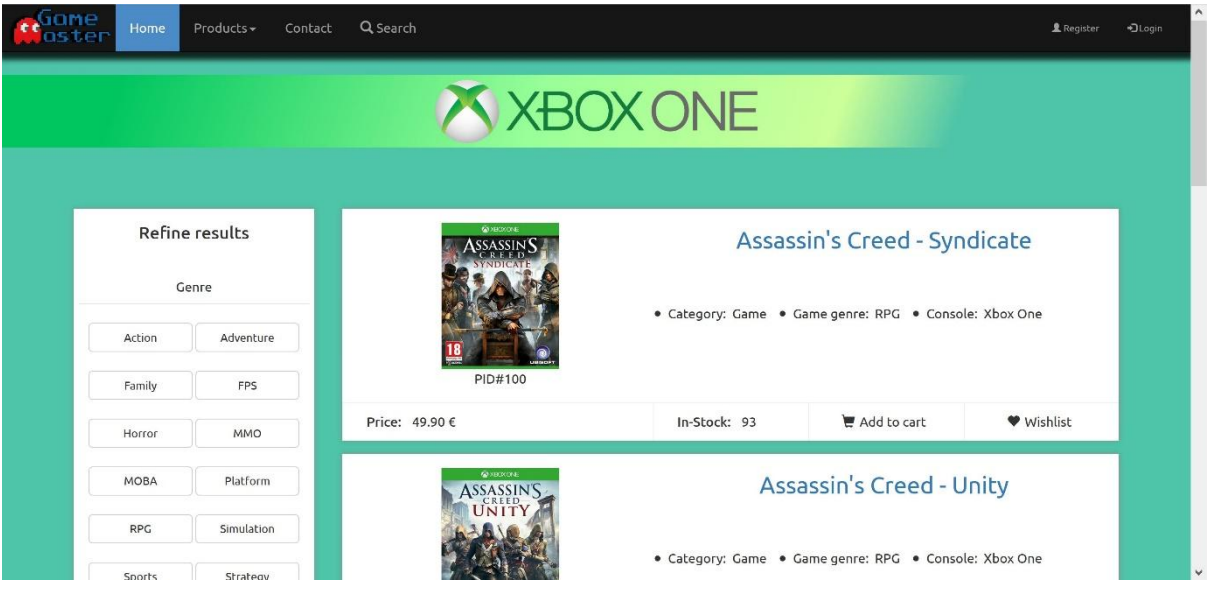

*Εηθόλα 54 - Προζοκοίωζε παραγγειίας 2*

Ας υποθέσουμε ότι ο πελάτης έγει επιλέξει το πρώτο παιγνίδι της λίστας Assassin's Creed – Syndicate. Αν επιχειρήσει να προσθέσει αυτό το προϊόν στο καλάθι του, η ιστοσελίδα μας θα τον ειδοποιήσει με ένα μήνυμα και θα τον ενημερώσει πως θα πρέπει πρώτα να συνδεθεί με ένα λογαριασμό.

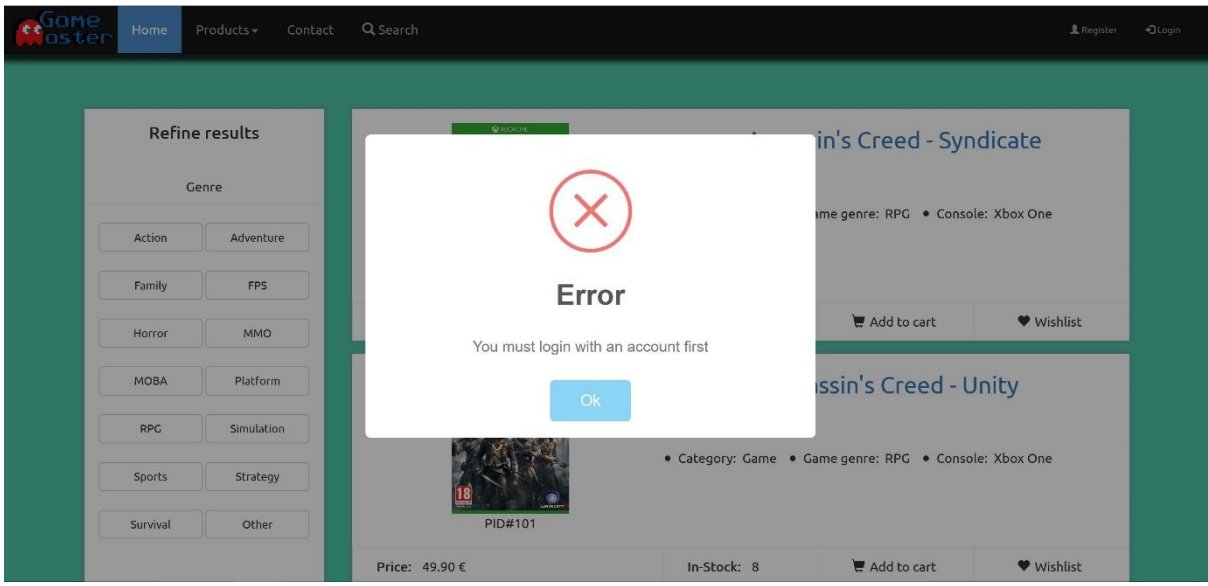

*Εηθόλα 55 - Προζοκοίωζε παραγγειίας 3*

Στην περίπτωσή μας ο υποψήφιος πελάτης μας δεν έχει δικό του λογαριασμό οπότε από το μενού στο πάνω μέρος της ιστοσελίδας επιλέγει να δημιουργήσει ένα. Πατώντας στο register η σελίδα τον οδηγεί στο γώρο όπου κάποιος μπορεί να δημιουργήσει ένα λογαριασμό προσθέτοντας τα στοιγεία του στα κενά.

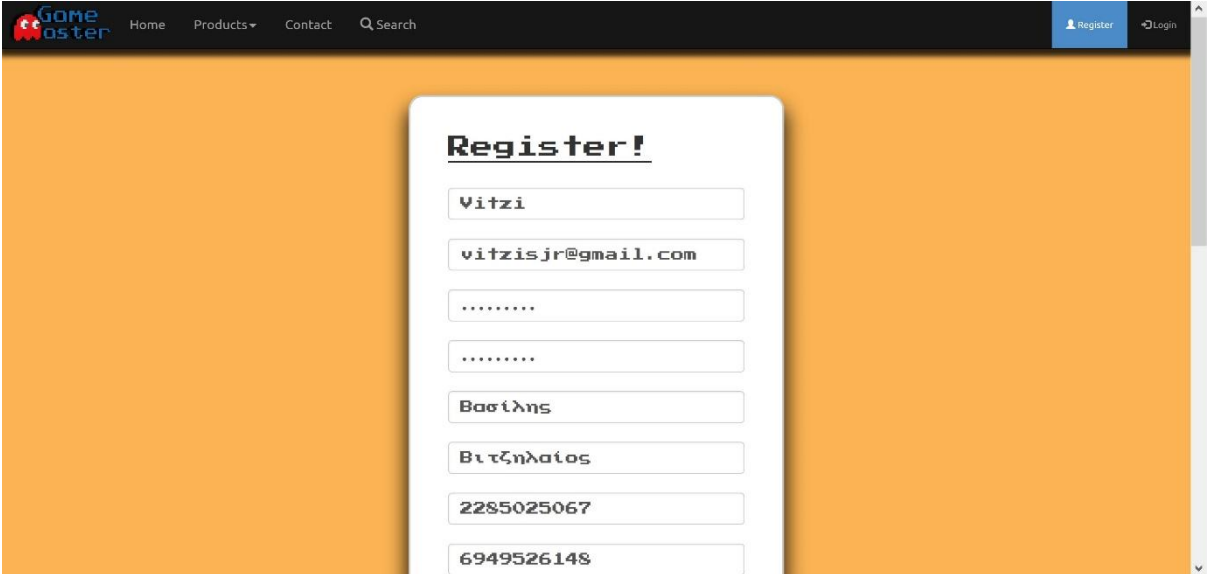

*Εηθόλα 56 - Προζοκοίωζε παραγγειίας 4*

Αφού συμπληρώσει σωστά τα απαραίτητα προσωπικά του στοιχεία όπως του ζητηθούν, πατώντας το κουμπί Submit τα καταχωρεί στη βάση δεδομένων της ιστοσελίδας. Για να συμβεί αυτό γρησιμοποιήσαμε τις εντολές της PHP σε συνδυασμό πάντα με ερωτήματα της SQL.

```
<form class="form-signin" action="ajax.php" method="post" autocomplete="false"> 
       <h3 class="form-signin-heading"><u>Register!</u></h3><br style="padding-bottom: 3px;">
        <input type="text" class="form-control" name="username" pattern="[A-ZΆ-ΫÀ-ÖØ-Þa-zά-ώß-öø-ÿ0-
9]{3,25}" title="Must be 3-25 characters long. No spaces or symbols." placeholder="Username"
required autofocus=""/><br>
        <input type="email" class="form-control" name="email" placeholder="E-mail" required/><br>
        <input type="password" autocomplete="new-password" class="form-control" name="password"
```
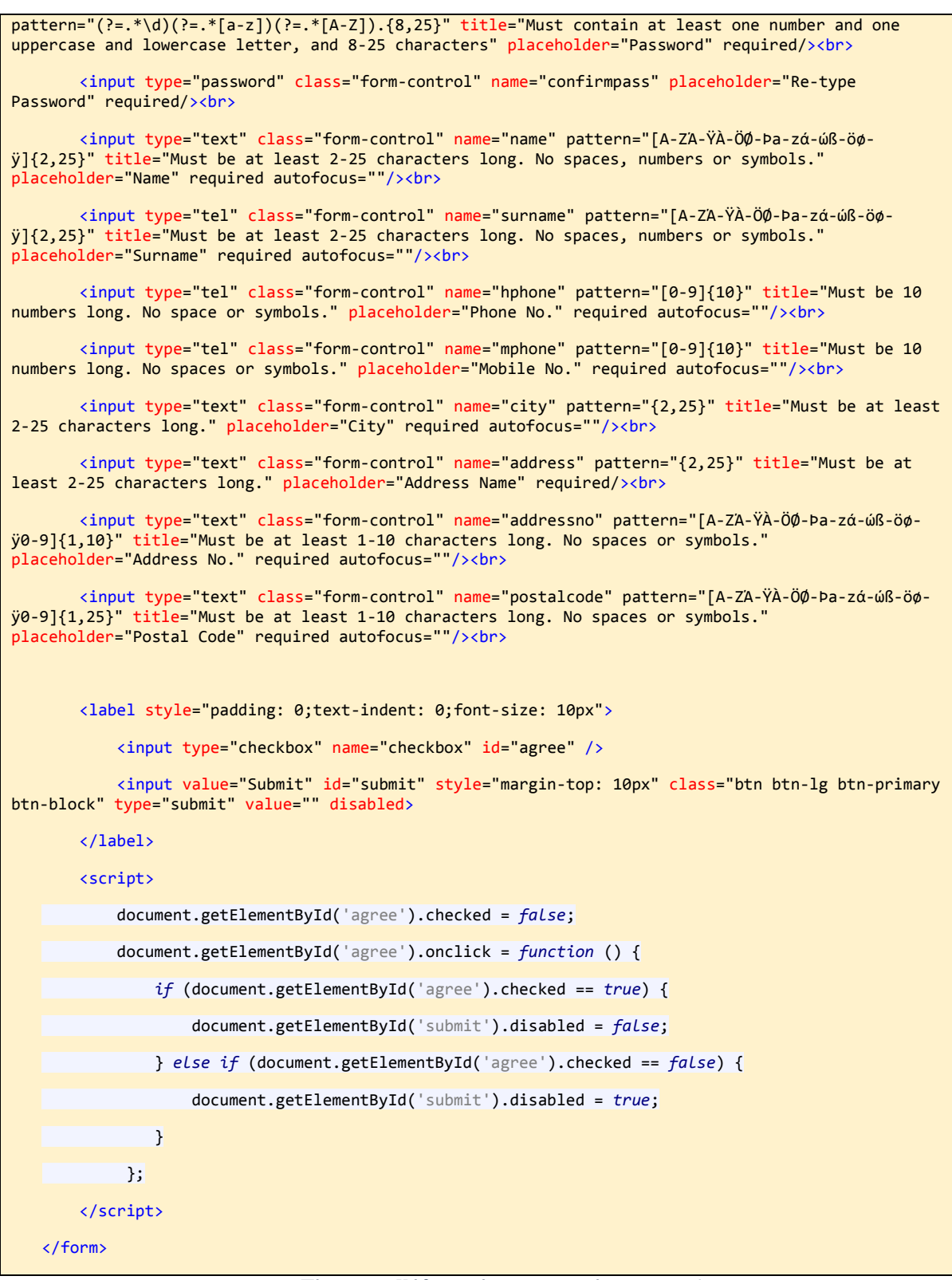

*Πίλαθας 7 - Κώδηθας θόρκας ηοσ αρτείοσ register.php*

Στο παραπάνω απόσπασμα κώδικα του αρχείου register.php έχουμε ένα form tag όπου μέσα έχουμε πολλά input tags. Μέσα σε αυτά ο πελάτης έχει γράψει τα στοιχεία του. Όταν πατηθεί το κουμπί Submit η φόρμα ολόκληρη γίνεται submit και παραπέμπει τα στοιχεία αυτά στο αρχείο ajax.php όπου θα διαβασθούν και θα καταχωρηθούν στη βάση από την PHP μέσω ερωτημάτων που θα εκτελεσθούν από την SQL στον server.

```
\langle?php
   if (\$_POST['username'] && strlen($_POST['username']) > 0) {
       include 'connli.php';
       global $connli;
       $response['error'] = false;$values = $keys = [];foreach ($_POST as $key => $value) {
            $keys[] = $key;if ($key == 'password' || $key == 'confirmpass') {
                $values[] = "{'}'$value}'\} else {
                $values[] = "{'}'`{\$value}''';
           \rightarrow\mathcal{F}// Insert our data
       $query2 = "INSERT INTO `users` (" . implode(',', $keys) . ") VALUES (" . implode(',',
$values) . ")";
       $response['queries'][] = $query2;// Print response from MySQL
       if (\frac{m}{s}) ($mysqli->query($query2)) {
           $response['client_id'] = $mysqli->insert_id;\} else {
            $response['error'] = 'Client not inserted';\mathcal{F}\} else {
       $response['error'] = 'No post found';\mathcal{V}echo json_encode($response);
   header("Location: ______"); /* Redirect browser */
   exit();
   \rightarrow
```

```
Πίνακας 8 - Το αρχείο register.php
```
Tι συμβαίνει λοιπόν όταν καλείται να «τρέξει» το αργείο ajax.php που παραθέσαμε παραπάνω; Αναλύοντας συνοπτικά, η PHP ελέγχει αν το <input> με όνομα username έχει κάποια τιμή και αυτή είναι μεγαλύτερη του 0 τότε δημιουργεί μια σύνδεση με τη βάση δεδομένων μέσω του αρχείου connli.php,

```
<?php
$mysqli = @new mysqli('localhost', 'root', '', '2661');
if ($mysqli->connect_errno) {
     die($mysqli->error);
}
$mysqli->set_charset("utf8");
```
*Πίλαθας 9 - Το αρτείο connli.php*

και κάνοντας επανάληψη για κάθε κλειδί με τιμή αυτή που έδωσε ο πελάτης στο αντίστοιγο <input>, δημιουργείται ένας πίνακας για τα κλειδιά και ένας για τις τιμές τους. Δημιουργούμε επίσης ένα query στο οποίο τοποθετούνται τα κλειδιά και οι τιμές τους και το εκτελούμε. Αν όλα έγουν γίνει σωστά τότε ο λογαριασμός έχει δημιουργηθεί επιτυχώς και ο χρήστης ανακατευθύνεται στην σελίδα εισόδου (login.php). Σε κάθε άλλη περίπτωση ο χρήστης θα ενημερωθεί για το τι πήγε στραβά ώστε να ξαναδοκιμάσει την εγγραφή του.

Αφού ολοκληρωθεί η εγγραφή ο χρήστης πλέον χρησιμοποιώντας το username και τον κωδικό του συνδέεται με το λογαριασμό του.

### **Δημιουργία παραγγελίας**

Επανερχόμαστε τώρα στον αρχικό σκοπό του πελάτη, δηλαδή την αγορά προϊόντων. Ο πελάτης επιστρέφει στη σελίδα με τα παιχνίδια xbox one και επιλέγει ξανά να προσθέσει στο καλάθι το βιντεοπαιχνίδι Assassin's Creed – Syndicate. Αυτή τη φορά η ενέργεια θα ολοκληρωθεί επιτυχώς ακολουθούμενη από αντίστοιχο μήνυμα που θα το επιβεβαιώνει. Μαζί με αυτό ο πελάτης θέλει να αγοράσει και ένα ακόμη παιχνίδι First Person Shooter (FPS). Διαλέγει την αντίστοιχη κατηγορία από τον πίνακα φίλτρων. Σε αυτή τη κατηγορία ανήκουν δύο βιντεοπαιχνίδια.

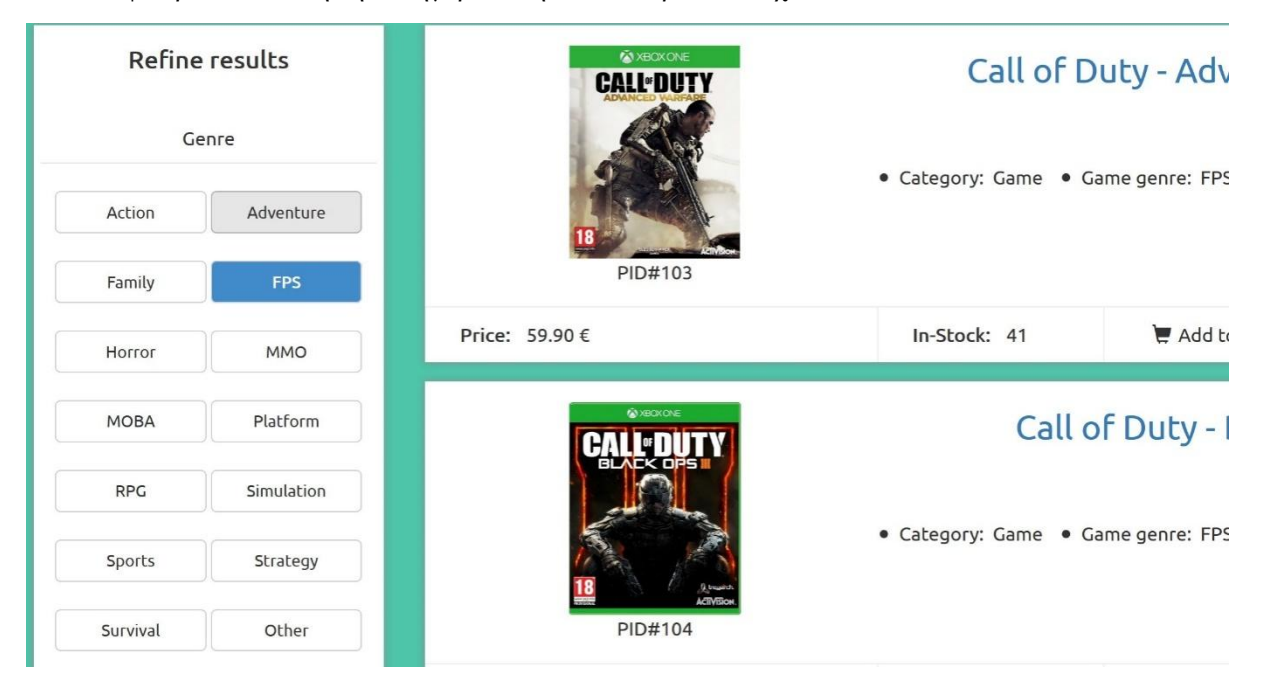

*Εηθόλα 57 - Προζοκοίωζε παραγγειίας 5*

Ο πελάτης για να μπορέσει να αποφασίσει ποιο από τα δύο ταιριάζει καλύτερα με τις απαιτήσεις του, κάνοντας κλικ πάνω στον τίτλο κάθε παιχνιδιού μεταφέρεται σε μία ειδικά διαμορφωμένη σελίδα στην οποία μπορεί να βρει πληροφορίες σχετικά με το είδος του παιχνιδιού, σε ποια κονσόλα ανήκει, την τιμή του παιχνιδιού καθώς και την βαθμολογία που έχει δοθεί από κατόχους του ίδιου προϊόντος. Στην ίδια σελίδα υπάρχει καρτέλα με μία συνοπτική περιγραφή του προϊόντος καθώς επίσης και καρτέλα για την ανάρτηση σχολίων.

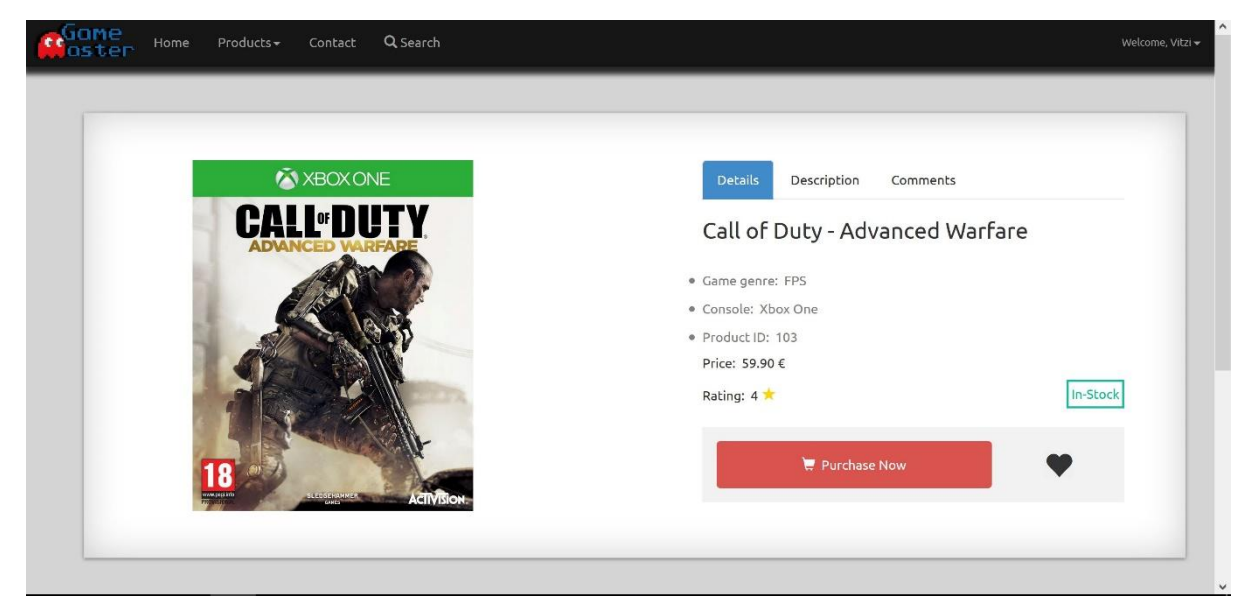

### *Εηθόλα 58 - Προζοκοίωζε παραγγειίας 6*

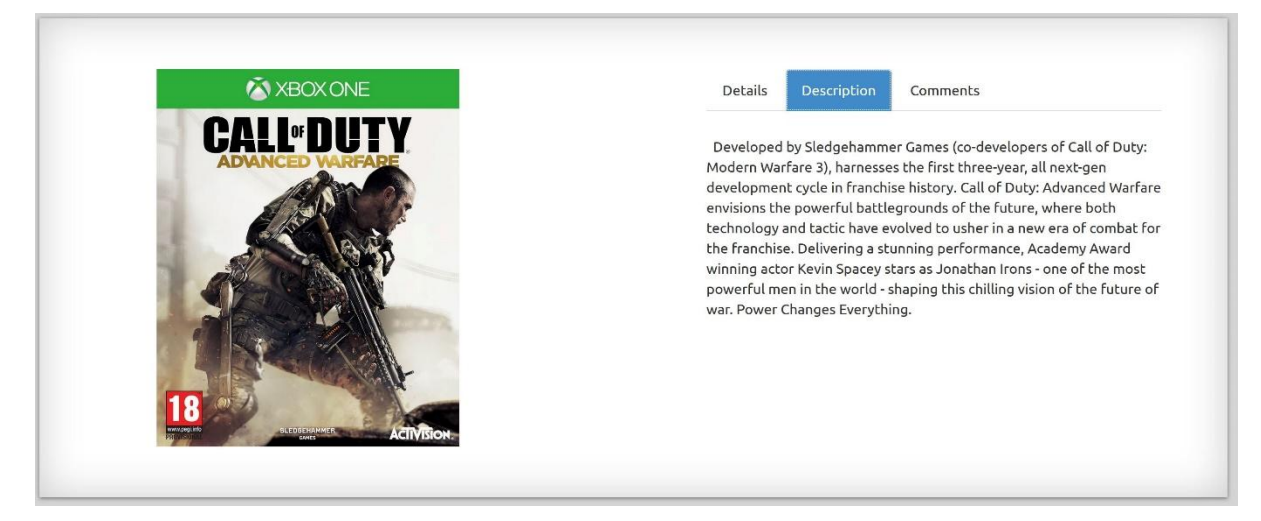

*Εηθόλα 59 - Προζοκοίωζε παραγγειίας 7*

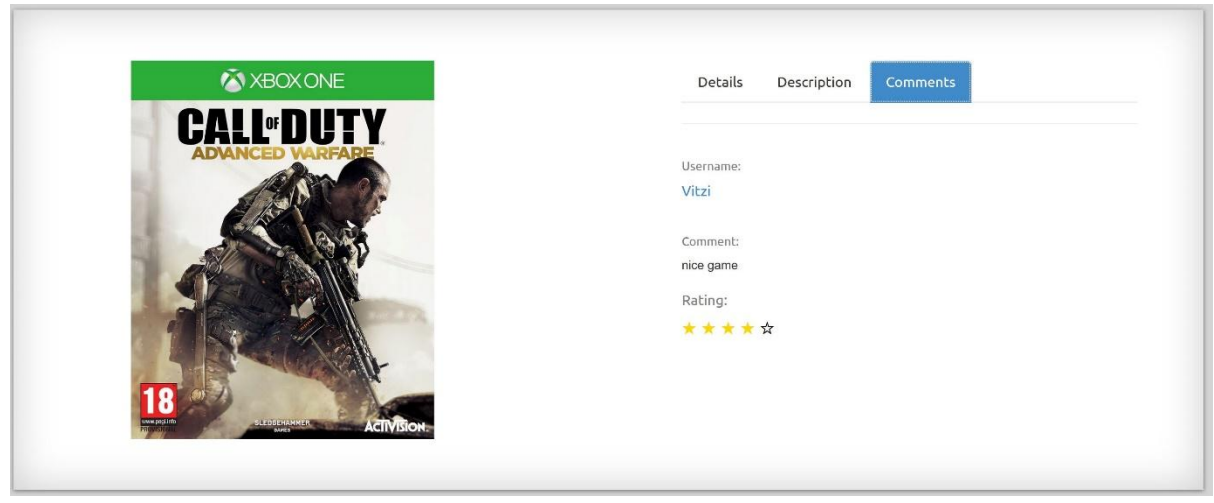

*Εηθόλα 60 - Προζοκοίωζε παραγγειίας 8*

Ο πελάτης όμως δύναται να ξοδέψει μέγρι το ποσό των 45€, επομένως περιορίζει τον αριθμό των αποτελεσμάτων με βάση το εύρος των τιμών που ικανοποιούν το κριτήριο αυτό.

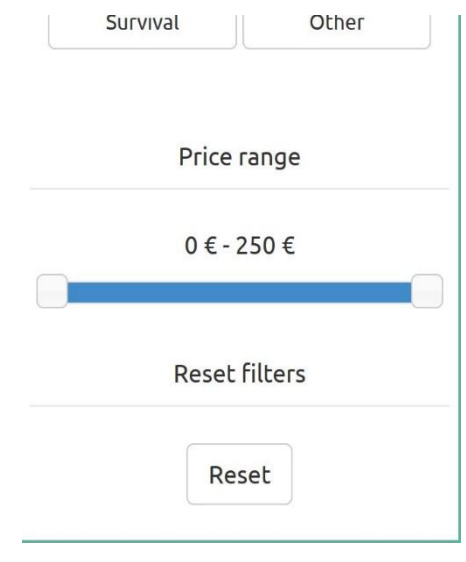

*Εηθόλα 61 - Προζοκοίωζε παραγγειίας 9*

Ο πελάτης προσθέτει και αυτό το προϊόν στο καλάθι του και είναι πλέον έτοιμος να προχωρήσει στην παραγγελία των προϊόντων που βρίσκονται στο καλάθι αγορών του.

Αφού μεταβεί ο πελάτης στο καλάθι αγορών, μπορεί πλέον να δει όλα τα προϊόντα τα οποία πρόσθεσε σε αυτό για αυτή την παραγγελία αλλά και το συνολικό κόστος. Μπορεί να καθορίσει την ποσότητα για το κάθε ένα από αυτά ή και να τα αφαιρέσει. Είναι σημαντικό να αναφέρουμε πως για αγορές άνω των 100 ευρώ τα μεταφορικά είναι δωρεάν.

| ione<br>Q Search<br>Home<br>Products *<br>Contact<br>oster                                          |                                                    |          |                  | Welcome, Vitzi -                       | ٨            |
|----------------------------------------------------------------------------------------------------|----------------------------------------------------|----------|------------------|----------------------------------------|--------------|
| Product                                                                                             | Price                                              | Quantity | Subtotal         |                                        |              |
| <b>VSSASSIN</b><br>Assassin's Creed - Syndicate                                                     | 49.90€                                             | $1 -$    | 49.9€            | 童<br>$\circ$                           |              |
| <b>CALL-DUTY</b><br>Call of Duty - Advanced Warfare                                                 | 59,90€                                             | $1 =$    | 59.9€            | 俞<br>C                                 |              |
| <continue shopping<="" td=""><td></td><td></td><td>109.8€</td><td>Checkout</td><td></td></continue> |                                                    |          | 109.8€           | Checkout                               |              |
|                                                                                                    |                                                    |          |                  |                                        |              |
| GameMaster<br>Convright - Privacy - Terms & Conditions - About Hs                                   | Skoufa 34 Galatsi<br>$\mathbf Q$<br>Athens, Greece |          | <b>GM</b> career | If you want to join the GM team we are | $\checkmark$ |

*Εηθόλα 62 - Προζοκοίωζε παραγγειίας 10*

Στη συνέχεια ο χρήστης έχει τη δυνατότητα είτε να συνεχίσει τις αγορές του είτε να κάνει checkout. Στο δικό μας σενάριο ο χρήστης θα προχωρήσει σε checkout. Αυτό θα τον μεταφέρει στο τελικό στάδιο πριν την ολοκλήρωση της παραγγελίας όπου σε αυτό υπάρχει μία σύνοψή της, επιλογή του τρόπου και του τόπου παράδοσης και εξόφλησης.

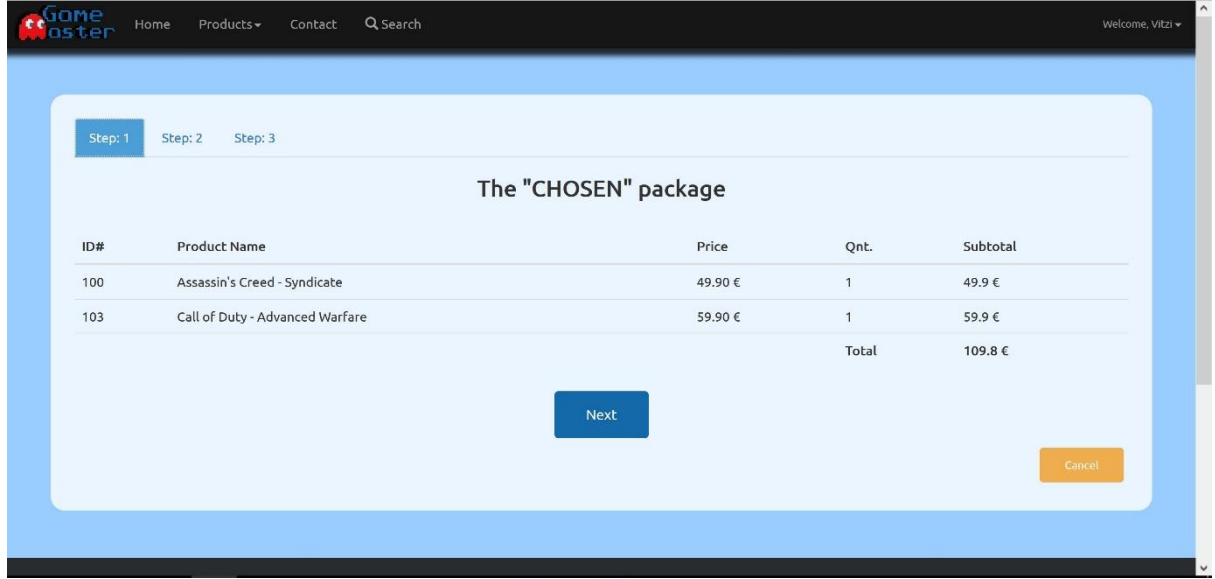

*Εηθόλα 63 - Προζοκοίωζε παραγγειίας 11*

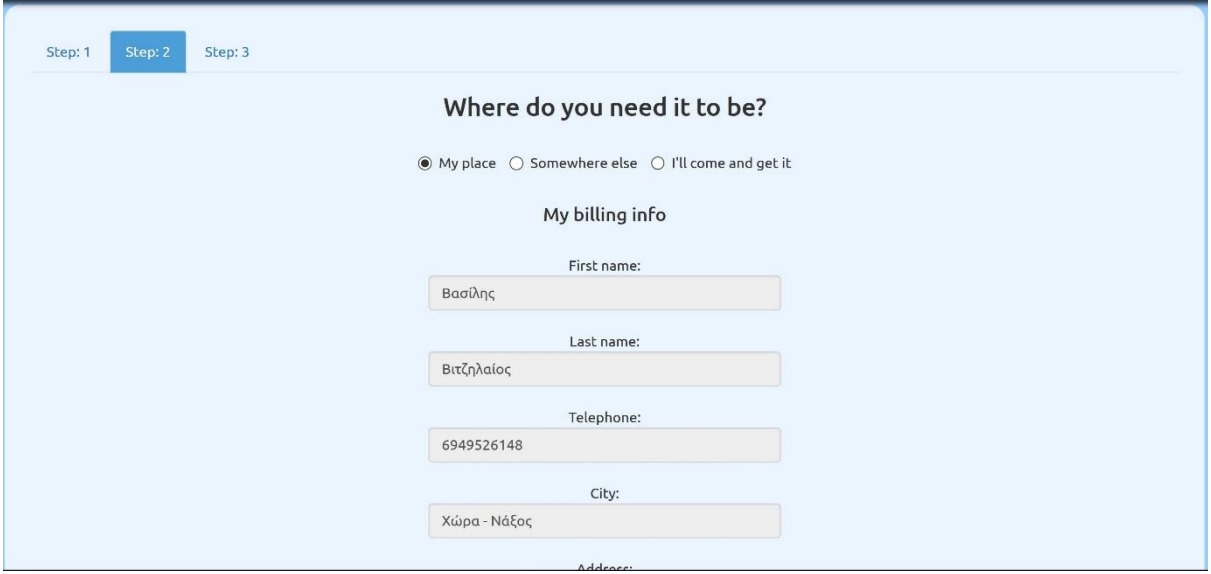

*Εηθόλα 64 - Προζοκοίωζε παραγγειίας 12*

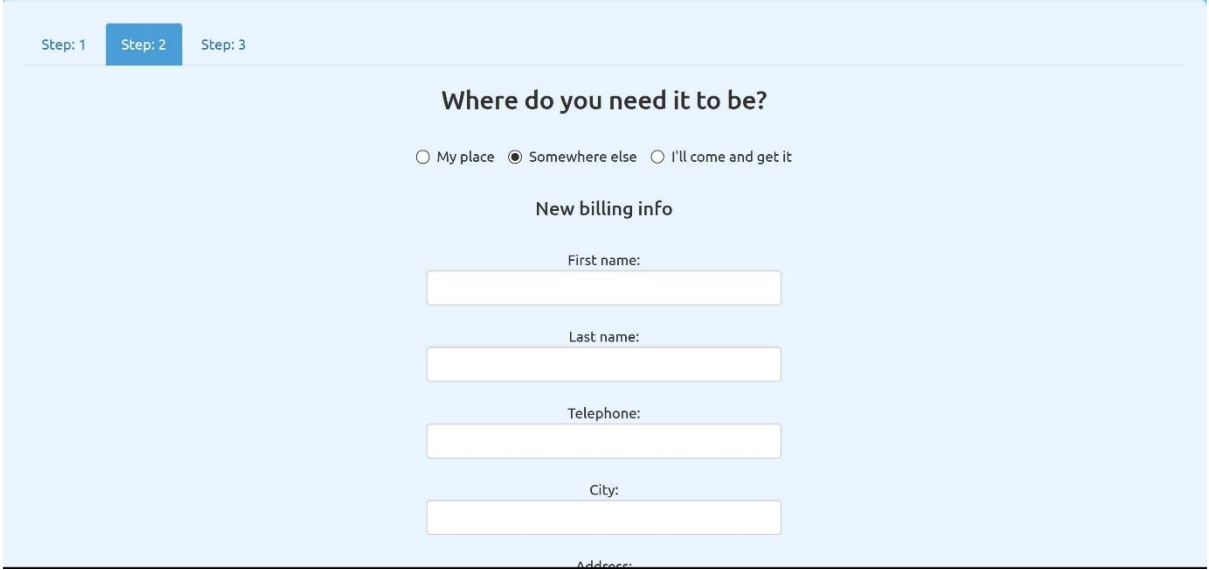

*Εηθόλα 65 - Προζοκοίωζε παραγγειίας 13*

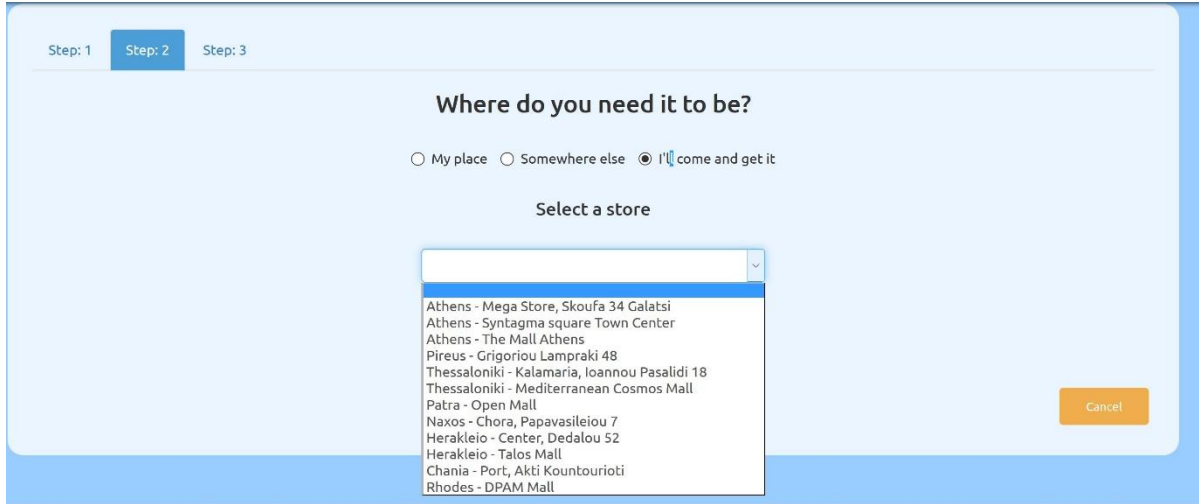

*Εηθόλα 66 - Προζοκοίωζε παραγγειίας 14*

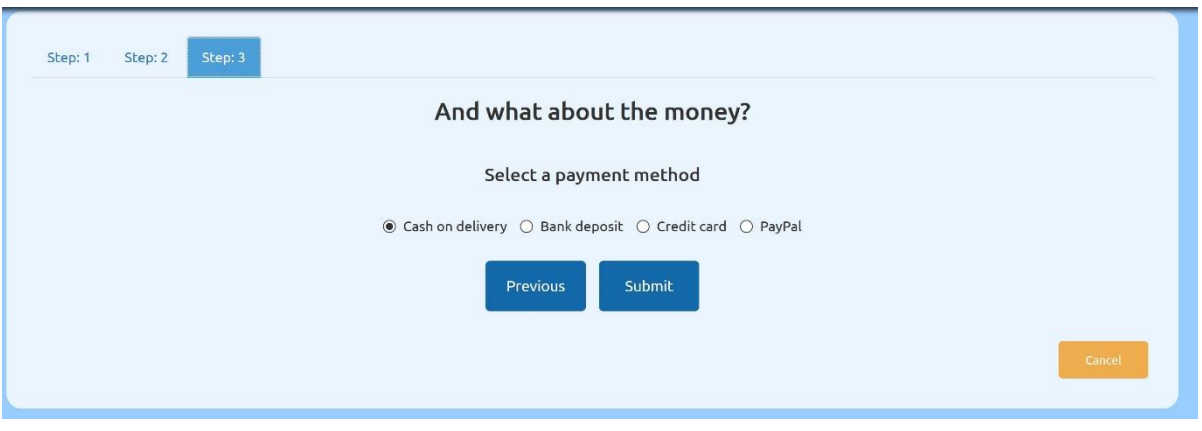

*Εηθόλα 67 - Προζοκοίωζε παραγγειίας 15*

Πατώντας το κουμπί submit ο πελάτης ολοκληρώνει την παραγγελία του και ο περιηγητής τον ανακατευθύνει στη σελίδα όπου εμφανίζονται συγκεντρωτικά οι παραγγελίες που έχει πραγματοποιήσει.

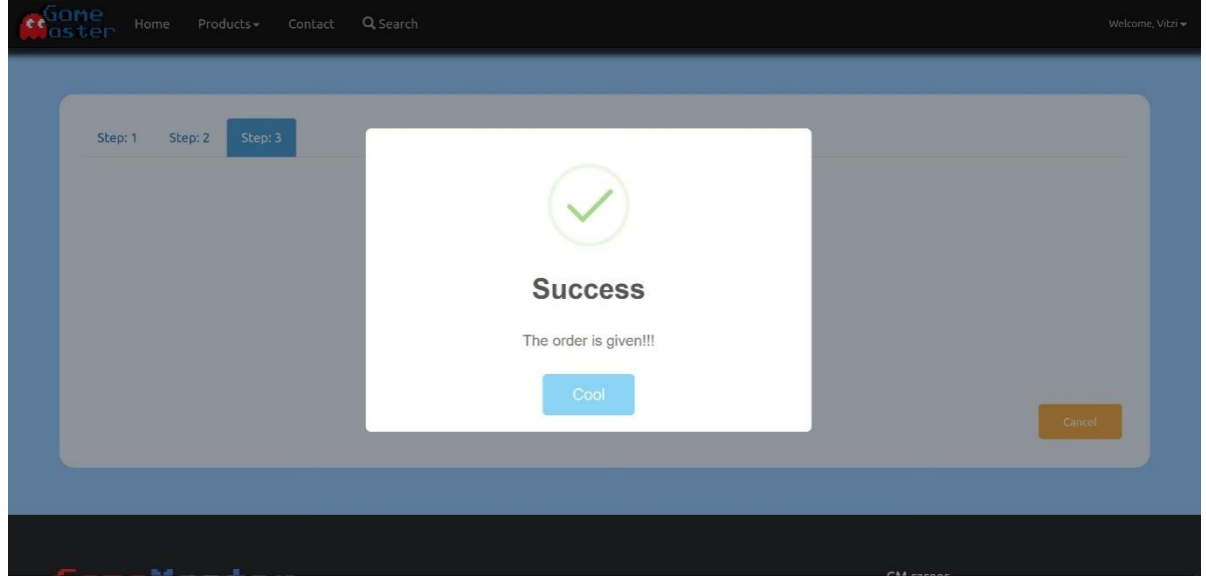

*Εηθόλα 68 - Προζοκοίωζε παραγγειίας 16*

| Order ID: 2                                  | Date: 2016-09-11 15:09:03 | <b>Status: Canceled</b> |
|----------------------------------------------|---------------------------|-------------------------|
| New 3DS XL                                   |                           | 199.90€                 |
|                                              |                           | Total: 199.90 €         |
| Order ID: 3                                  | Date: 2016-09-11 15:08:58 | Status: Sent            |
| Xbox One Controller - Halo 5 Limited Edition | $\overline{1}$            | 57.90€                  |
| Xbox One Controller - Grey Camo              | $\mathbf{1}$              | 57.90€                  |
| Xbox One Controller - White                  | $\overline{1}$            | 57.90€                  |
| Xbox One Controller - OverWatch              |                           | 57.90€                  |
|                                              |                           | Total: 231.60 €         |
| Order ID: 5                                  | Date: 2016-09-11 15:08:34 | <b>Status: Pending</b>  |
| Assassin's Creed - Syndicate                 | $\overline{1}$            | 49.90€                  |
| Call of Duty - Advanced Warfare              |                           | 59.90€                  |
|                                              |                           | Total: 109.80 €         |

Εικόνα 69 - Προσομοίωση παραγγελίας 17

# **5 Αποτελέσματα**

Τα αποτελέσματα που προέκυψαν από αυτή την Πτυγιακή Εργασία είναι συγκεκριμένα. Δημιουργήθηκε ένα πλήρως λειτουργικό website το οποίο μπορεί να εξυπηρετήσει τις βασικές και όγι μόνο ανάγκες του πελάτη αλλά και του διαχειριστή. Η βασική χρησιμότητα που μας ώθησε προς αυτή την εργασία ήταν η μεγάλη ζήτηση που έχουν οι developers ιστοσελίδων και δη ηλεκτρονικών καταστημάτων. Επίσης παρατηρήσαμε την έλλειψη αντίστοιχων ιστοσελίδων, άρτια κατασκευασμένων και λειτουργικών στον «Ελλαδικό διαδικτυακό γώρο», με τις περισσότερες από αυτές να κρίνονται από εμάς τουλάγιστον ανεπαρκής και κακοσγεδιασμένες. Αυτό δε σημαίνει πως δεν υπήργαν και εξαιρέσεις. Επομένως βασικός στόγος για εμάς τους ίδιους ήταν να καταρτιστούμε στον τομέα αυτό με σκοπό να αποκτήσουμε τις βάσεις με τις οποίες θα μπορέσουμε να διεκδικήσουμε μια ανάλογη θέση εργασίας, μετά το πέρας των σπουδών μας.

Βέβαια αυτή η εργασία θα μπορούσε να έχει κάτι παραπάνω από την επίτευξη των προσωπικών μας στόγων. Θα μπορούσε κάλλιστα να αποτελέσει υλικό για εκπαίδευση σε σγολές πληροφορικής και συγκεκριμένα στο μάθημα προγραμματισμού διαδικτύου ως παράδειγμα κατασκευής ιστοσελίδας. Περιέγει μέσα το σύνολο των γλωσσών προγραμματισμού, όπου η γρήση τους γίνεται με απλό και κατανοητό τρόπο γωρίς αυτό να σημαίνει πως δεν είναι υπάργει γώρος για μερικές βελτιώσεις και περαιτέρω ανάλυση.

### **5.1Συμπεράσματα**

Τα συμπεράσματα τώρα που προκύπτουν από την υλοποίηση αυτής της Πτυγιακής Εργασίας είναι ποικίλα και διαφέρουν. Αρχικά, καταλαβαίνει κανείς πως για τη δημιουργία μιας πλήρους ιστοσελίδας με όλες τις απαραίτητες υπηρεσίες που την καθιστούν τουλάγιστον λειτουργική, απαιτούνται πολλές ώρες αδιάκοπης μελέτης και εργασίας. Πρέπει να ακολουθούνται με ευλάβεια όλα τα βήματα αυτά που θα μας οδηγήσουν στην ασφαλή και επιτυγή πραγματοποίηση των στόγων μας διότι αν παρεκκλίνουμε έστω και λίγο από αυτά, θα οδηγηθούμε σε πολλά αδιέξοδα και λάθη που θα μας ταλαιπωρήσουν στην καλύτερη των περιπτώσεων.

Απαιτείται επίσης η σωστή προετοιμασία προτού περάσει κανείς στο στάδιο υλοποίησης καθώς και τα κατάλληλα εργαλεία. Χρειάζεται μελέτη του θεωρητικού μέρους τόσο της κατασκευής ιστοσελίδων όσο και αυτού της διαχείρισης, της συντήρησης αλλά και της αναβάθμισης. Θα έλεγε κανείς πως είναι «ζωτικής» σημασίας, η διαρκής ενημέρωση του προγραμματιστή για νέες τεγνολογίες και τεγνικές οι οποίες διαμορφώνονται από την ανάγκη του πελάτη-ιδιοκτήτη για συνεγή βελτίωση της εμπειρίας που προσφέρει η ιστοσελίδα του στους γρήστες της. Τέλος θα θέλαμε να σταθούμε στο γεγονός πως ένα μεγάλο κομμάτι της θεωρητικής μας μελέτης ανήκει στην οικονομία, το μάρκετινγκ και το ηλεκτρονικό εμπόριο.

Αποκτώντας λοιπόν την απαραίτητη τεχνογνωσία και εκμεταλλευόμενοι τους κατάλληλους πόρους παρατηρούμε πως δεν είναι ανάγκη για μια μικρομεσαία επιγείρηση να ξοδέψει πακτωλό γρημάτων για τη δημιουργία της διαδικτυακής της σελίδας ηλεκτρονικού εμπορίου.

### **5.2Μελλοντική εργασία & επεκτάσεις**

Όπως αναφέραμε και πιο πάνω η συγκεκριμένη εργασία χρήζει πολλών επεκτάσεων και βελτιώσεων. Αυτό οφείλεται κυρίως στο γεγονός ότι το web development είναι ένα κομμάτι που δε σταματάει ποτέ. Υπάρχουν ατέλειωτες δυνατότητες που περιορίζονται μόνο από τη φαντασία και τη δημιουργικότητα του εκάστοτε προγραμματιστή.

Στη δική μας περίπτωση αναγνωρίσαμε και επιλέξαμε κάποιες λειτουργίες που θα μπορούσαν να προστεθούν στις δυνατότητες του site σε μελλοντικό γρόνο.

Από τη μεριά του πελάτη, θα μπορούσαμε να προσθέσουμε στο μέλλον ένα σύστημα αξιολόγησης των σχολίων το οποίο θα βοηθάει τους υπόλοιπους ενδιαφερόμενους αγοραστές να ξεχωρίσουν ένα γρήσιμο και εύστοχο σχόλιο από ένα όχι και τόσο. Επίσης θα μπορούσαμε να προσθέσουμε περισσότερες κατηγορίες προϊόντων και να κάνουμε ένα πιο σωστό διαγωρισμό, με τις αντίστοιγες τροποποιήσεις και βελτιώσεις, στη βάση δεδομένων μας. Μια ακόμα μελλοντική προσθήκη θα μπορούσε να είναι η δυνατότητα του γρήστη να επιλέγει να δει περισσότερες από μια εικόνες του

προϊόντος που κοιτάζει. Αυτό δεν έγινε σε πρώτο στάδιο καθώς απαιτούσε μεγάλο αποθηκευτικό γώρο στη βάση δεδομένων και ήδη είχαμε αντιμετωπίσει αρκετά προβλήματα σχετικά με αυτό το θέμα.

Από τη μεριά του διαχειριστή μια μελλοντική προσθήκη σχετική με αυτή που αφορά τα σχόλια, θα ήταν να υπάρχει η δυνατότητα από αυτόν να τα ελέγχει και να τα επεξεργάζεται. Τα σχόλια που αναρτώνται μπορεί να περιέχουν ακατάλληλο περιεχόμενο όπως ύβρεις ή προβολή και παραπομπή σε άλλες ιστοσελίδες. Επίσης στην εποχή που βρισκόμαστε, κύριο λόγο έχουν πλέον τα smartphones και τα tablets. Ιδανική λοιπόν θα ήταν η εξέλιξη του ηλ.καταστήματος σε εφαρμογή για κινητά και ταμπλέτες.

# **Βιβλιογραφία**

[1] Melonie Julie C. "Μάθετε HTML5, CSS και JavaScript, Όλα σε ένα", Εκδόσεις Μ. Γκιούρδας, 1<sup>η</sup> έκδοση,  $3/2013$ .

[2] Valade Janet "PHP and MySQL For Dummies", John Wiley and Sons Ltd, 4<sup>th</sup> Revised Edition, 2009.

[3] Faulkner Andrew, Chavez Conrad "Adobe Photoshop CC Classroom in a Book 2015", Pearson Education (US), 2015.

[4[\]http://en.wikipedia.org](http://en.wikipedia.org/)

[5[\]http://www.stackoverflow.com](http://www.stackoverflow.com/)

[6[\]http://w3schools.com](http://w3schools.com/)

[7[\]http://www.wlearn.gr](http://www.wlearn.gr/)

[8[\]http://www.ebooks.edu.gr](http://www.ebooks.edu.gr/)

[9[\]http://www.freestuff.gr](http://www.freestuff.gr/)

[10[\]http://www.webapptester.com](http://www.webapptester.com/)

[11[\]http://www.web-artdesign.gr](http://www.web-artdesign.gr/)

[12[\]http://www.efpolis.gr](http://www.efpolis.gr/)

[13[\]http://www.e-emporio.blogspot.gr](http://www.e-emporio.blogspot.gr/)

[14[\]http://www.inmotionhosting.com/web-hosting-infographics](http://www.inmotionhosting.com/web-hosting-infographics)

[15[\]http://www.php.net](http://www.php.net/)

[16[\]http://www.mysql.com](http://www.mysql.com/)